# Direct Manipulation

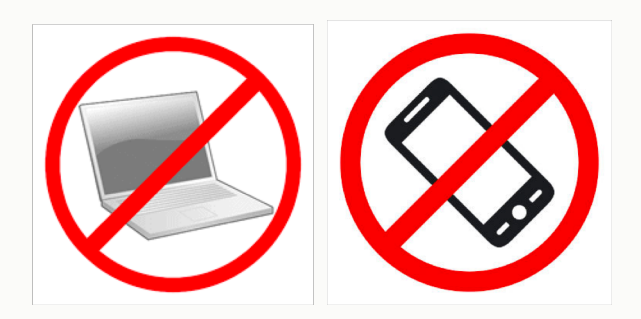

Prof. Lydia Chilton COMS 4170 18 February 2019

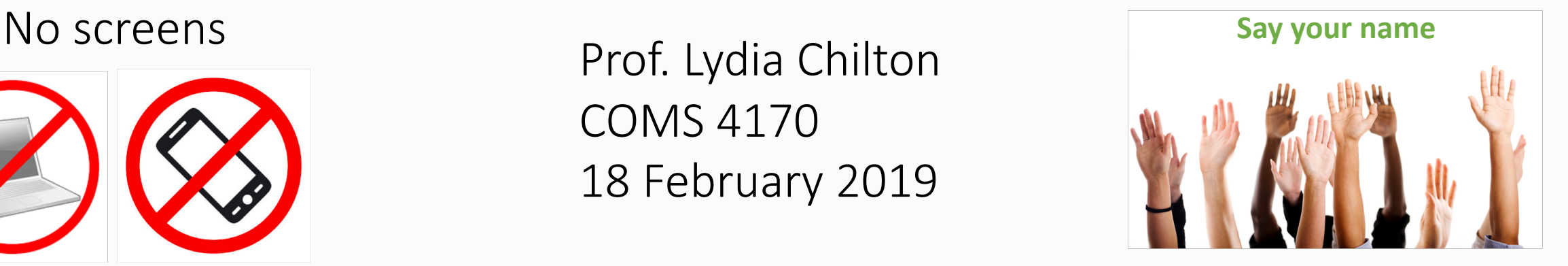

PRINCIPLE

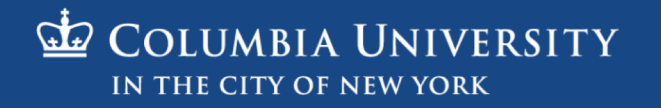

# Homework 4 Review

### Goal: Recreate Twitter UI to Post a tweet

Write a tweet

Call me Ishmael. Some years ago-

never mind how long precisely—having 2-37 Post Tweet

**POSTS** 

chilton Most recent post chilton More ambitious third post chilton Second post

chilton First post

# HTML: Why do I have the tweet length\_feedback div?

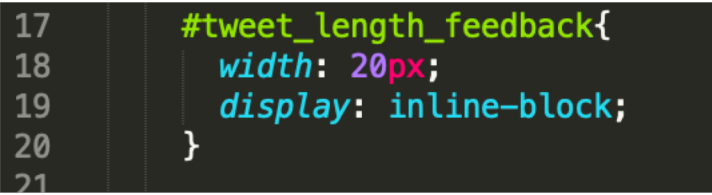

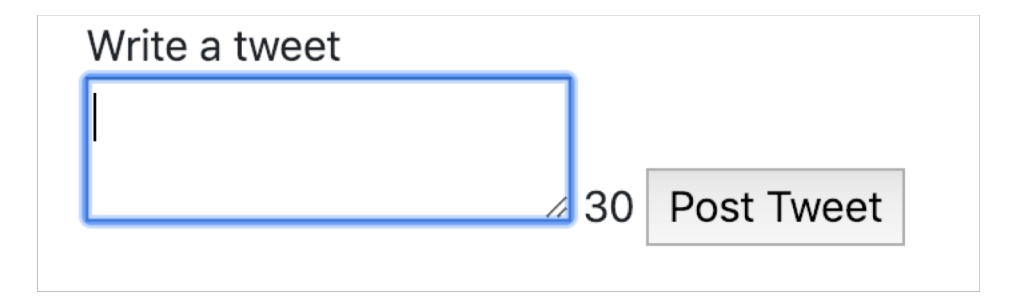

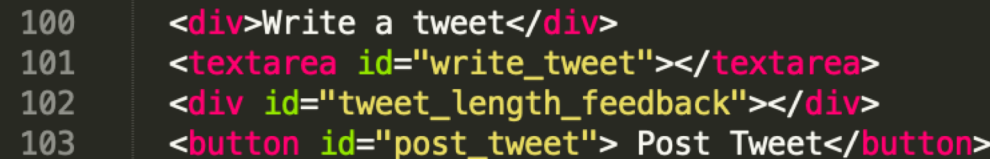

### JS: What does this do?

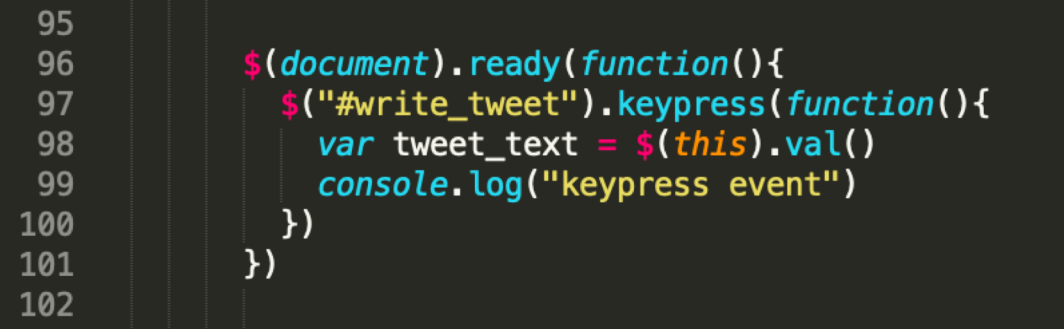

### Line 97 attaches a "keypress" event listener to the textarea

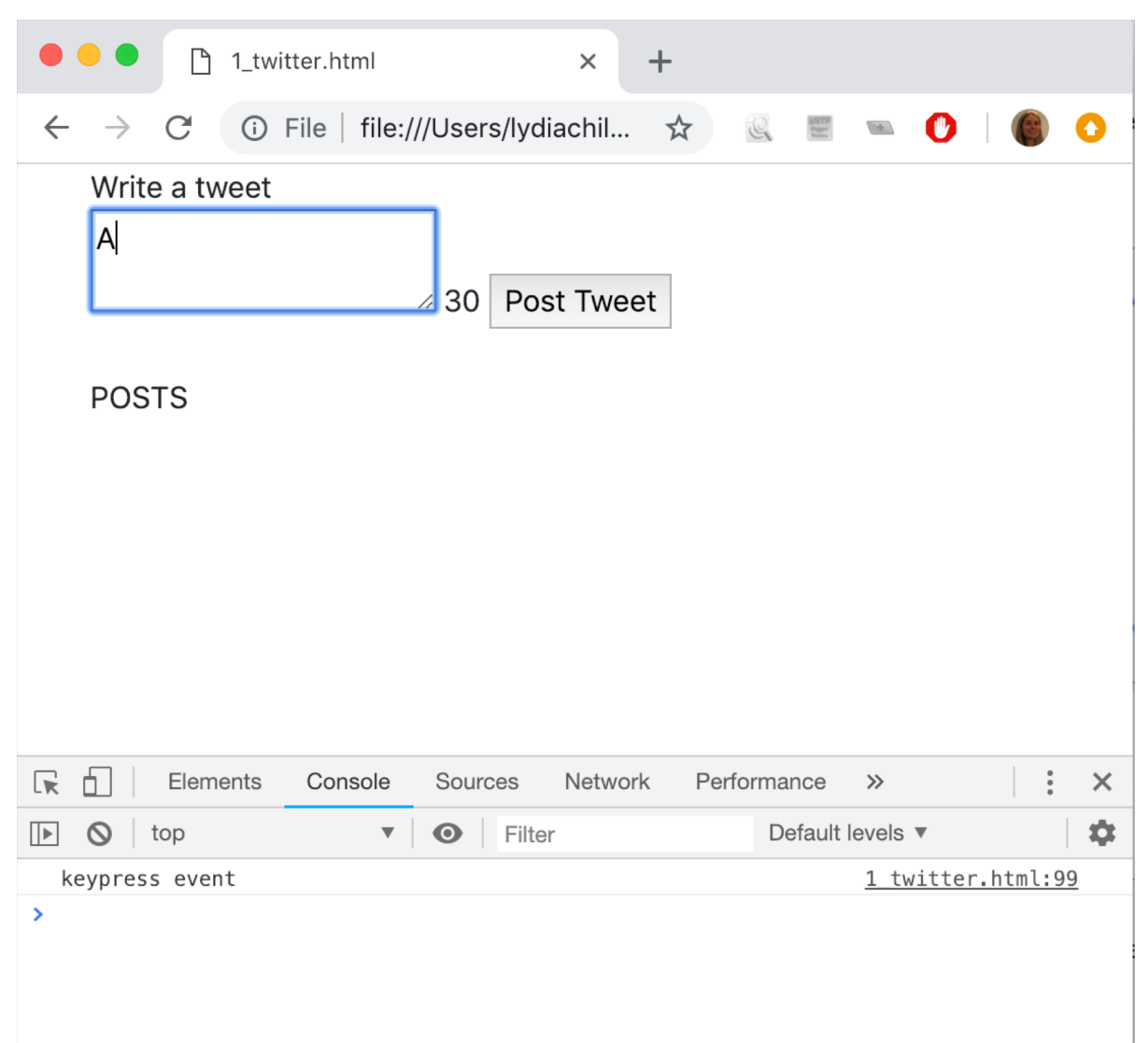

# What does this do? Why is this a good next step?

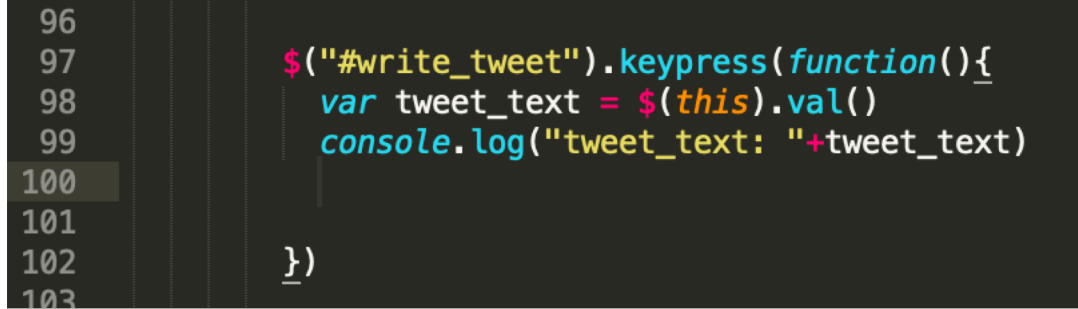

It allows us to check if line 98 does what we expect.

Does it?

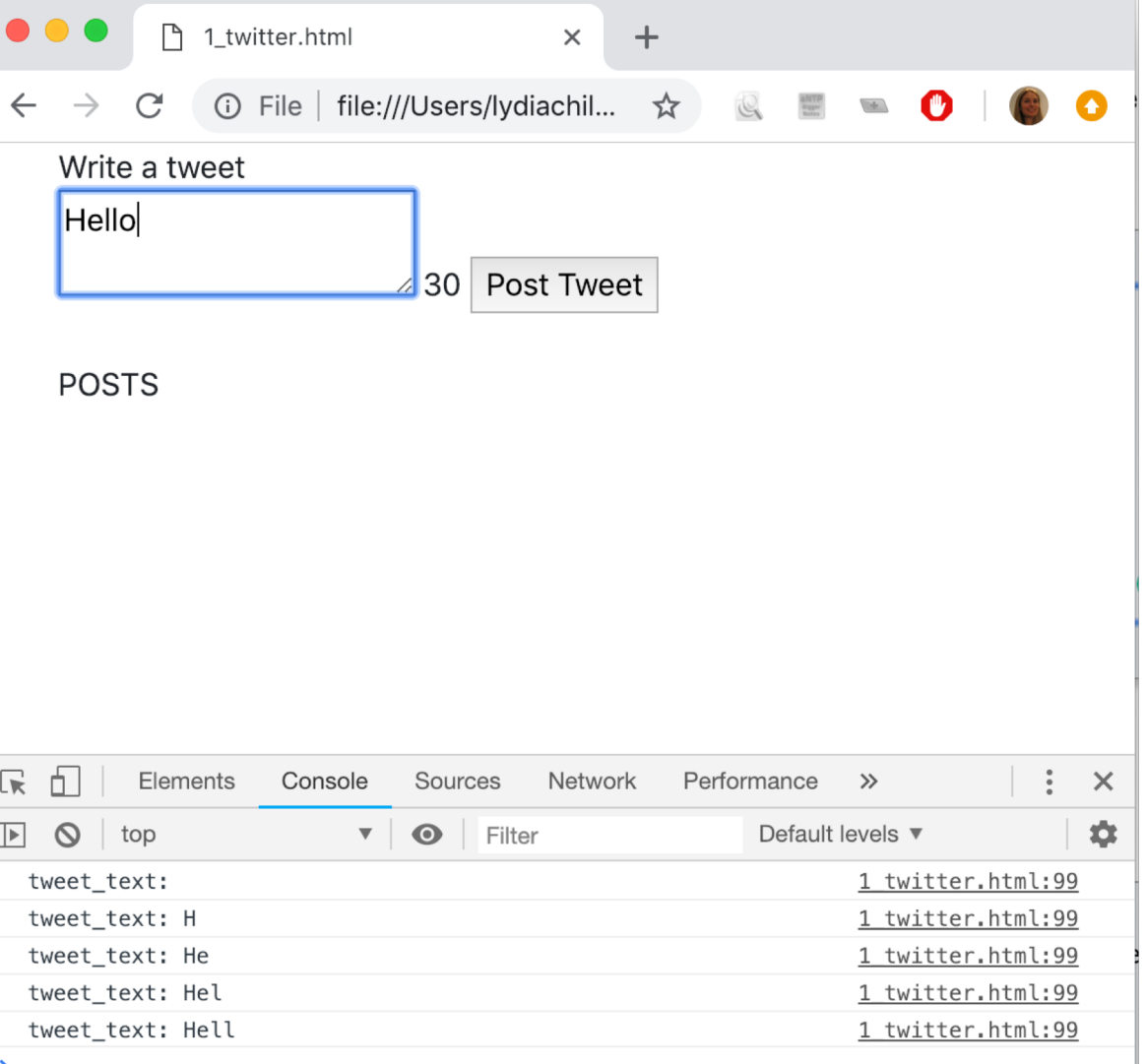

### Not quite. What might be the problem?

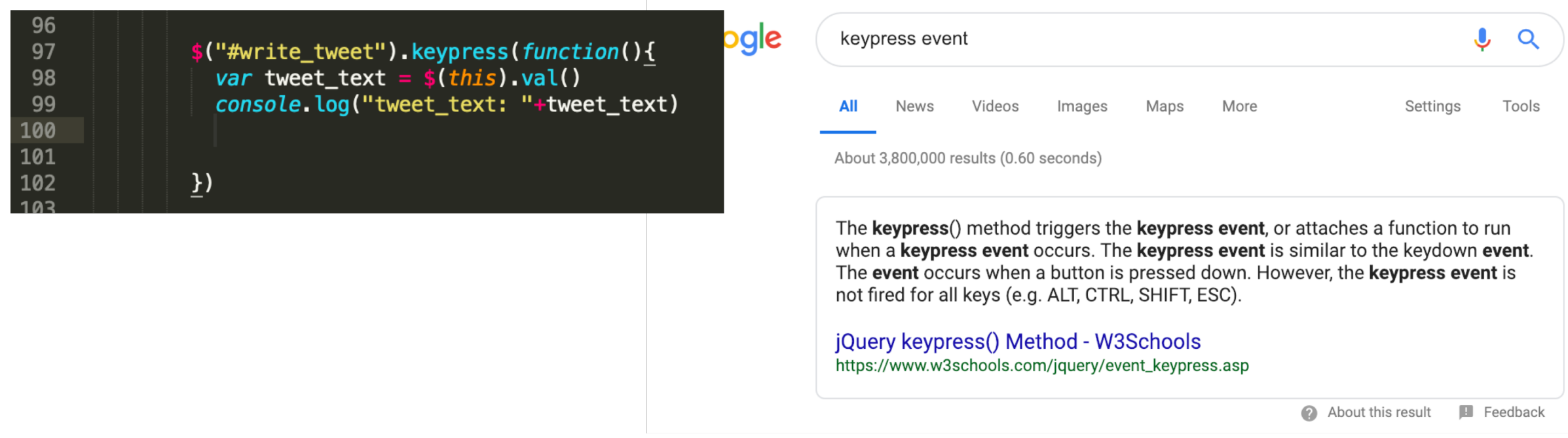

### What should we try to fix?

### Keyup event seems better. Does it work?

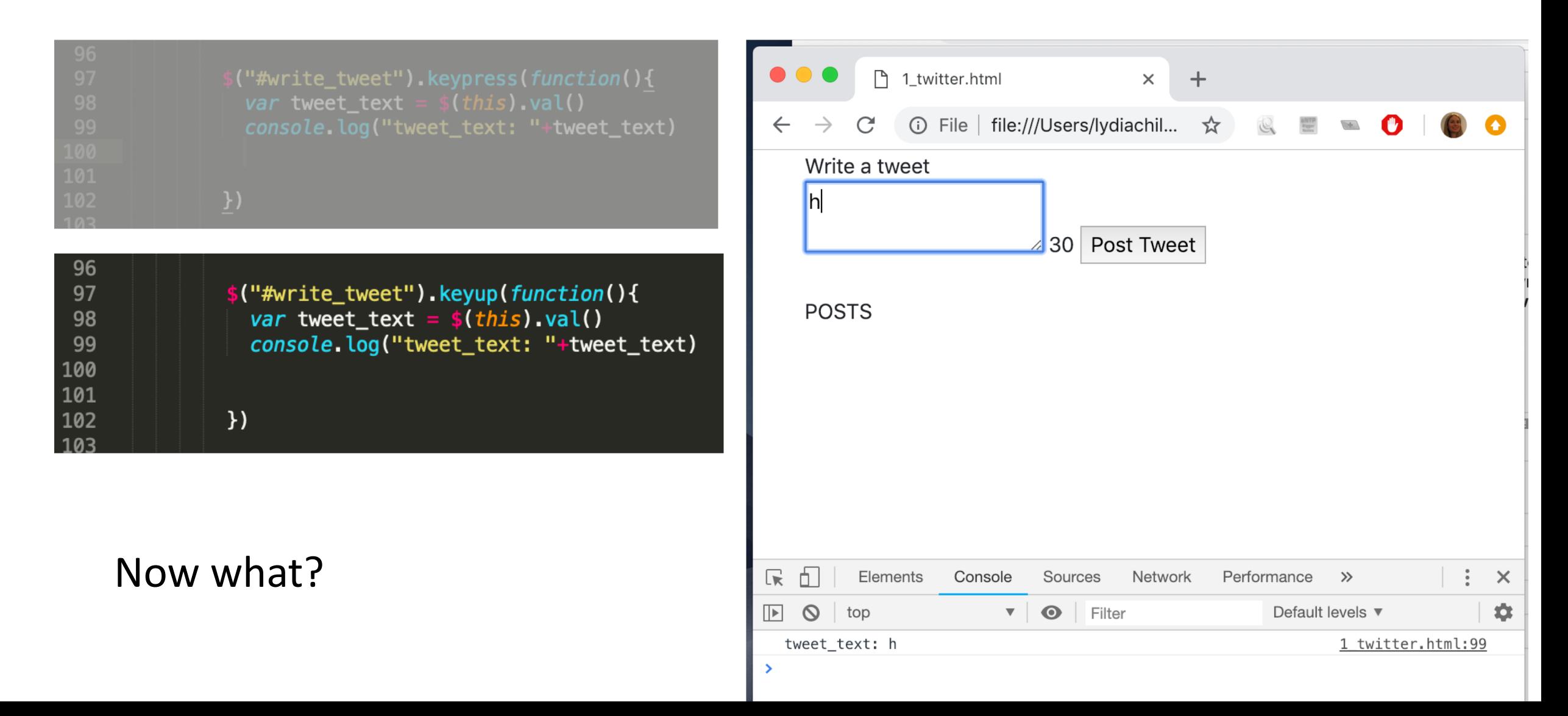

### Display the characters left

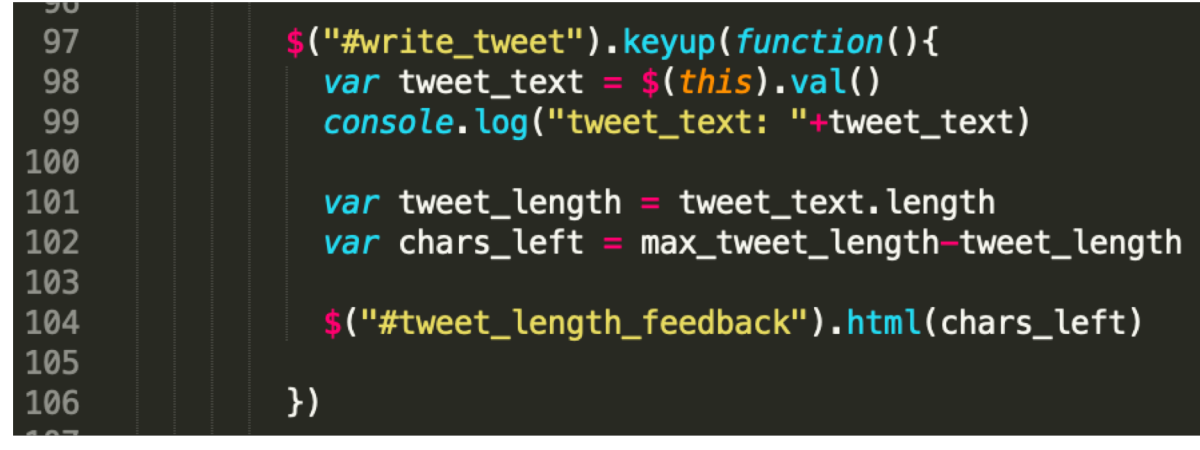

### Now what?

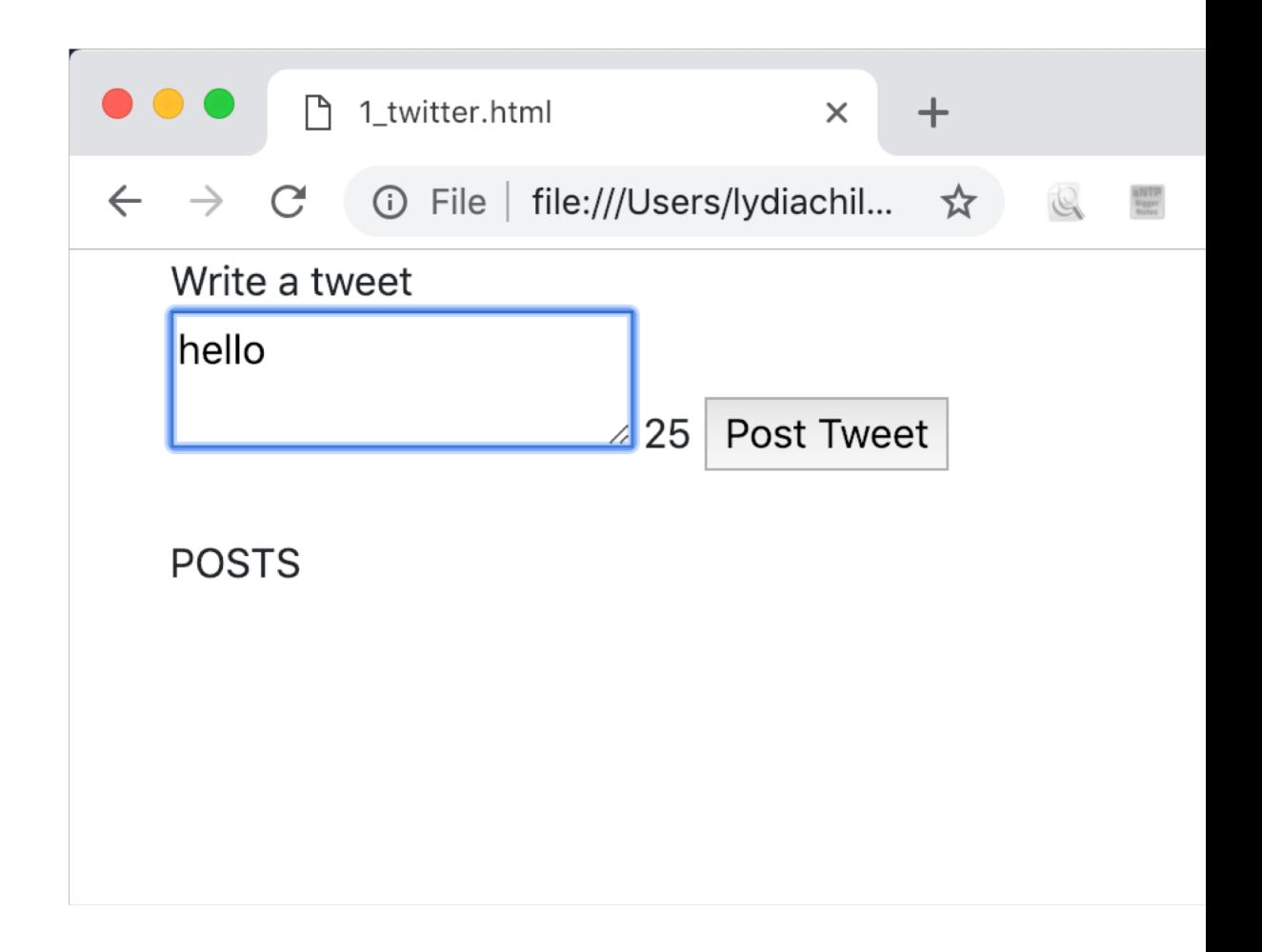

### Turn negative characters red. Like this?

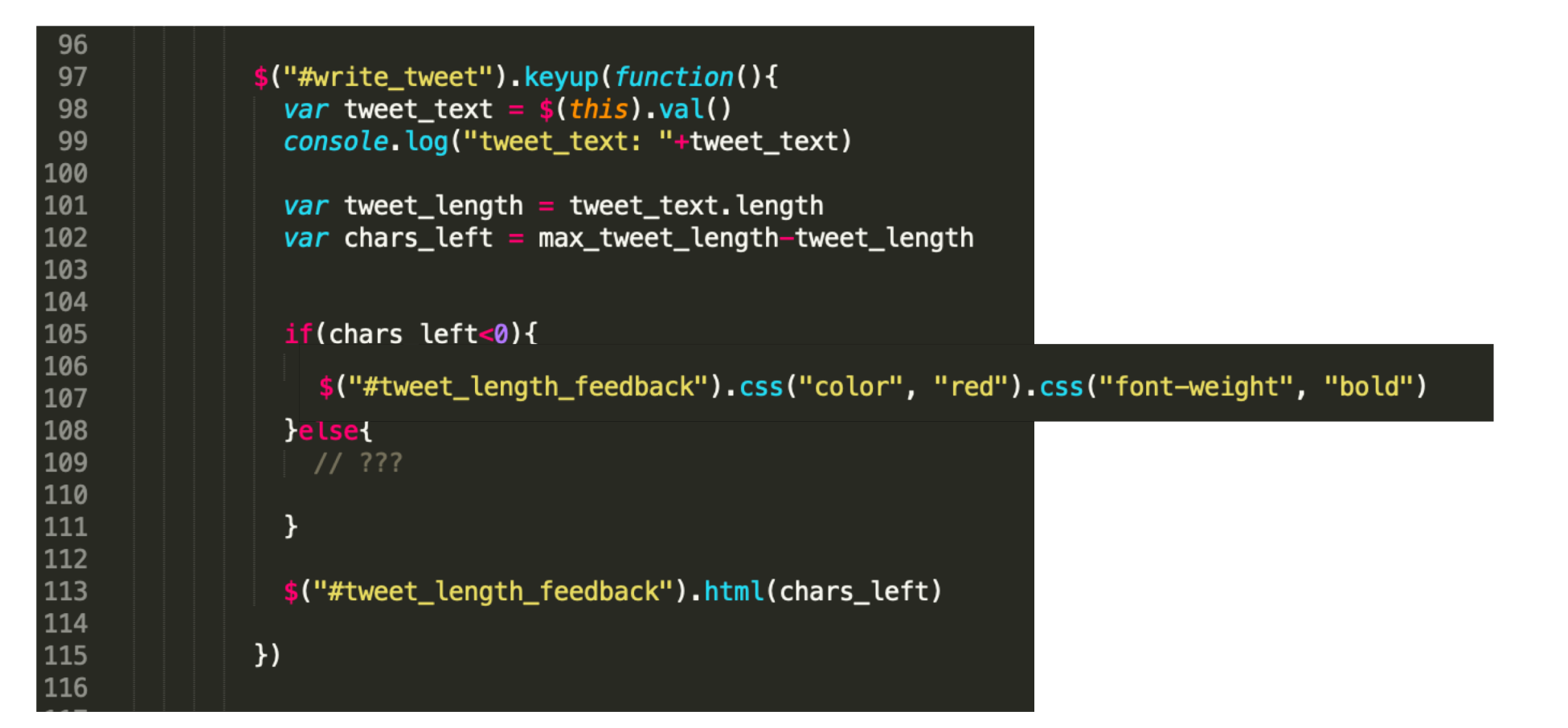

Now what?

### Add a class

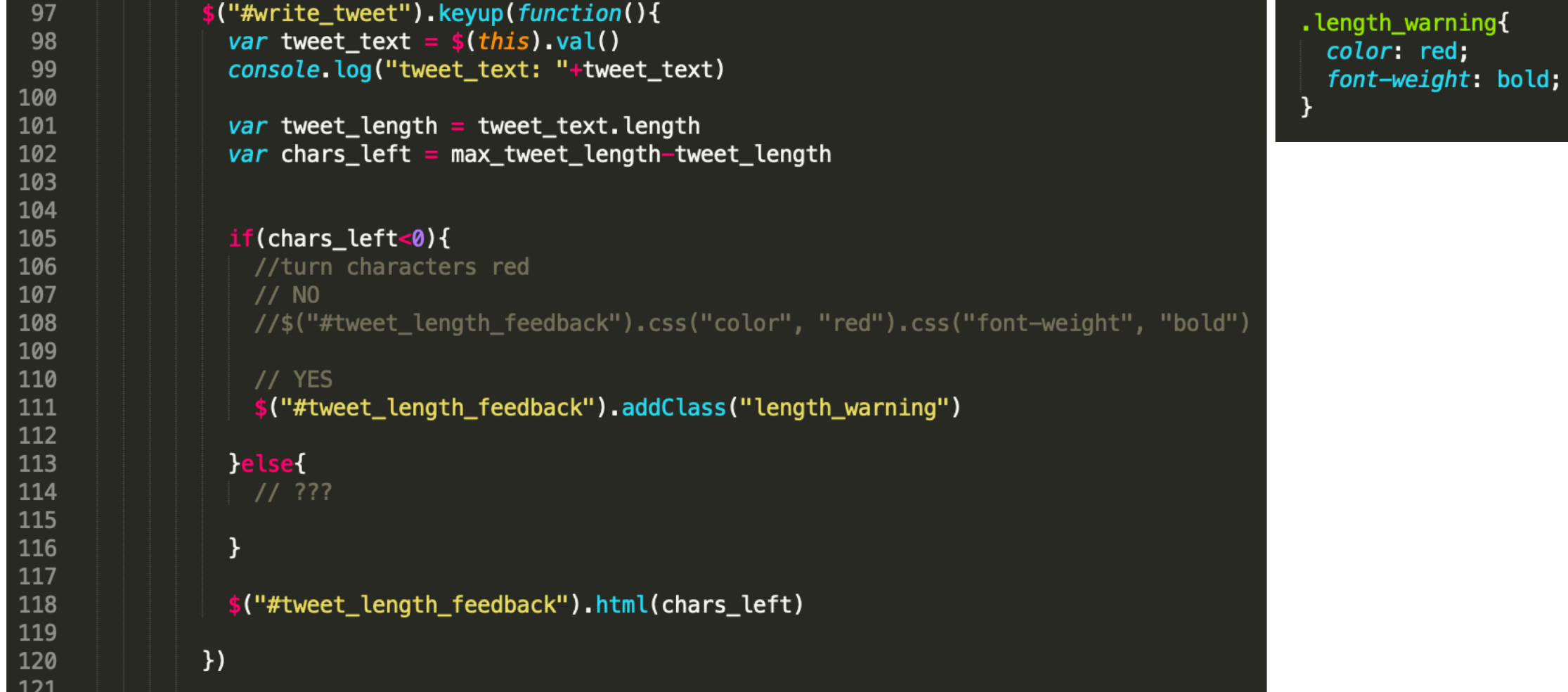

Now what?

### Next - remove the class. When?

96

\$("#write\_tweet").keyup(function(){ var tweet text =  $$(this).val()$ console.log("tweet\_text: "+tweet\_text)

var tweet\_length = tweet\_text.length  $var$  chars\_left = max\_tweet\_length-tweet\_length

#### $if(chars_{let}<0)$ {

//turn characters red  $1/$  NO //\$("#tweet\_length\_feedback").css("color", "red").css("font-weight", "bold")

#### // YES

\$("#tweet\_length\_feedback").addClass("length\_warning")

#### }else{

\$("#tweet\_length\_feedback").removeClass("length\_warning")

#### $\}$

\$("#tweet\_length\_feedback").html(chars\_left)

 $\}$ 

### What next?

Write a tweet

Call me Ishmael. Some years ago-

never mind how long precisely—having 197 Post Tweet

#### **POSTS**

chilton Most recent post

chilton More ambitious third post

chilton Second post

chilton First post

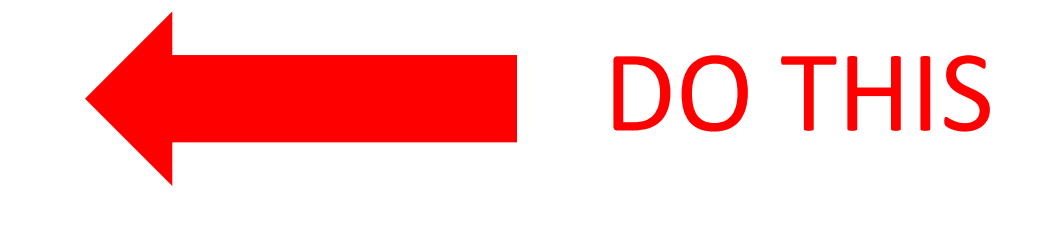

### How do we start?

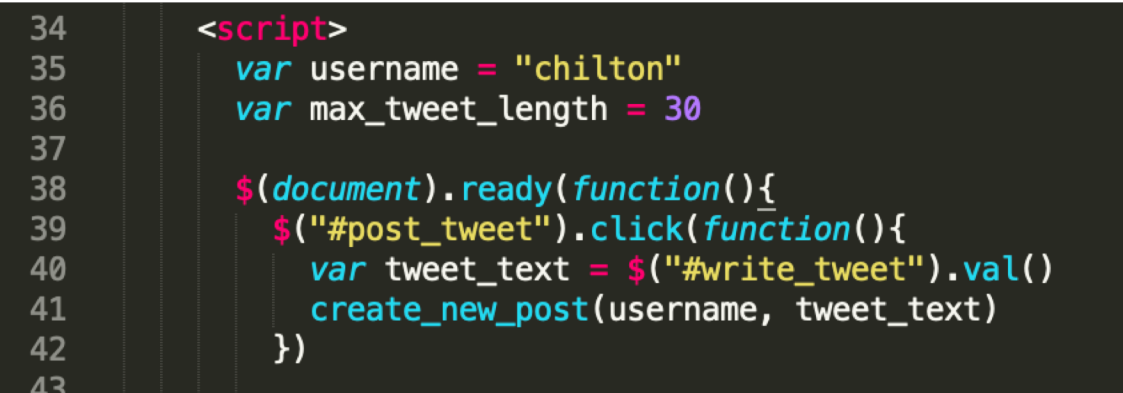

Add a click event listener (handler) to the post\_tweet button

### What does create\_post do?

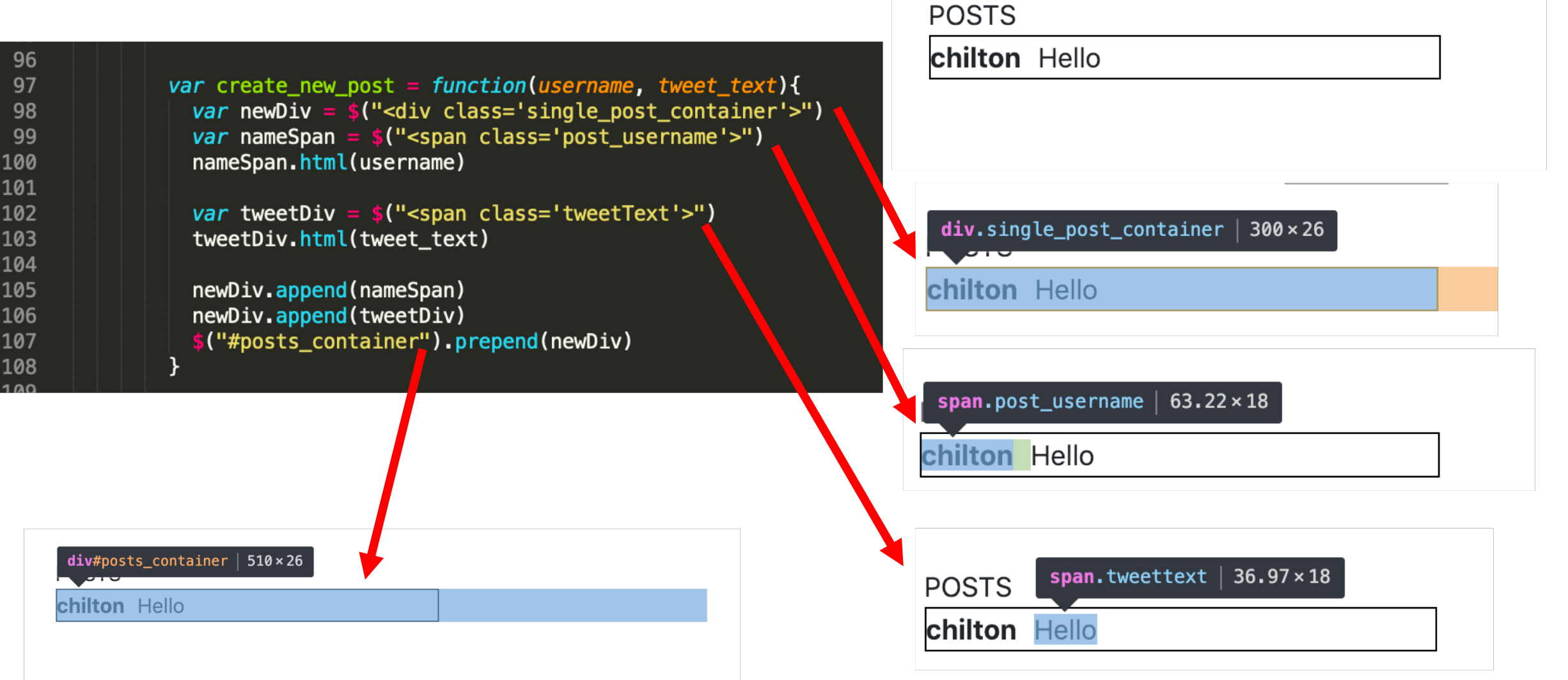

### What else does it need to do?

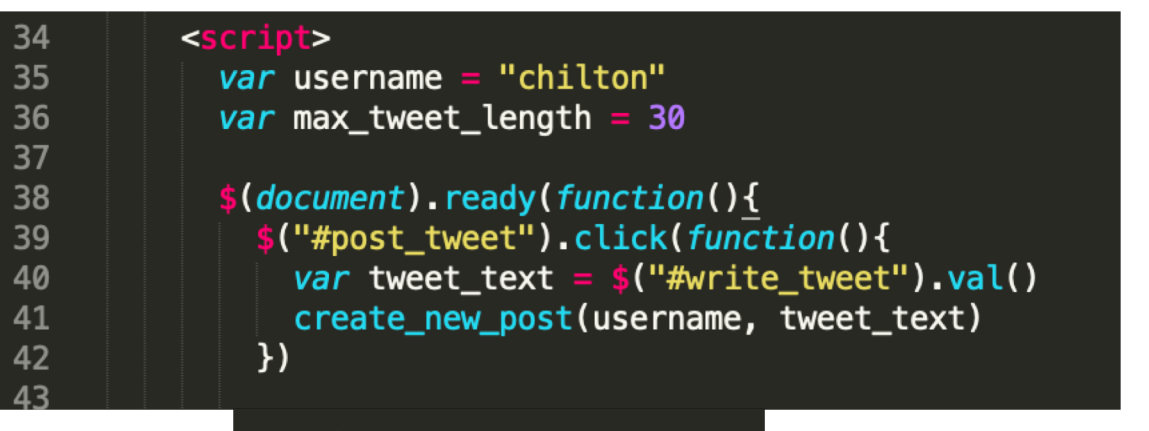

// clear text ("#write\_tweet").val("");

- a. When the user presses the "post tweet" button the following things must happen:
	- i. The post must appear with the poster's username (not an image). The username can be hard coded in JavaScript (but not in HTML). The post text cannot be hard coded (obviously).
	- ii. New posts must appear at the top of the list of posts, so that users see the latest tweets at the top of the list.
	- lii. The text in the box where users write tweets must disappear.
	- iv.The number that counts the number of characters remaining must return to the maximum number.
	- v. The cursor must return to the box where the user writes tweets (so that they can immediately start writing another tweet!)

### After the text clears, then what?

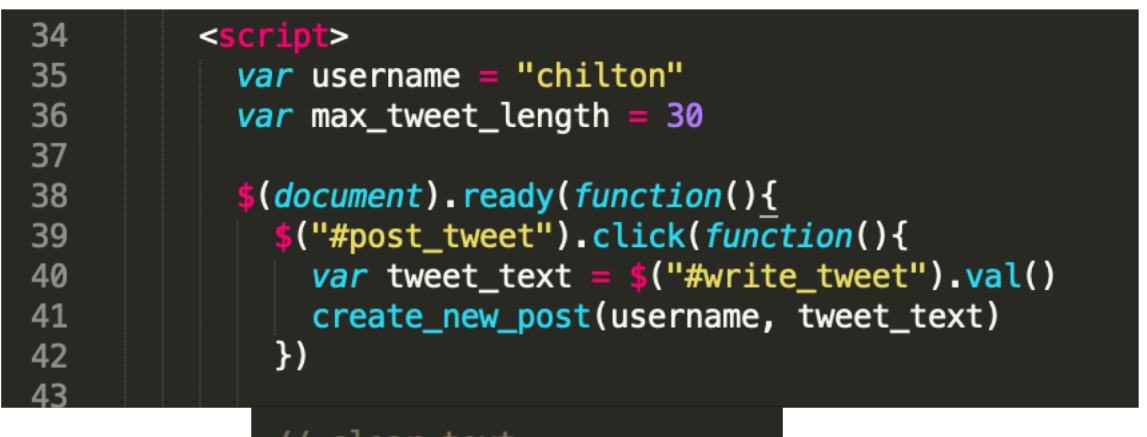

### ("#write\_tweet").val("")

#### //clear counter

("#tweet\_length\_feedback").html(max\_tweet\_length) ("#tweet\_length\_feedback").removeClass("length\_warning")

- a. When the user presses the "post tweet" button the following things must happen:
	- i. The post must appear with the poster's username (not an image). The username can be hard coded in JavaScript (but not in HTML). The post text cannot be hard coded (obviously).
	- ii. New posts must appear at the top of the list of posts, so that users see the latest tweets at the top of the list.
	- iii.The text in the box where users write tweets must disappear.
	- iv.The number that counts the number of characters remaining must return to the maximum number.
	- v. The cursor must return to the box where the user writes tweets (so that they can immediately start writing another tweet!)

### After the tweet length  $=$  30m then what?

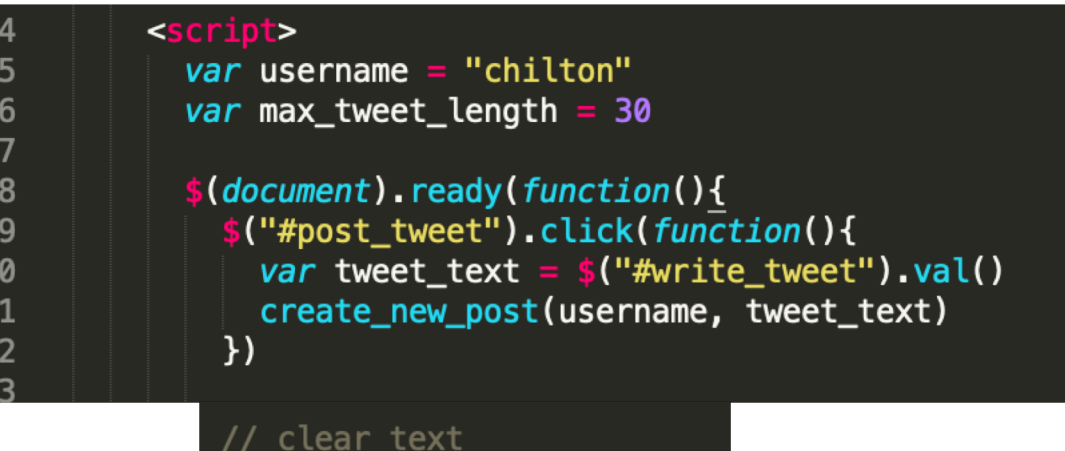

#### //clear counter

3<br>3<br>3<br>3<br>4<br>4<br>4<br>4<br>4<br>5

("#tweet\_length\_feedback").html(max\_tweet\_length) Composed\_length\_feedback").removeClass("length\_warning");

//return focus to textarea ("#write\_tweet").focus()

\$("#write\_tweet").val("")

- a. When the user presses the "post tweet" button the following things must happen:
	- i. The post must appear with the poster's username (not an image). The username can be hard coded in JavaScript (but not in HTML). The post text cannot be hard coded (obviously).
	- ii. New posts must appear at the top of the list of posts, so that users see the latest tweets at the top of the list.
	- iii.The text in the box where users write tweets must disappear.
	- iv.The number that counts the number of characters remaining must return to the maximum number.
	- v. The cursor must return to the box where the user writes tweets (so that they can immediately start writing another tweet!)

### There's one more thing I do. Why?

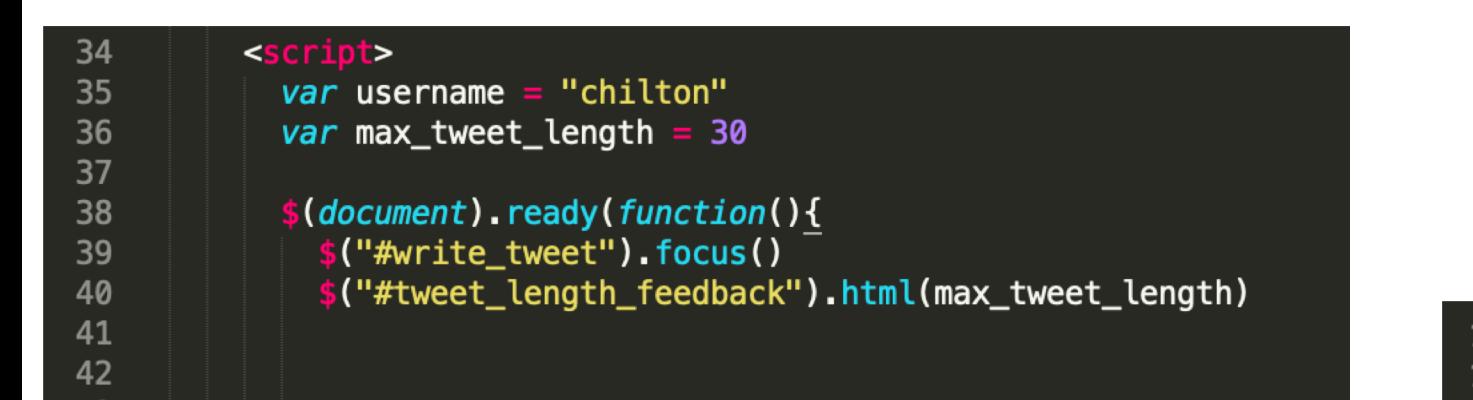

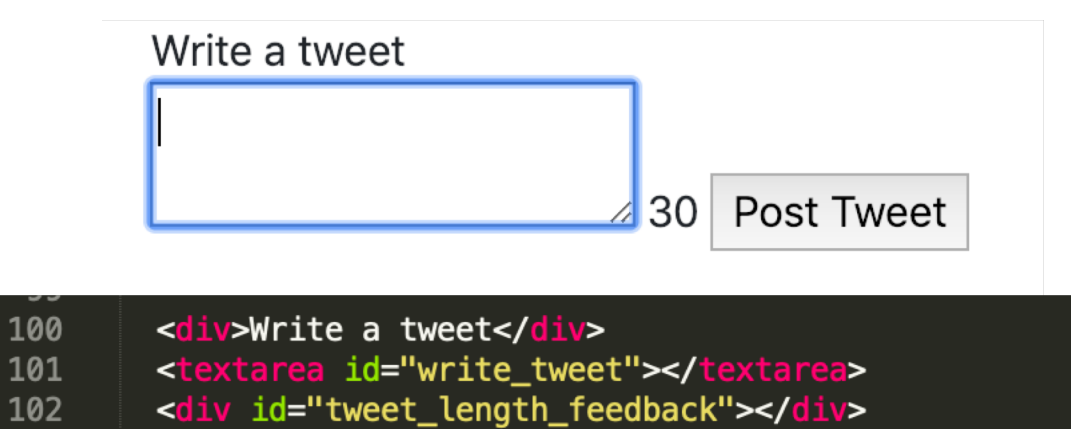

<button id="post\_tweet"> Post Tweet</button>

103

# Direct Manipulation

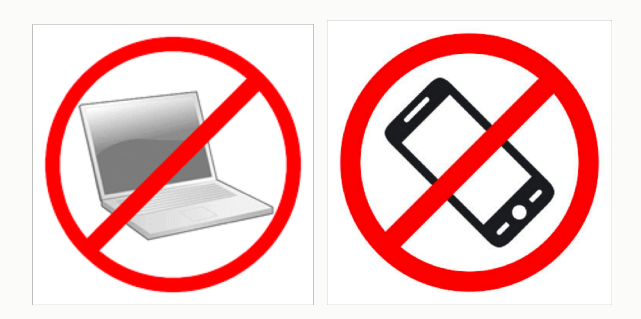

Prof. Lydia Chilton COMS 4170 18 February 2019

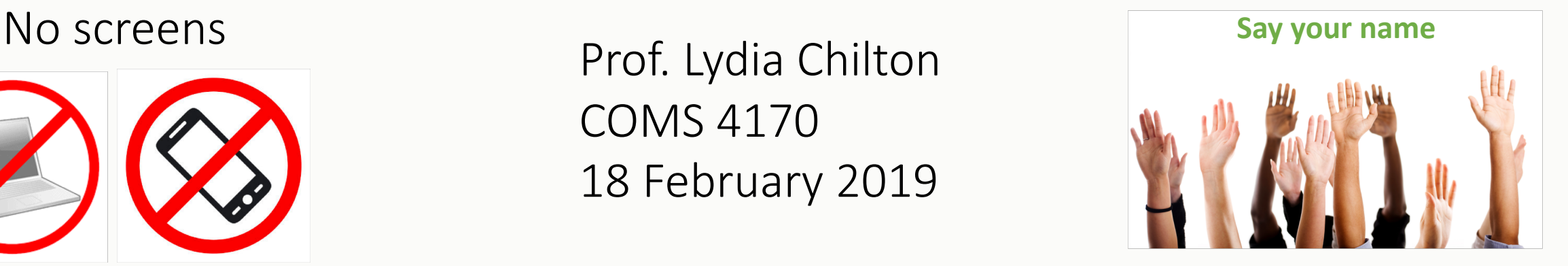

PRINCIPLE

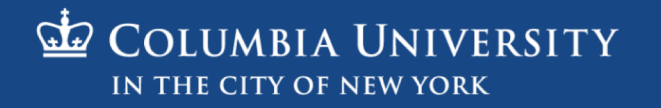

### Goal 1 Build websites that suit the needs and abilities of users

### To accomplish a **goal**, users must **execute** an operation and **evaluate** the result

**BRIDGE** 

 $\mathsf{Q}_\mathsf{F}$ 

EVALUATION

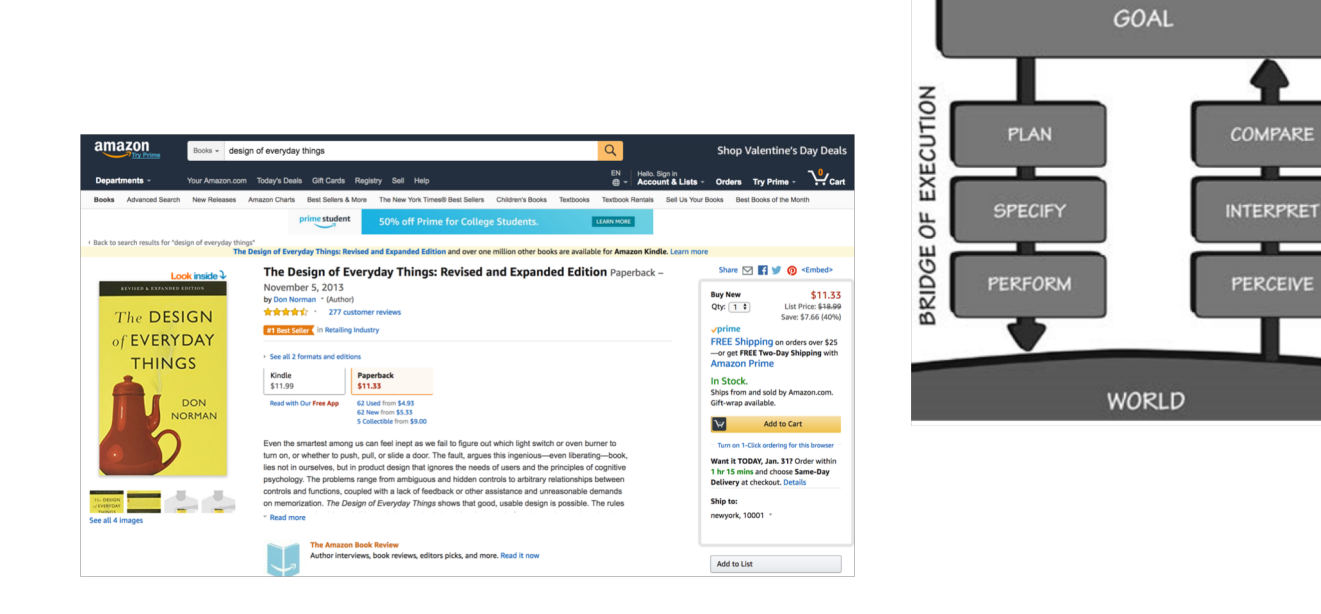

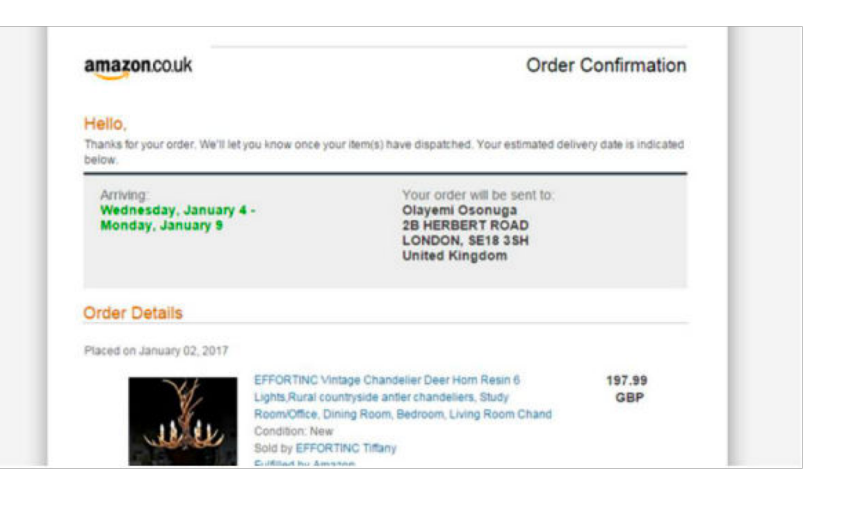

### Computers: Tools for Calculation

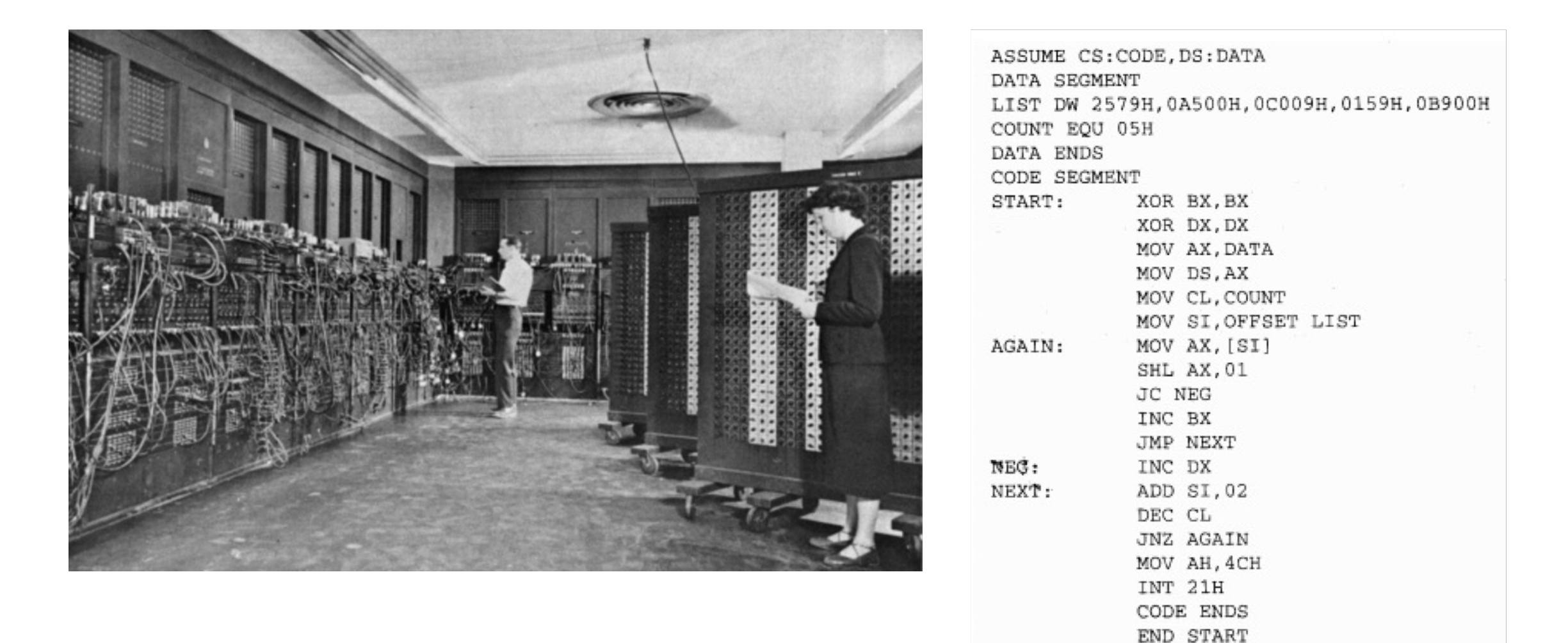

### Interaction: through Textual Commands

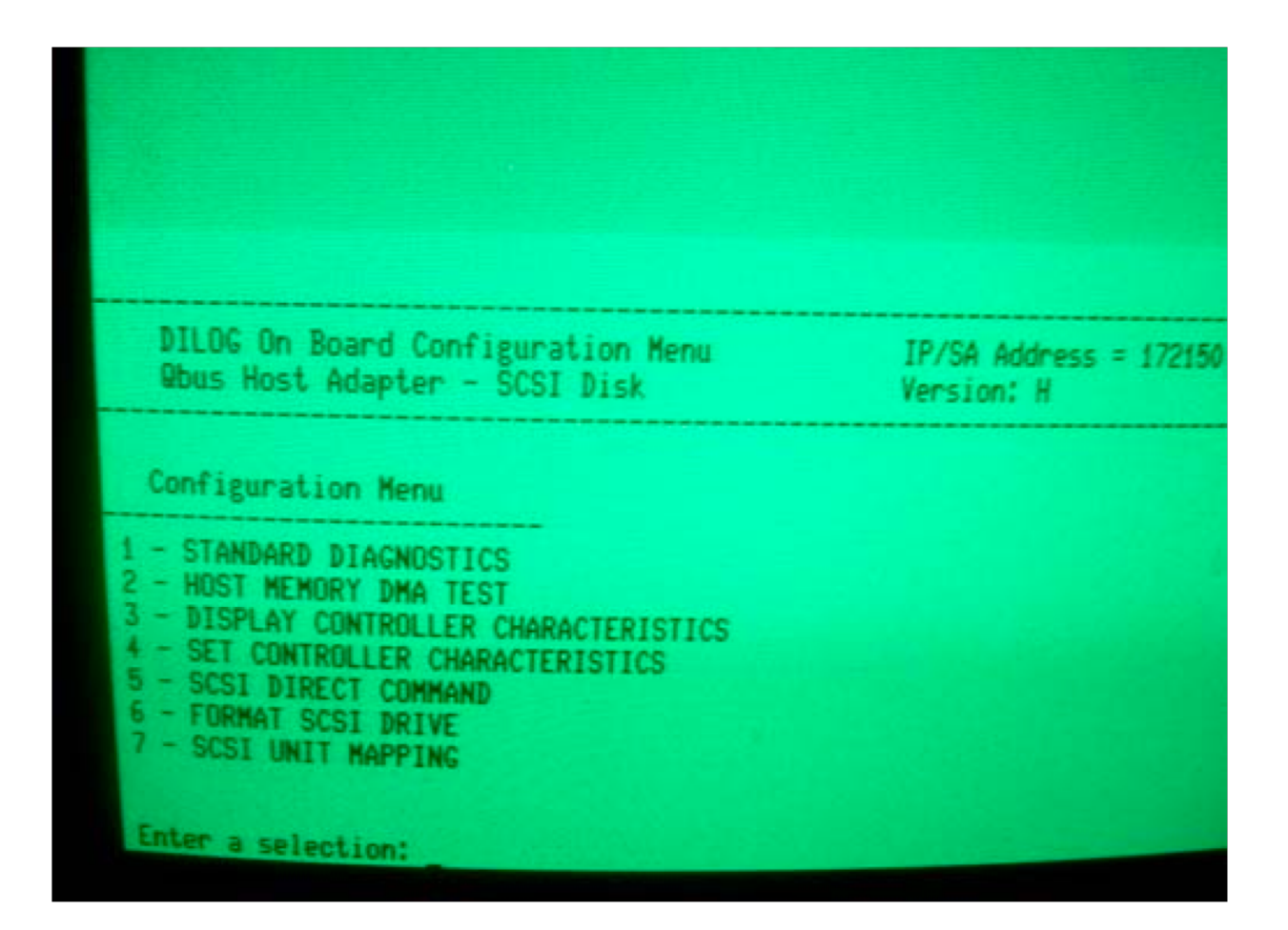

## 1963: First Graphical User Interface (GUI) Ivan Sutherland's CAD software, Sketchpad

The terminal way The GUI way

 $drawLine((0,0), (1,1))$ 

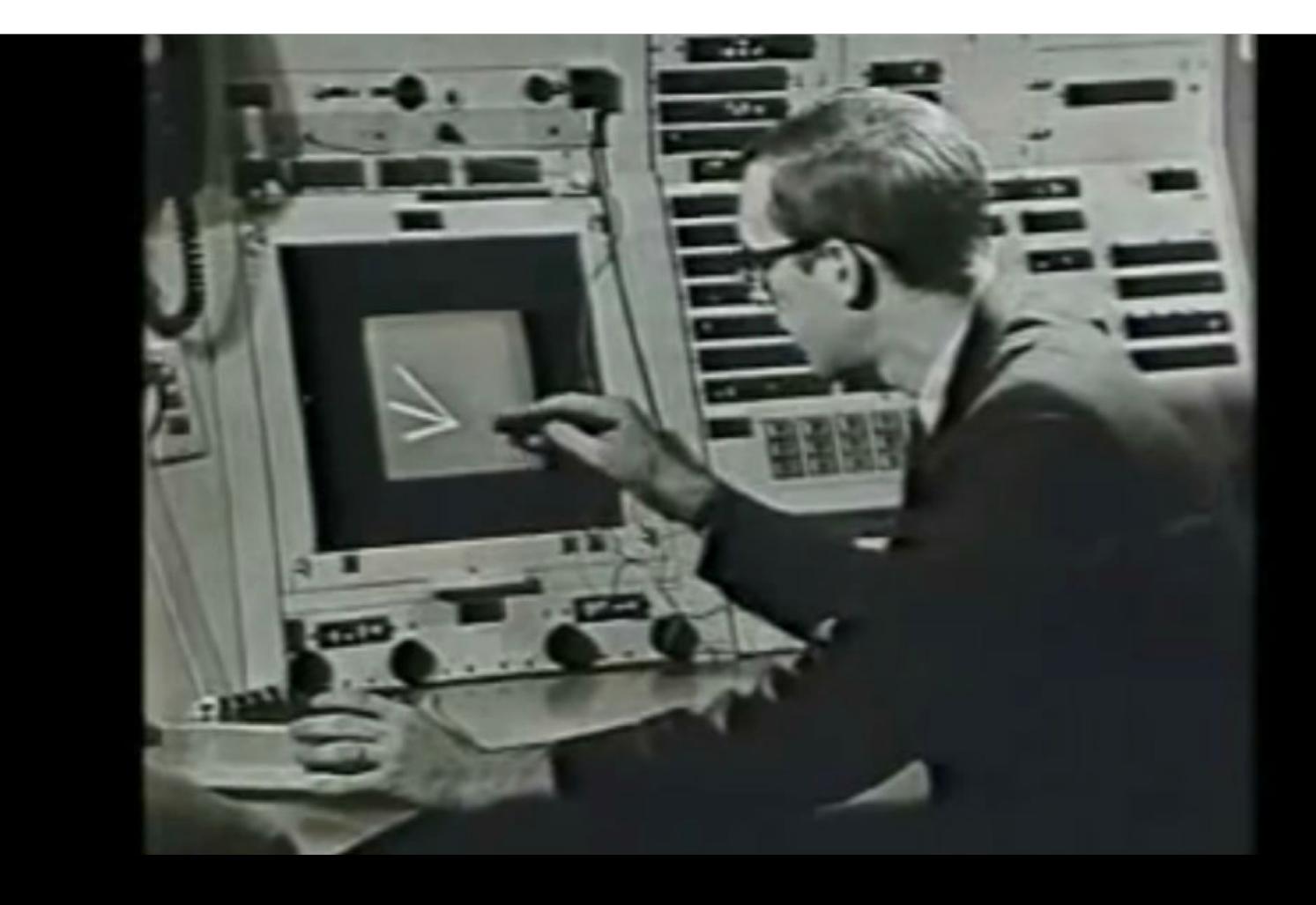

## 1968: Interaction devices for computer use. Douglas Engelbart's mouse

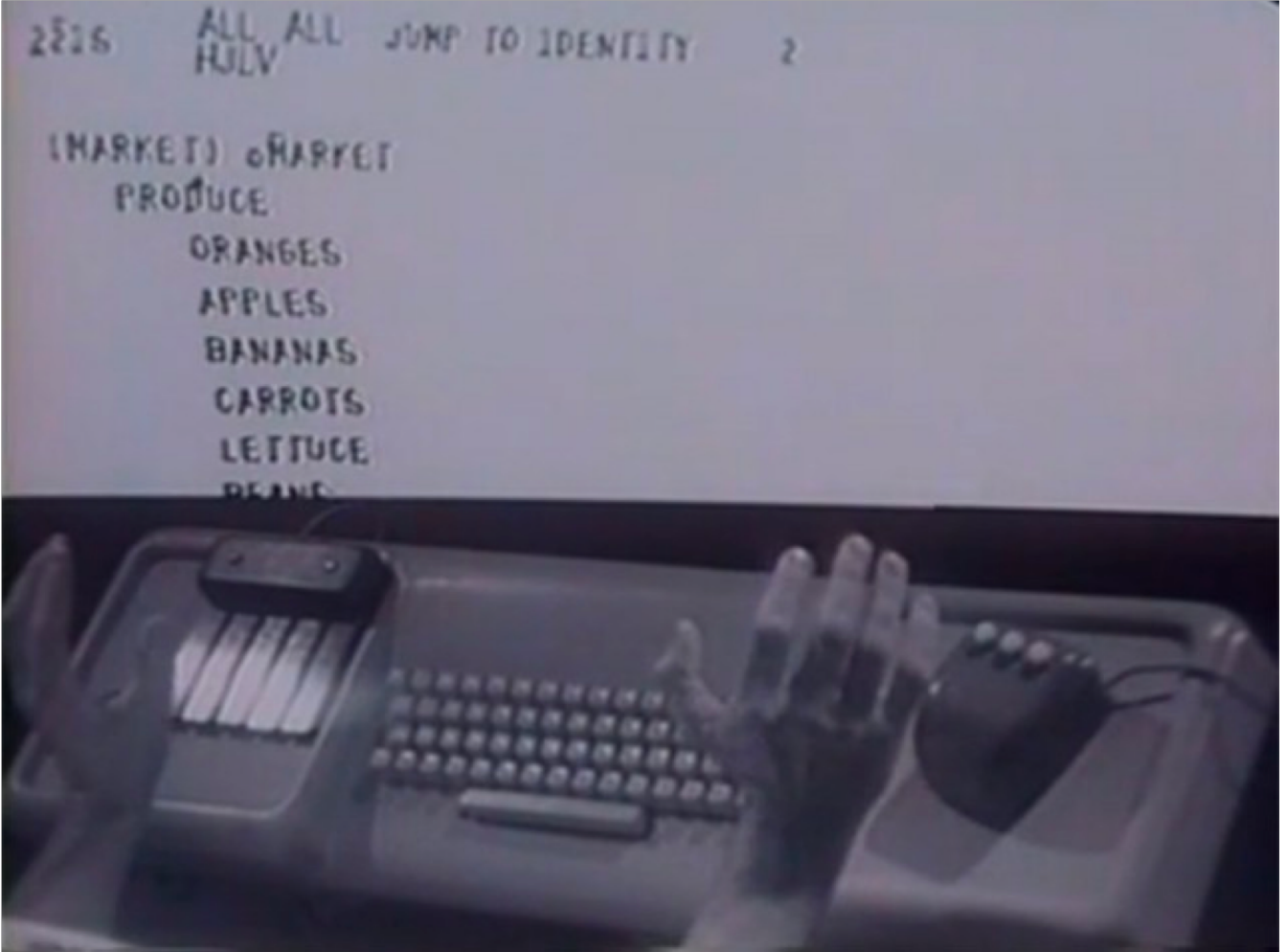

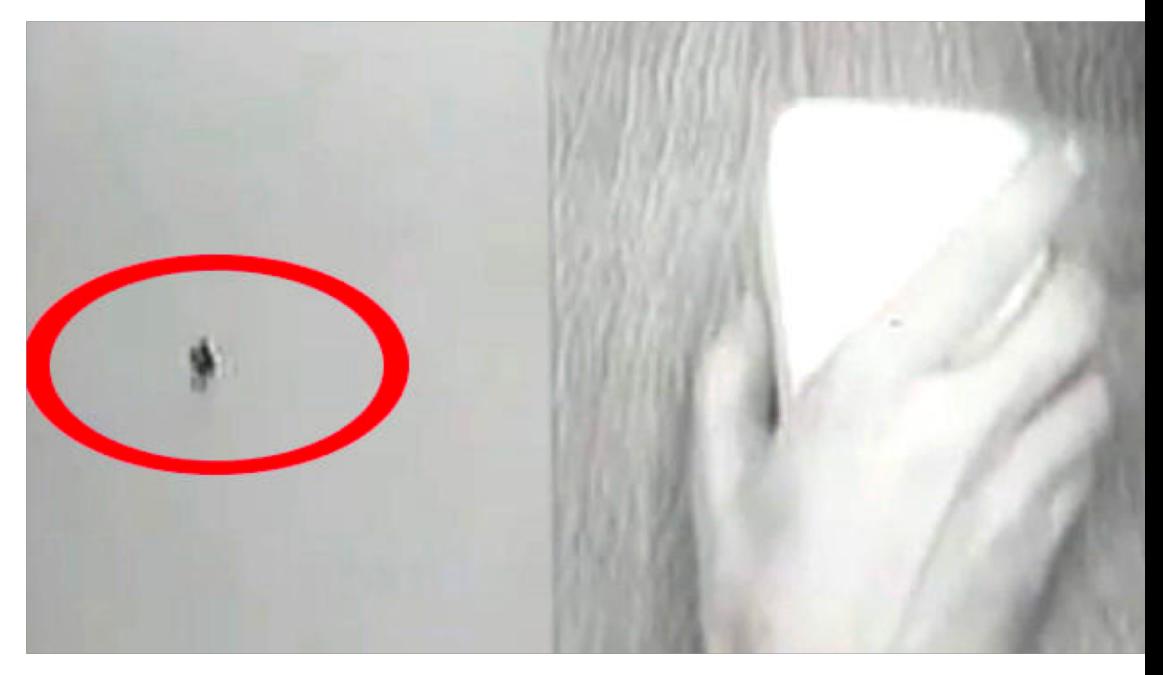

# Then: Textual commands

### Now: Graphical User Interfaces

Kind

Folder

Folder

Folder

Folder

Windo...image

Windo...image

Word ...t (doc)

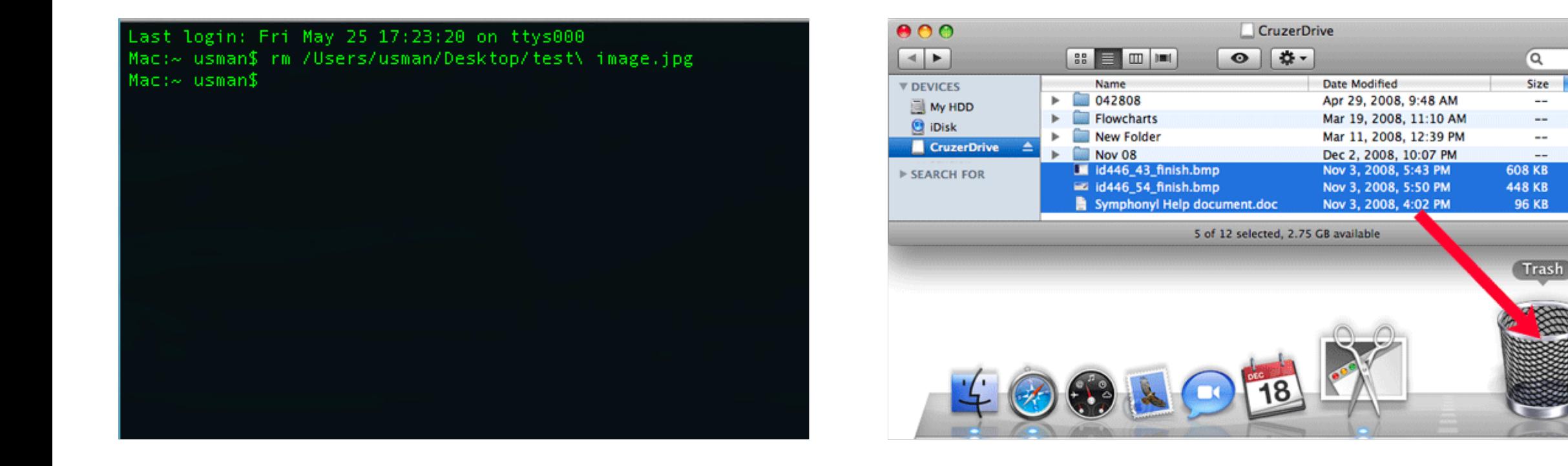

### What usability heuristic is this?

## 6. Recognition rather than recall

Minimize the user's memory load by making objects, actions, and options visible. The user should not have to remember information from one part of the dialogue to another.

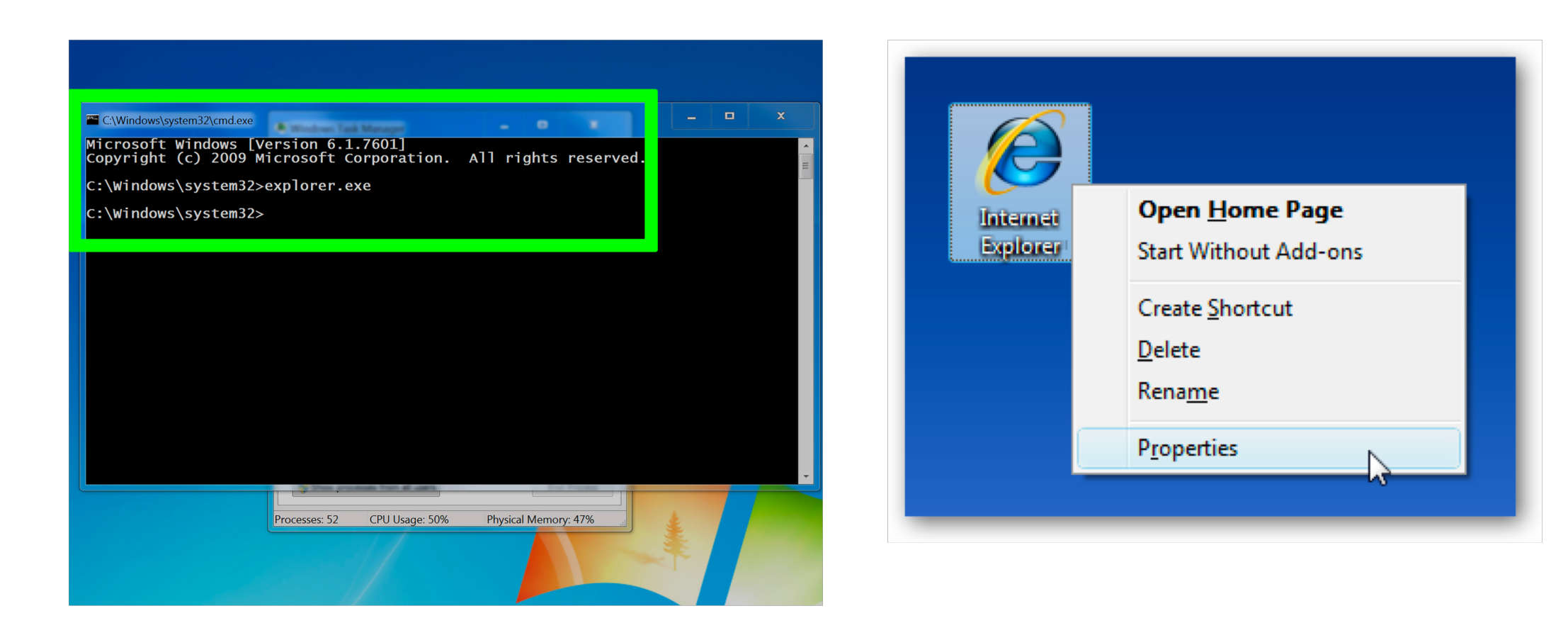

### Direct Manipulation Properties

1. **Objects** are represented visually

2. **Actions** are rapid, incremental and reversible

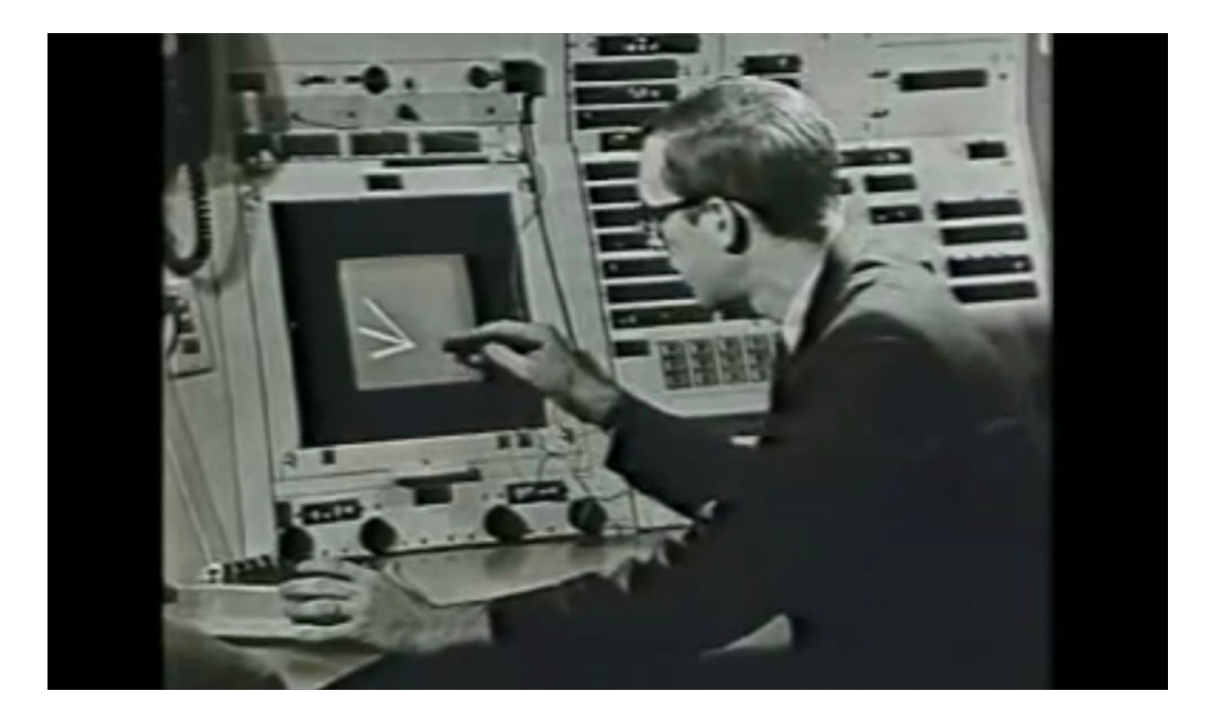

### Goal: Move file to trash.

1. What **Objects** are represented visually?

2. What **Actions** are rapid, incremental and reversible?

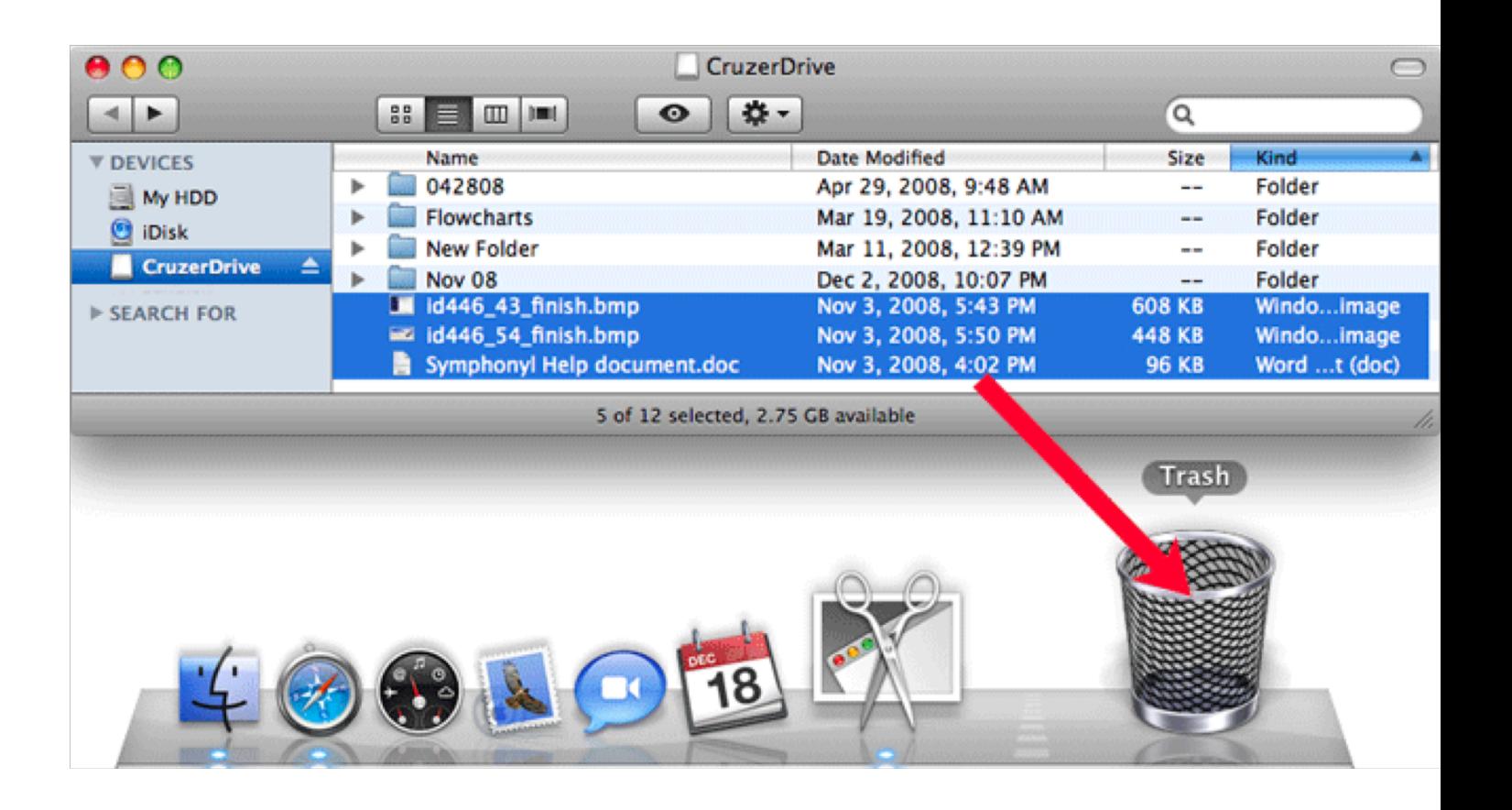

# Goal: Make circle bigger.

1. What **Objects** are represented visually?

2. What **Actions** are rapid, incremental and reversible?

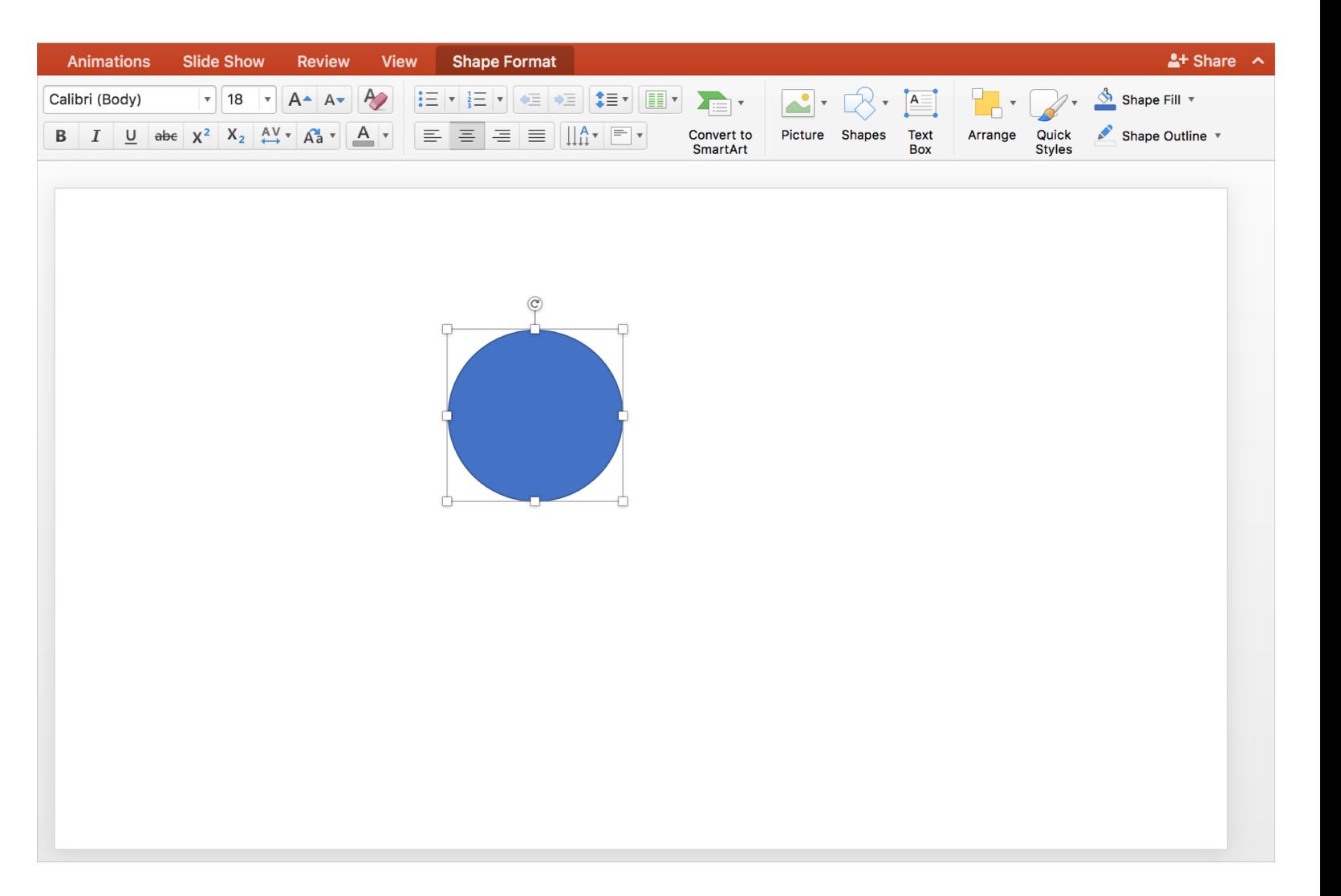

## Goal: See stuff at the bottom on the list.

1. What **Objects** are represented visually?

2. What **Actions** are rapid, incremental and reversible?

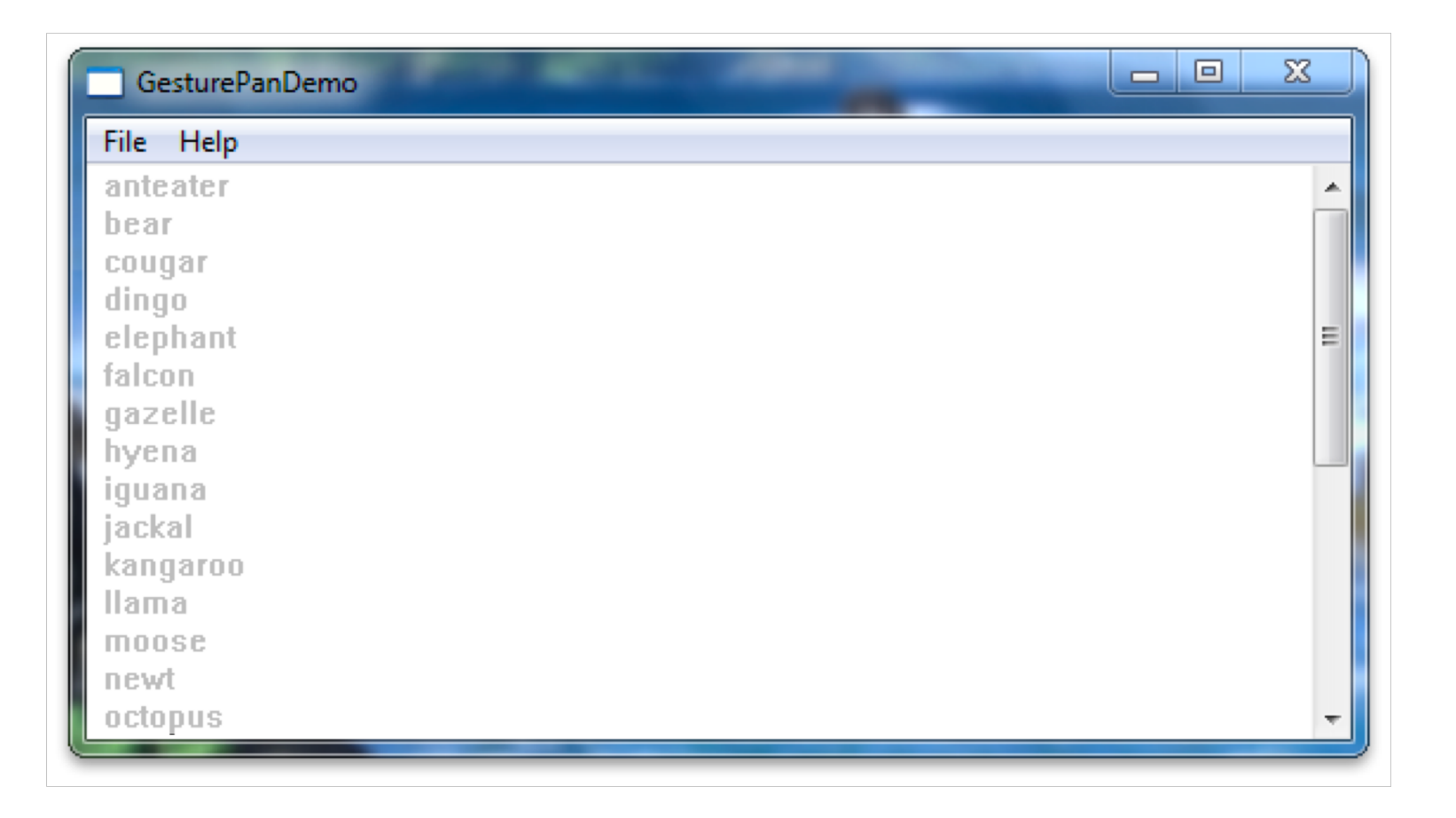

# Goal: Multiply numbers in a Spreadsheet.

1. What **Objects** are represented visually?

2. What **Actions** are rapid, incremental and reversible?

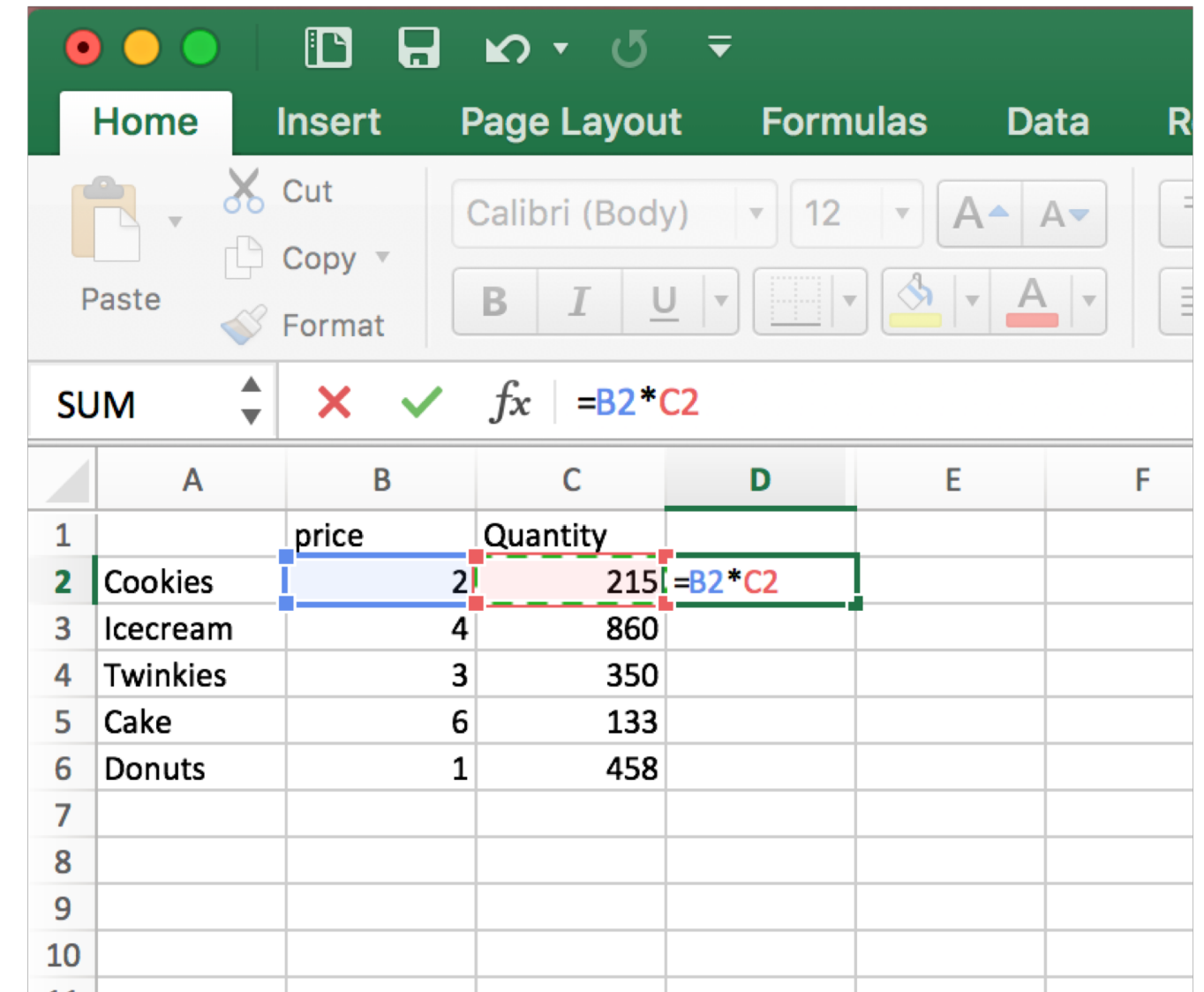

### Direct Manipulation Properties

1. **Objects** are represented visually

2. **Actions** are rapid, incremental and reversible

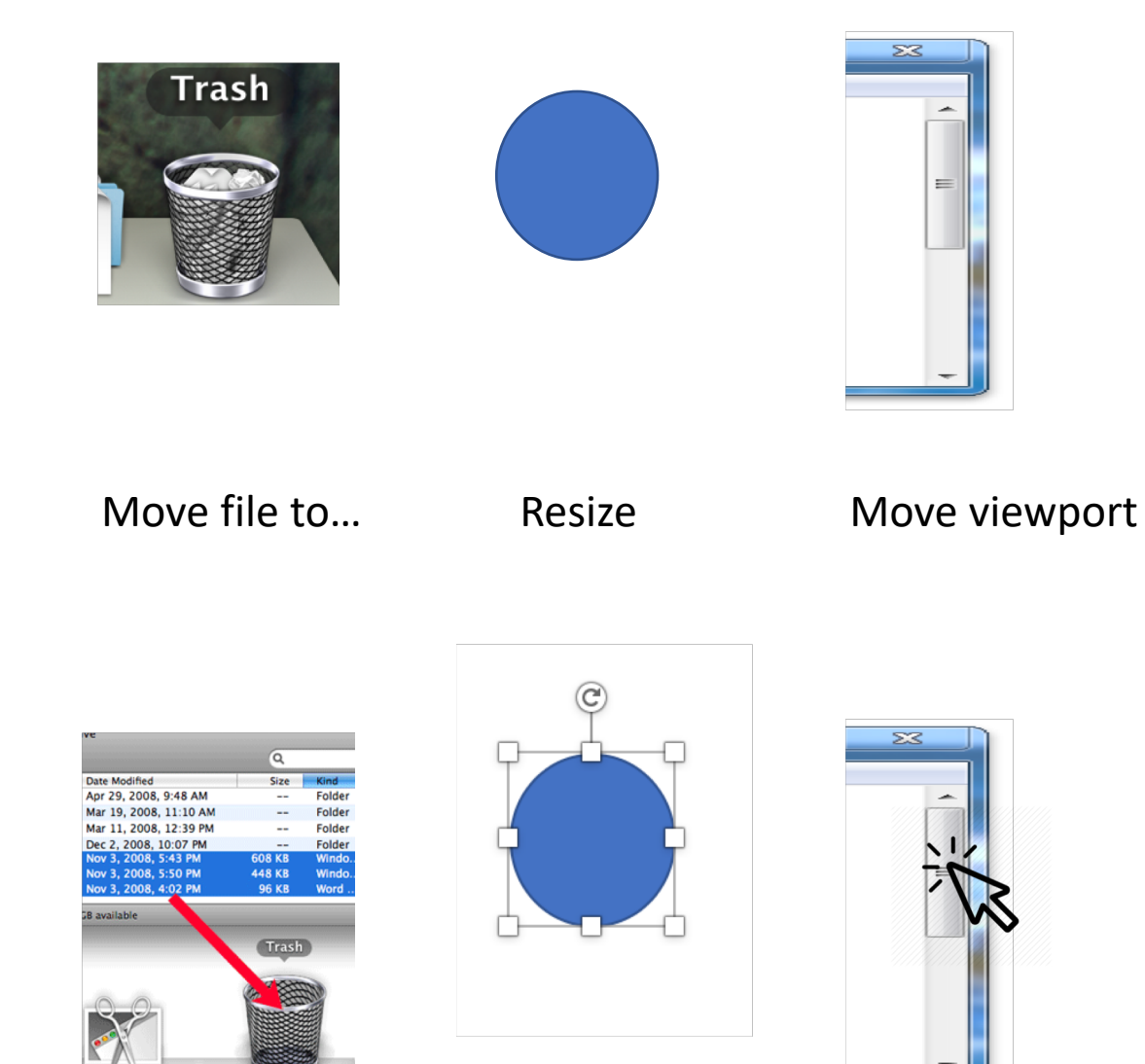

### Goal: Multiply two numbers on the phone calculator. Is this direct manipulation? No.

- 1. Are **Objects** are represented visually?
- 2. Are **Actions** are rapid, incremental and reversible?

Sorta.

Yes.

3. Do user interacts **directly with object representations?**

No.

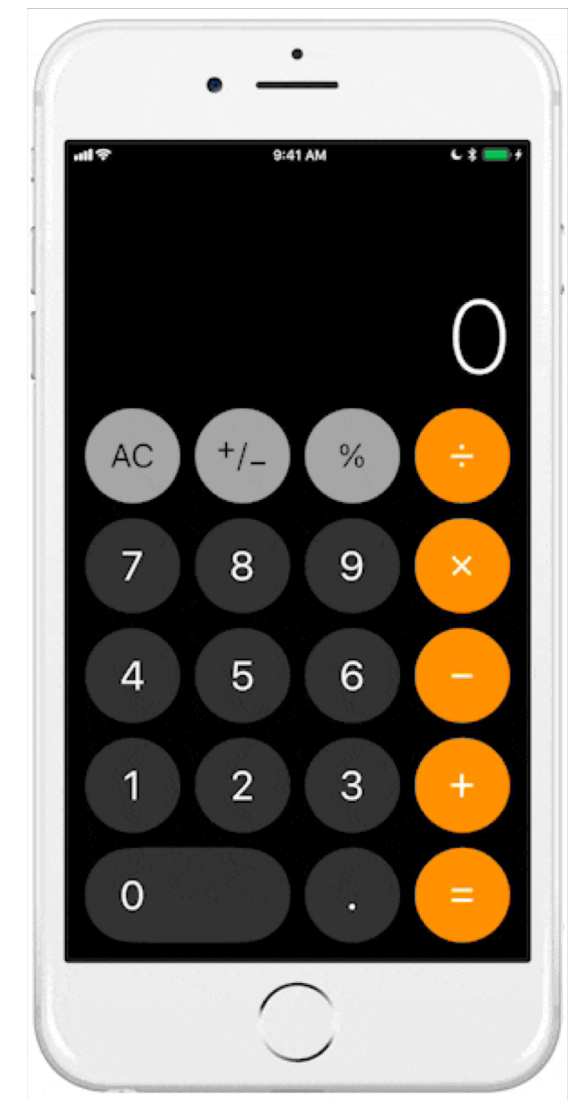

### 2. Match between system and the real world

The system should speak the users' language, with words, phrases and concepts familiar to the user, rather than system-oriented terms.

> 国国

 $\alpha$   $\alpha$   $\alpha$   $\alpha$   $\alpha$   $\alpha$   $\beta$ 

.<br>|-<br>||-<br>||-

 $\frac{1}{2}$  $\overline{a}$  (a)  $\overline{[a]}$  (a)  $\overline{[a]}$ 

 $\begin{array}{|c|c|c|c|c|}\hline \textbf{a} & \textbf{a} & \textbf{b} \\ \hline \textbf{b} & \textbf{c} & \textbf{c} \\ \hline \end{array}$ 

 $\boxed{[r][k][s][s]}$  $\blacksquare$  $\blacksquare$  $\blacksquare$ 

 $\begin{array}{|c|c|c|c|c|}\hline \textbf{M} & \textbf{M} & \textbf{M} & \textbf{M} & \textbf{M} \\\hline \textbf{M} & \textbf{M} & \textbf{M} & \textbf{M} & \textbf{M} & \textbf{M} \\\hline \end{array}$  $\alpha$   $\alpha$   $\alpha$   $\alpha$  $\begin{array}{|c|c|c|c|c|} \hline \rule{0pt}{16pt} \rule{0pt}{2.2pt} & \rule{0pt}{2.2pt} \rule{0pt}{2.2pt} & \rule{0pt}{2.2pt} \rule{0pt}{2.2pt} & \rule{0pt}{2.2pt} \rule{0pt}{2.2pt} & \rule{0pt}{2.2pt} & \rule{0pt}{2.2pt} \rule{0pt}{2.2pt} & \rule{0pt}{2.2pt} & \rule{0pt}{2.2pt} \rule{0pt}{2.2pt} & \rule{0pt}{2.2pt} & \rule{0pt}{2.2pt} \rule{0pt}{2.2pt} & \rule{0$ 

 $\begin{array}{|c|c|c|c|c|}\hline \rule{0pt}{16pt} \hline \rule{0pt}{2pt} \rule{0pt}{2pt} \end{array} \begin{array}{|c|c|c|c|c|}\hline \rule{0pt}{2pt} \rule{0pt}{2pt} \end{array} \begin{array}{|c|c|c|c|c|c|}\hline \rule{0pt}{2pt} \rule{0pt}{2pt} \end{array} \begin{array}{|c|c|c|c|c|c|}\hline \rule{0pt}{2pt} \rule{0pt}{2pt} \end{array} \begin{array}{|c|c|c|c|c|c|}\hline \rule{0pt}{2pt} \rule{0pt$ 

 $\boxed{w \times w \times w \times w}$  $\underbrace{[\mathbf{w}][\mathbf{w}][\mathbf{w}][\mathbf{w}]}$ 

 $\boxed{b}$  $\boxed{b}$  $\boxed{b}$ 

Selected (in Wheelchair (in Companion

516 518 518 518 512 511 510 520 521 522 53

<u>ما ما ما ساهان الساهال الساها الساها</u> 

الإبالغالمالما المستوالا

 $\Box$  Available  $\Box$  Illnavailable  $\Box$ 

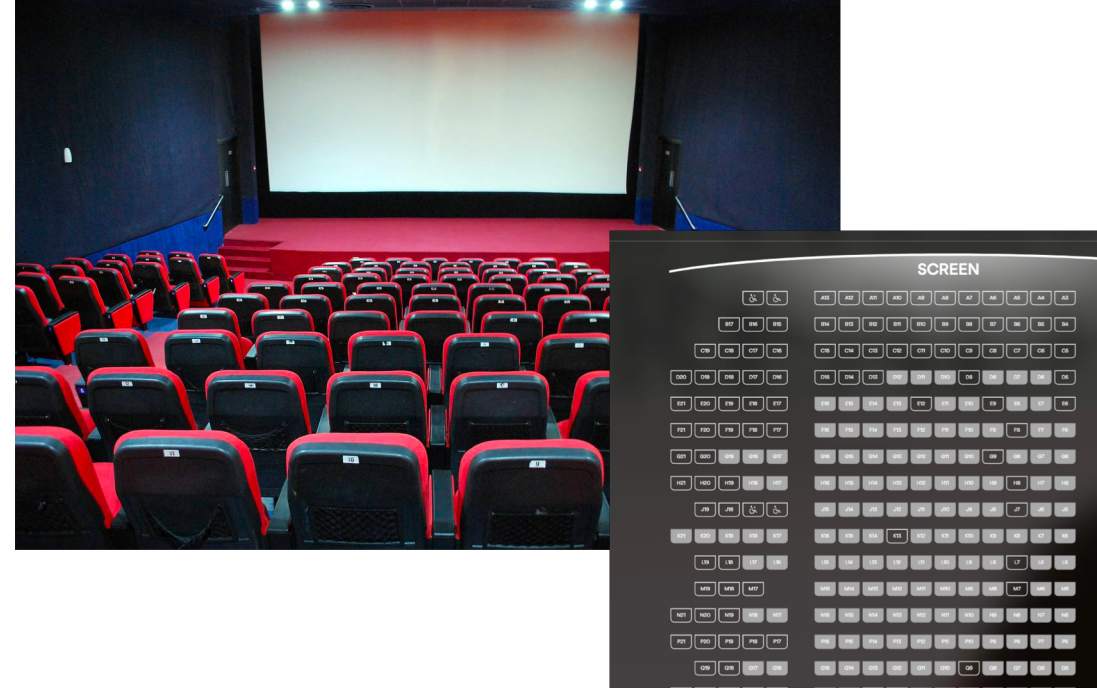

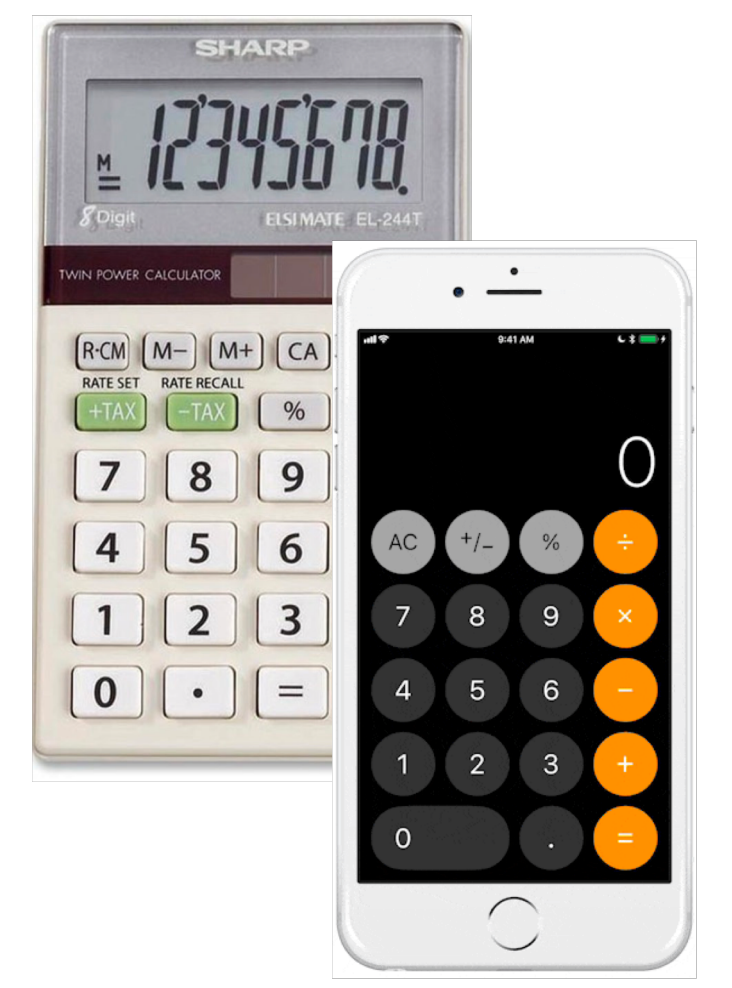

Goal: Set an alarm clock with number selection wheel. Is this direct manipulation? Yes.

- 1. Are **Objects** are represented visually?
- 2. Are **Actions** are rapid, incremental and reversible? Yes.
- 3. Do user interacts **directly with object representations?**

Yes.

Yes.

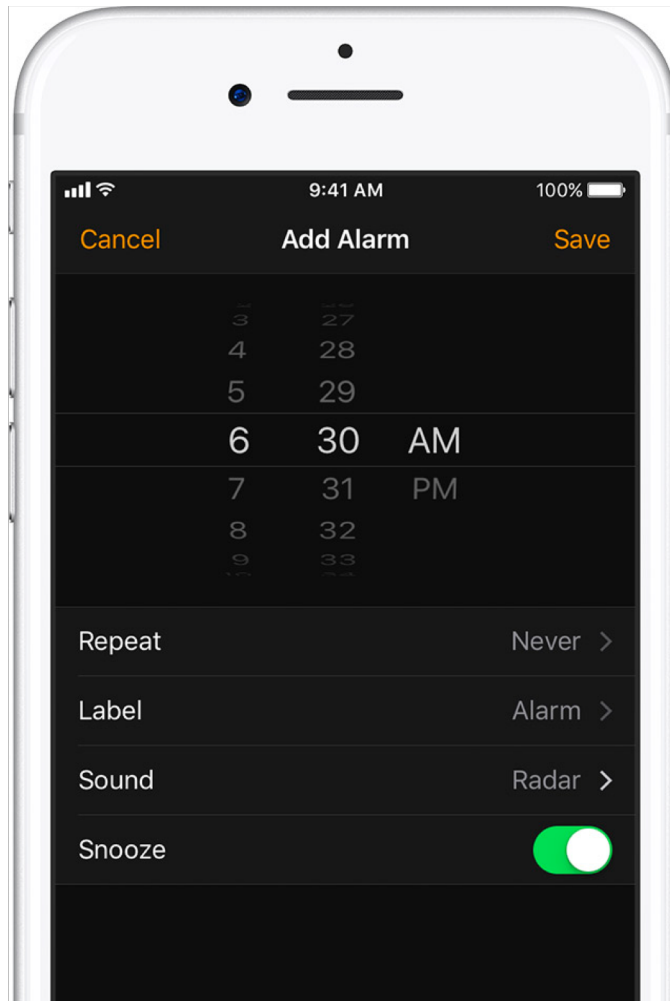
# Goal: Set an alarm clock with Siri. Is this direct manipulation? No. But it's awesome!

- 1. Are **Objects** are represented visually?
- 2. Are **Actions** are rapid, incremental and reversible? No.
- 3. Do user interacts **directly with object representations?**
- No.

Yes.

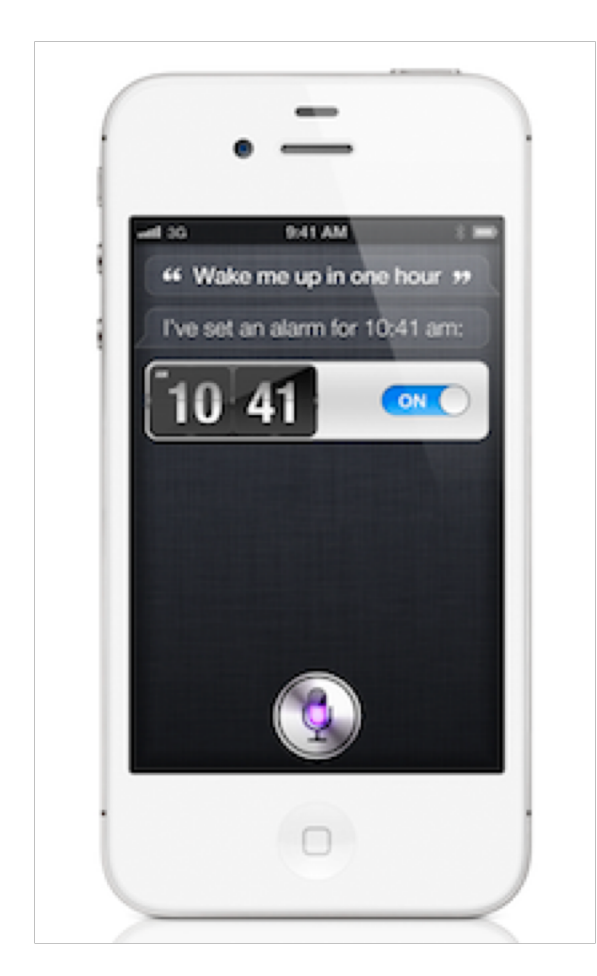

# Direct manipulation requires directly interacting with object representation.

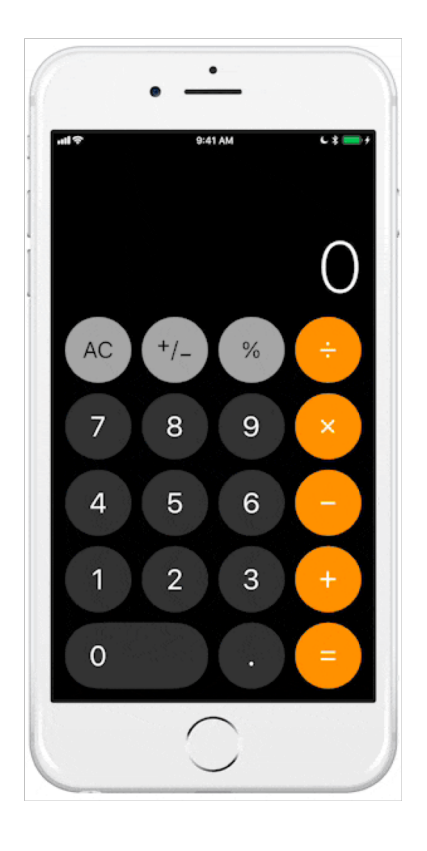

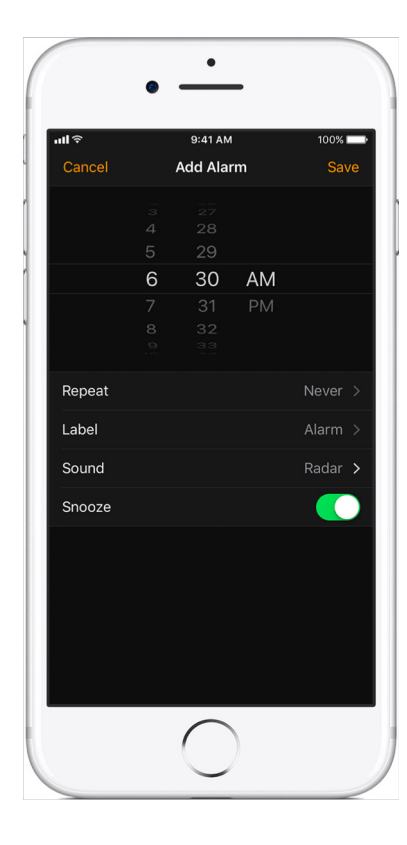

#### **Not** direct manipulation **Direct manipulation Not** direct manipulation

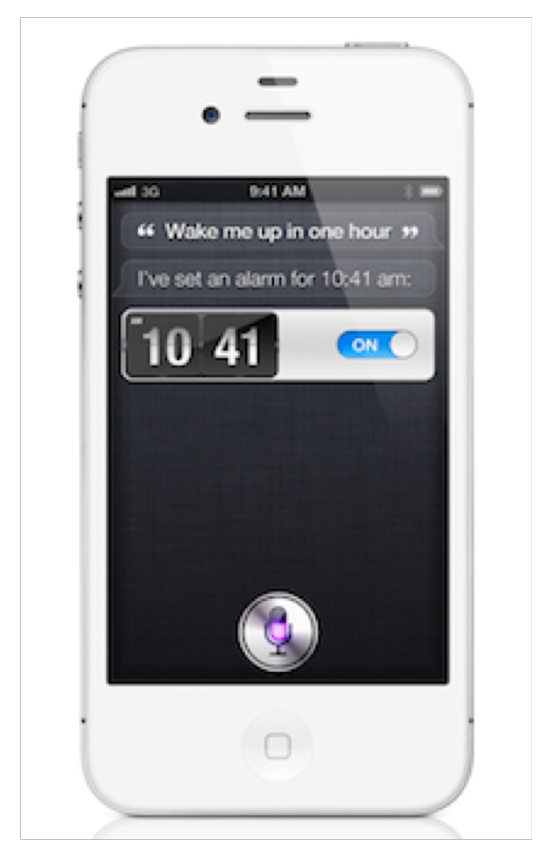

# Why can Direct Manipulation be good?

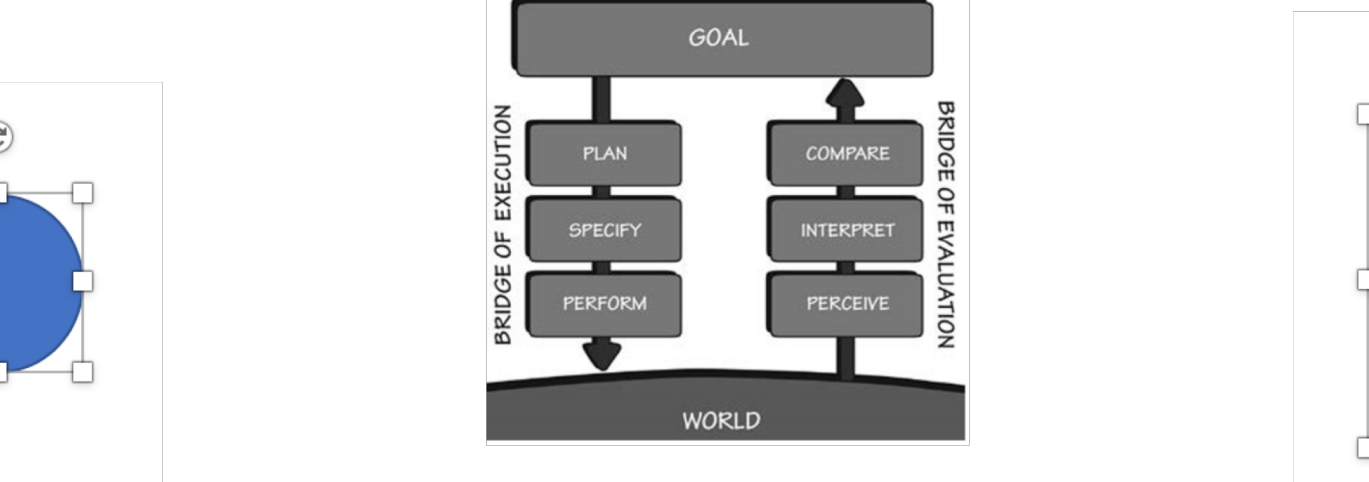

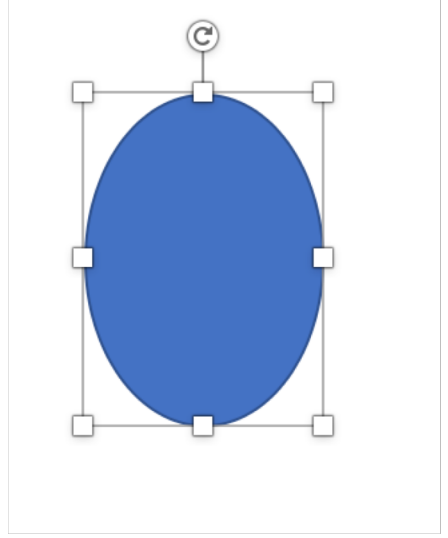

There are visible **actions**  the user can **execute**

There is visible **feedback**  the user can **evaluate**

# Why is it important for the circle to have the resize handles?

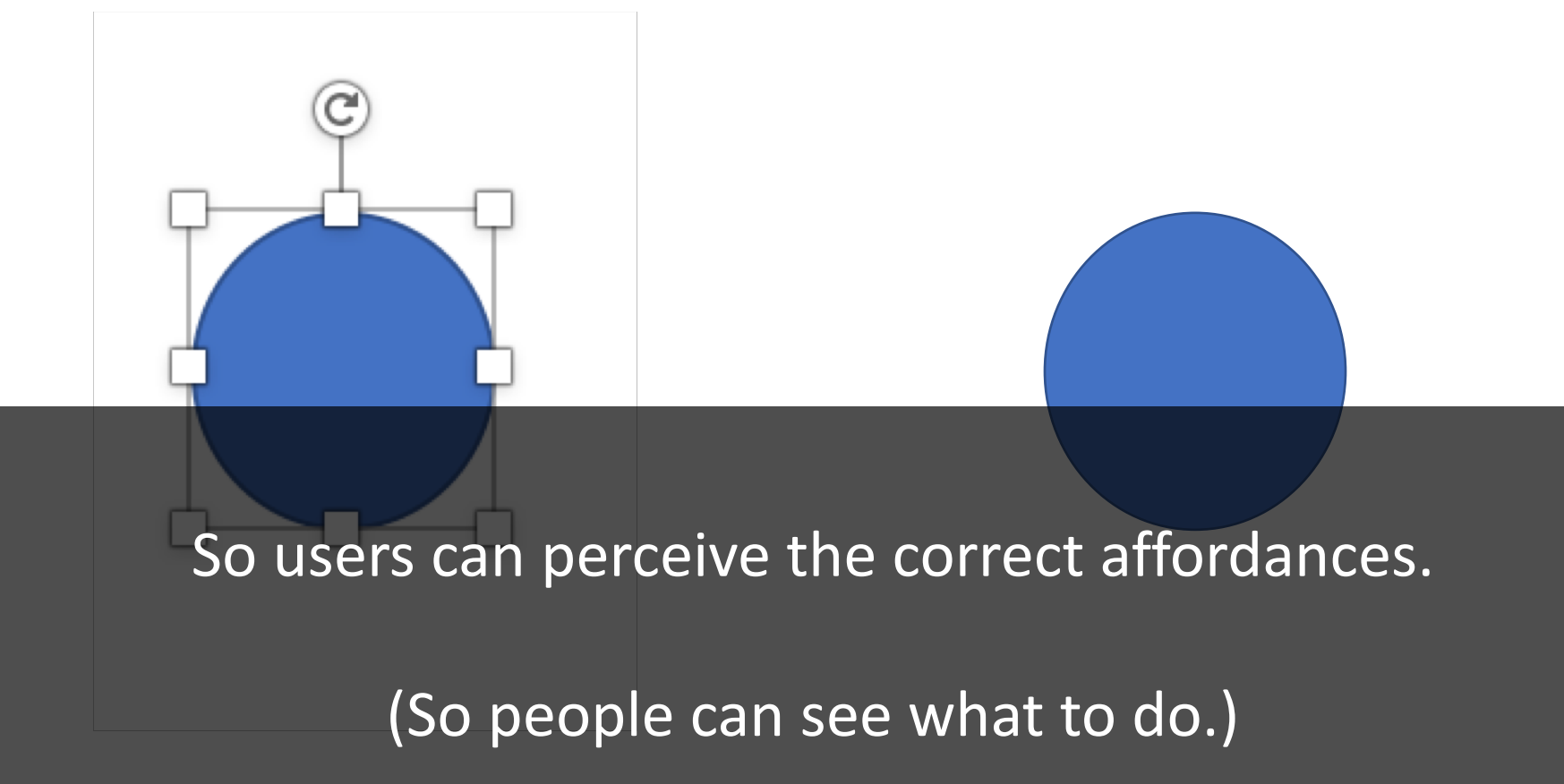

# Affordances

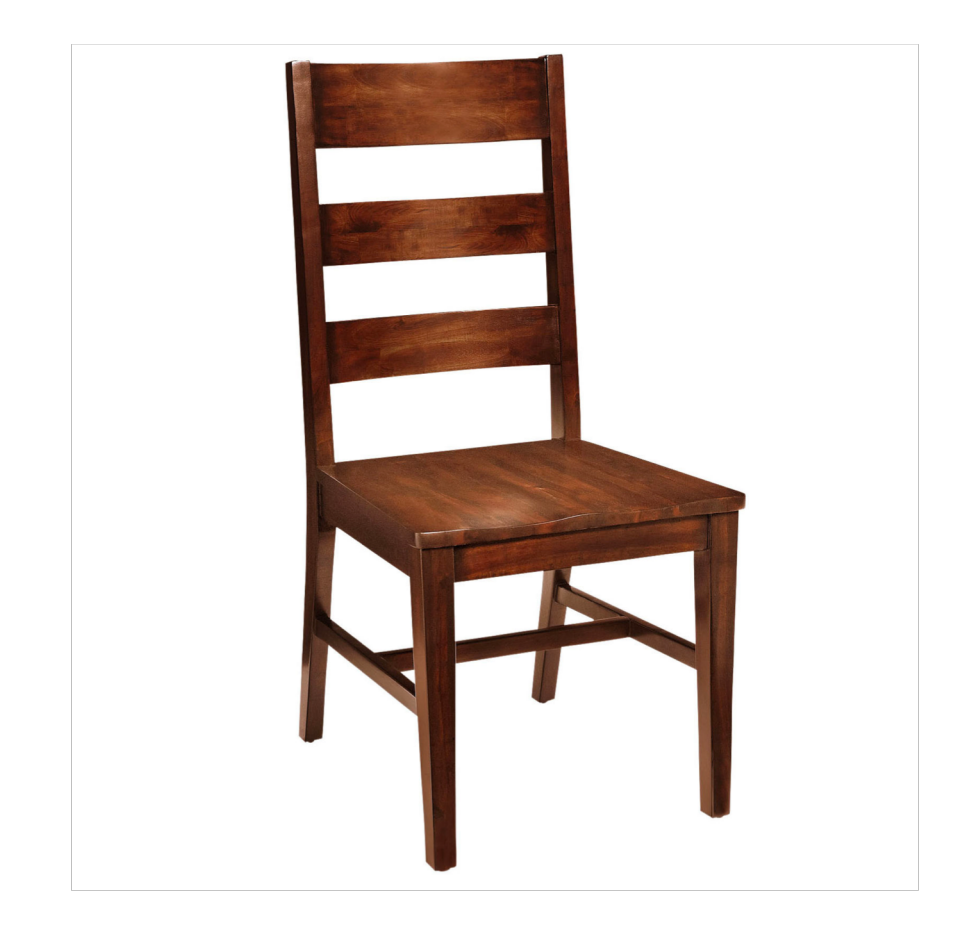

**Signifier** Perceived Affordance Sitting Flat part at knee-height Back panel for support Sturdy wood Butt indentation

Feedback Test sitting on it.

Affordance Sitting

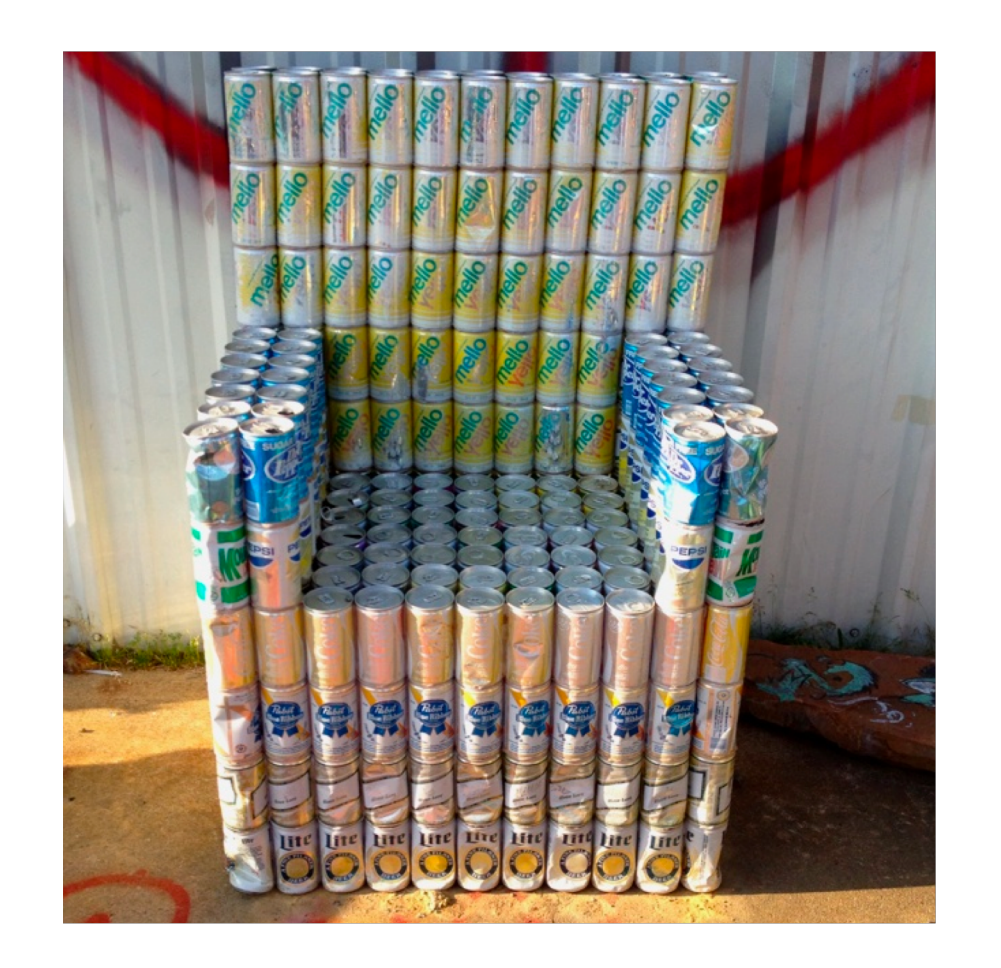

Sitting Flat part at knee-height Back panel for support Possibly sturdy cans? Signifier Perceived Affordance

Feedback Test sitting on it.

Affordance NOT sitting. Looking awesome.

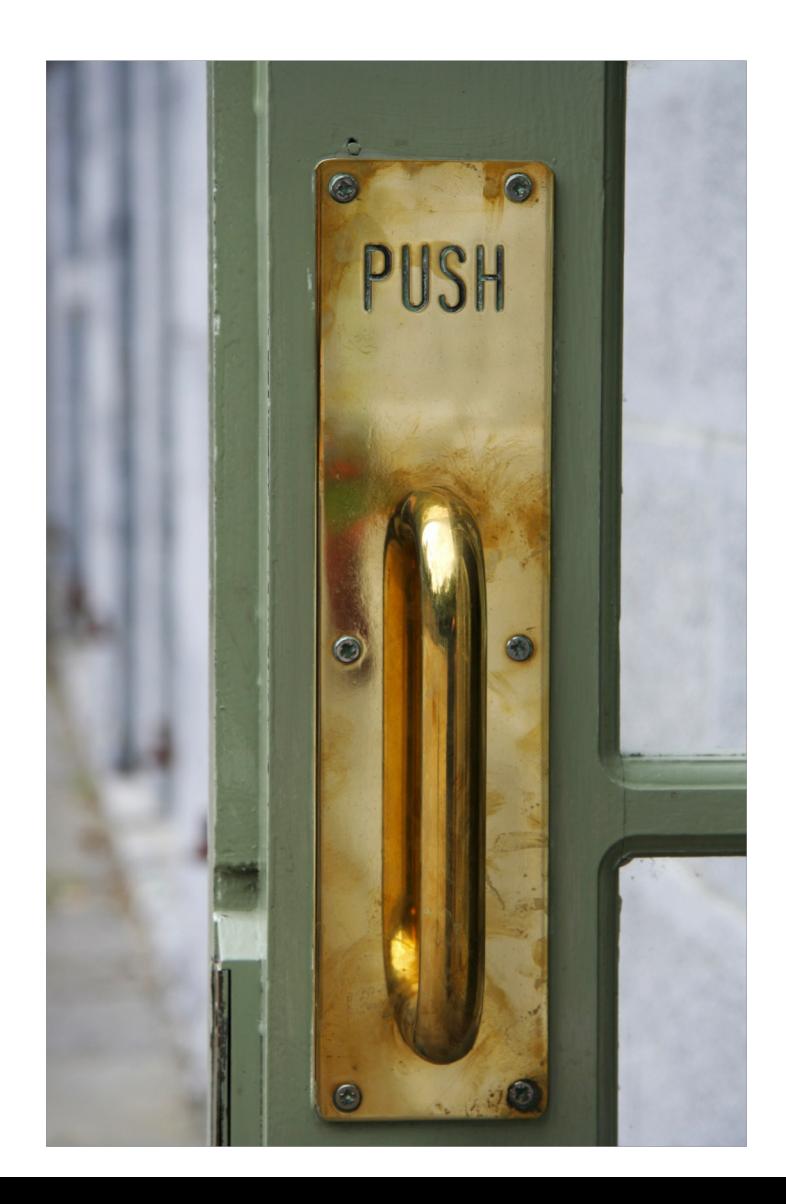

Perceived Affordance Pull A handle you can grasp and yank Signifier

> Yanking it NOT pull push Feedback Affordance

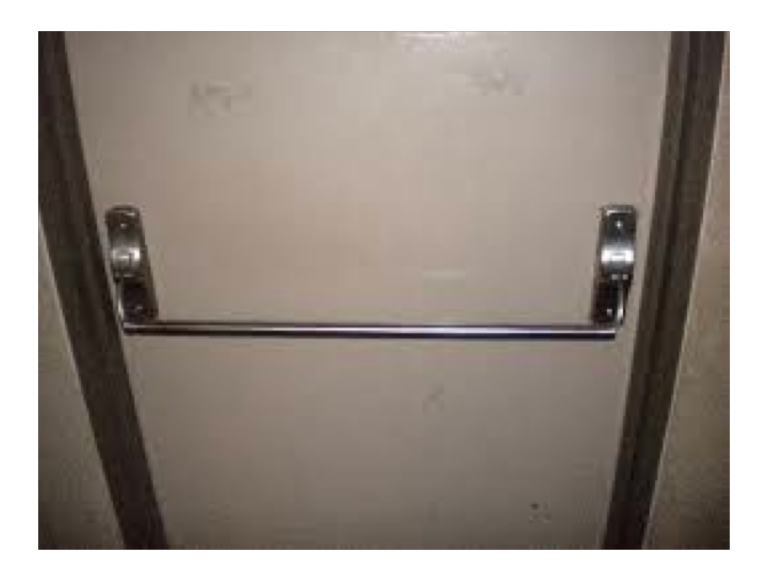

#### Perceived Affordance Push Signifier A handle you can lean on and push

Feedback Push, depress handle

Affordance Push

# Affordance: What should do you with this?

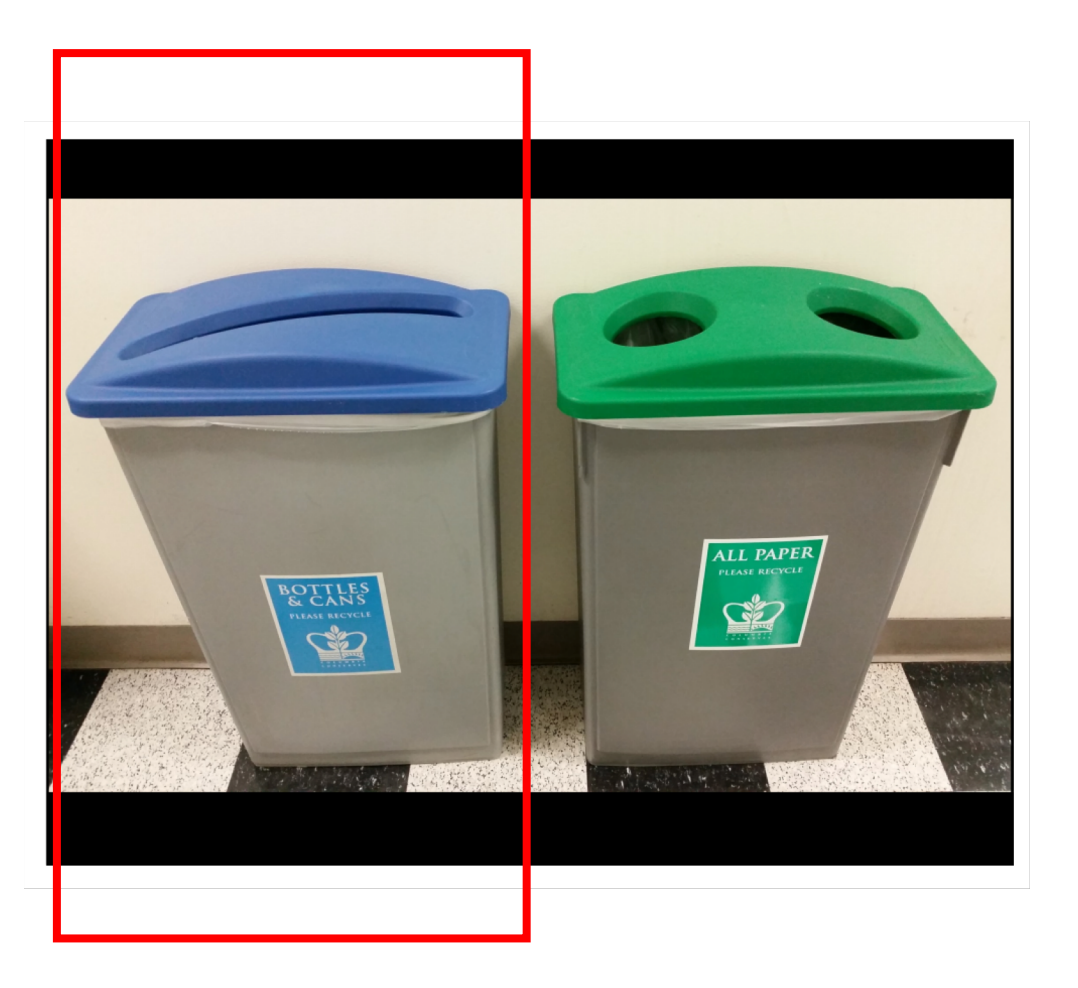

Put paper in it Signifier Paper sized hole Perceived Affordance

> None. Feedback

Affordance Bottles and cans

# Design direct manipulation interfaces with good *perceived* affordances.

#### Bad signifiers / wrong perceived affordances Good signifiers / correct perceived affordances

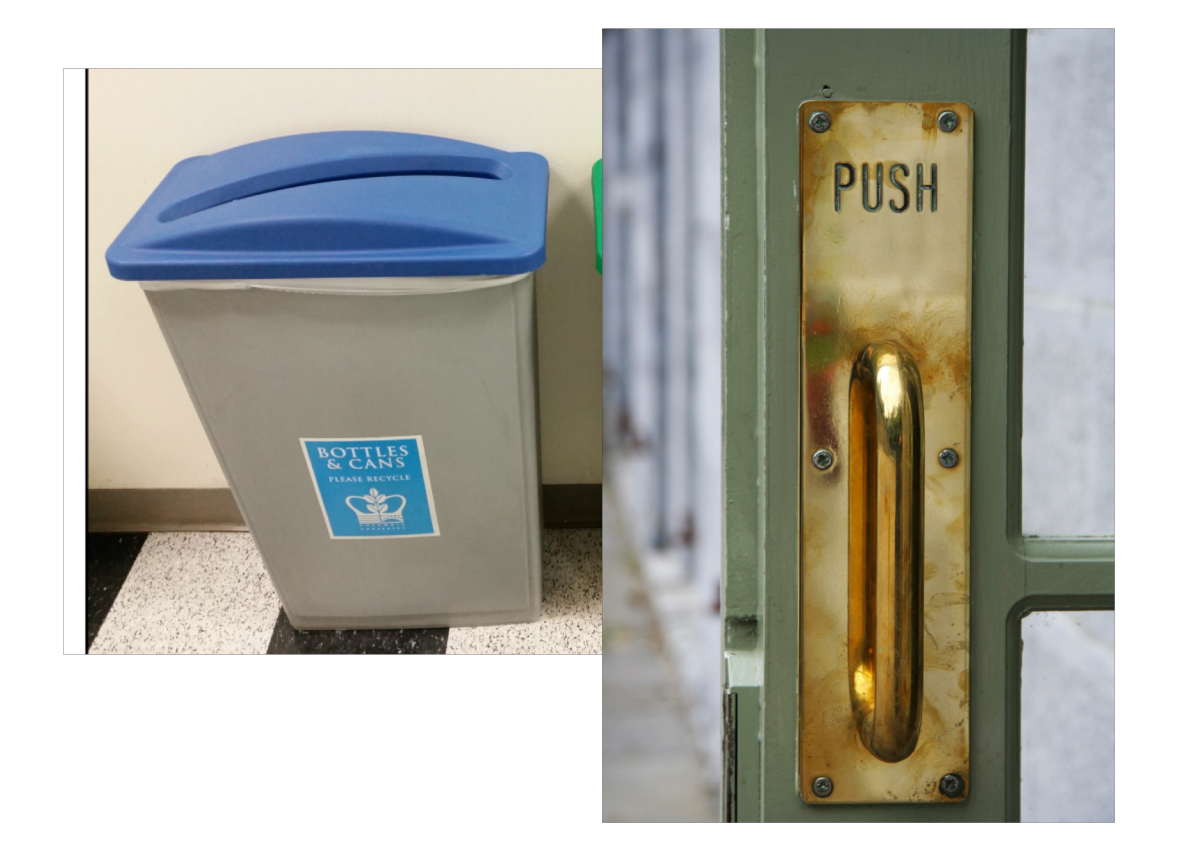

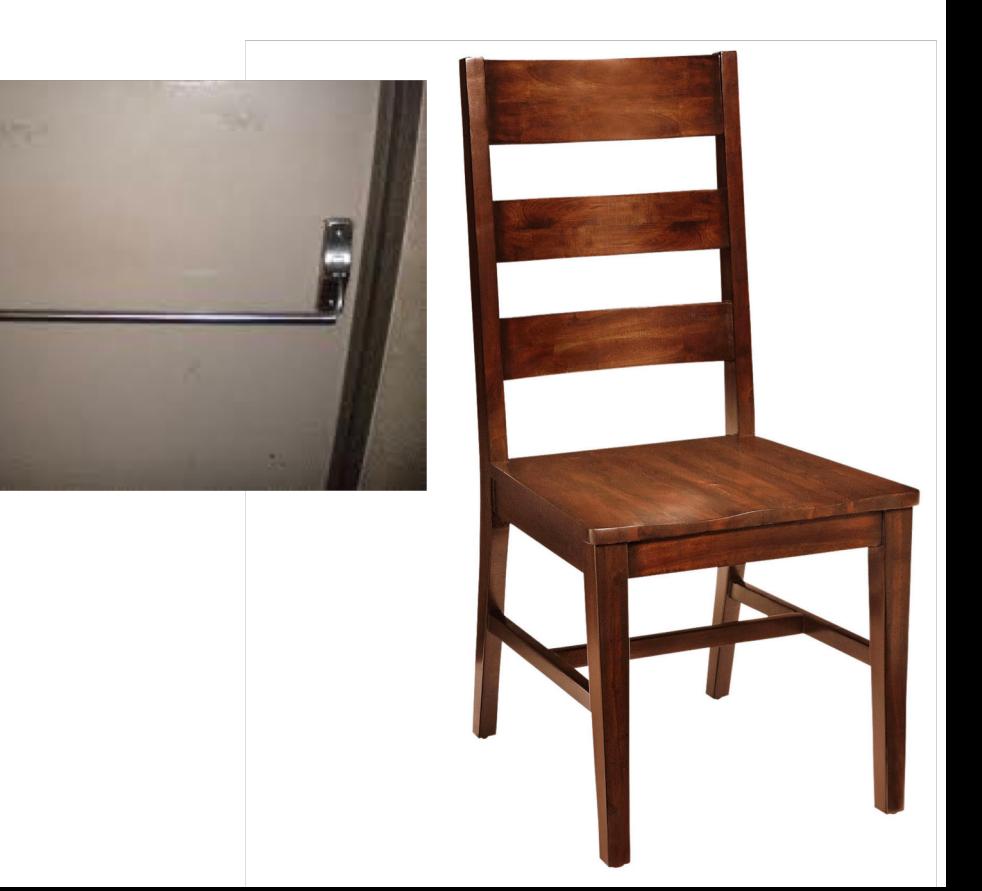

What signifiers do these UIs use to signal affordances?

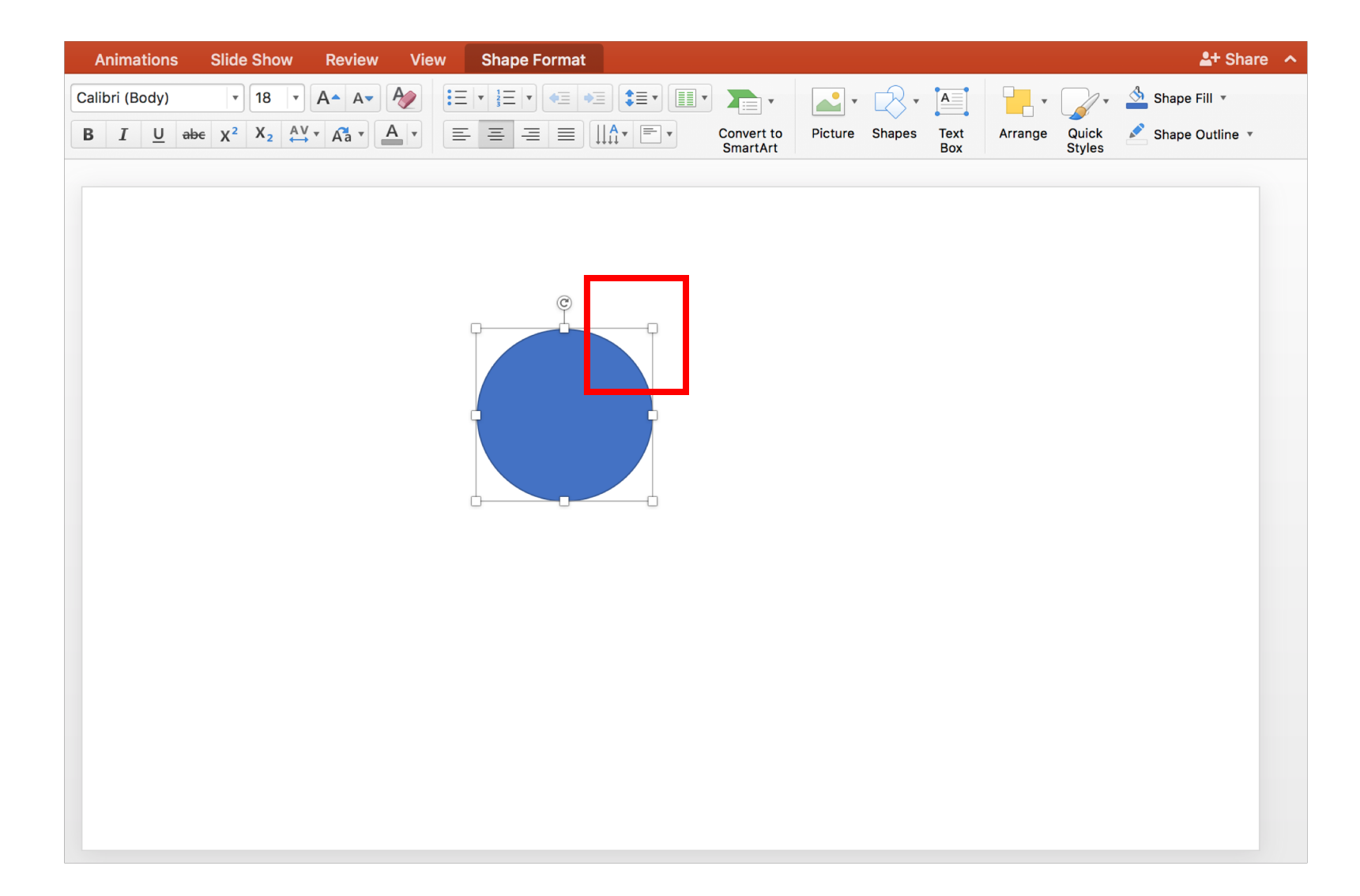

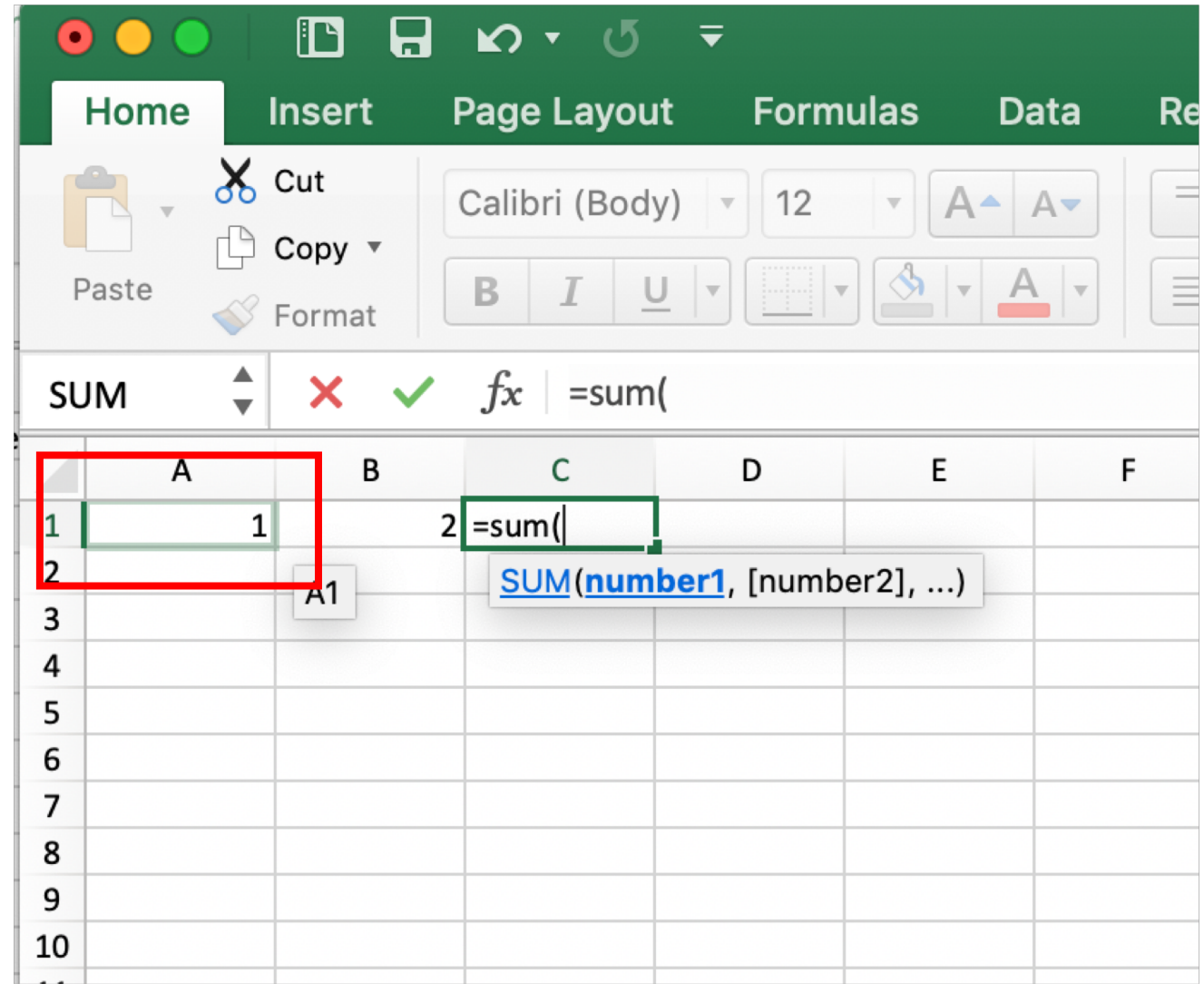

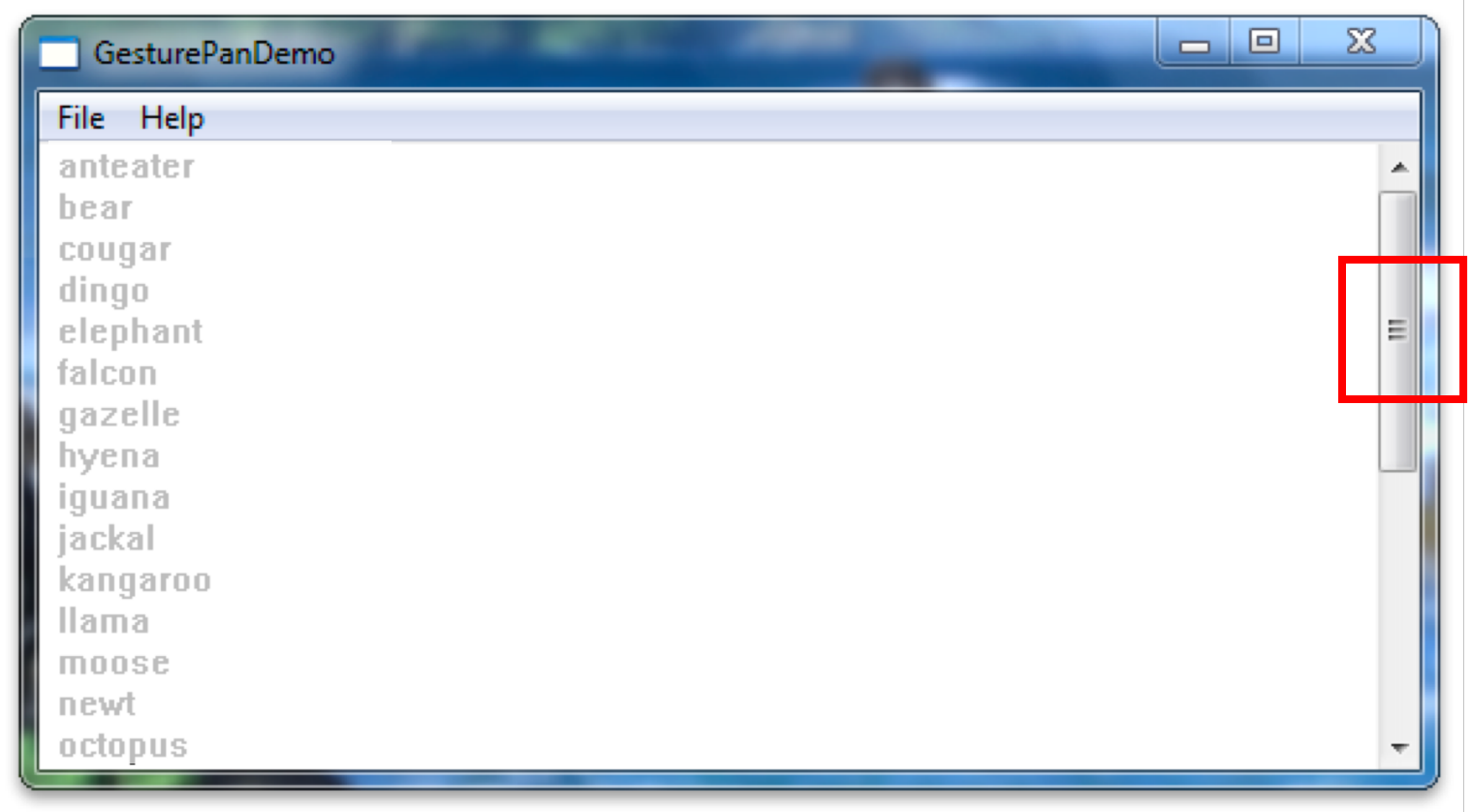

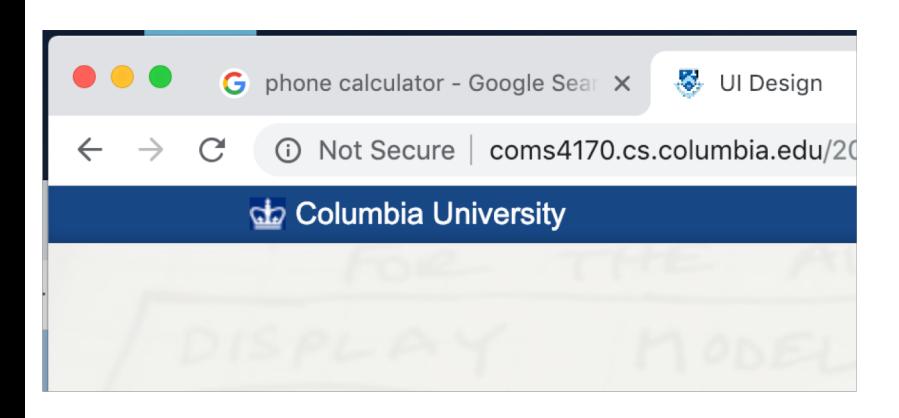

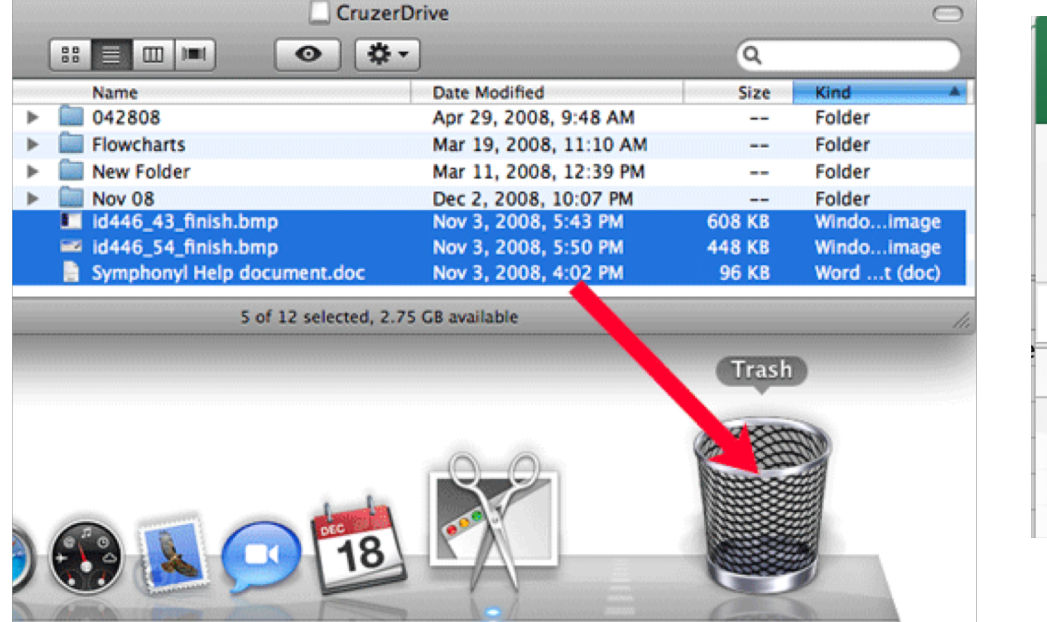

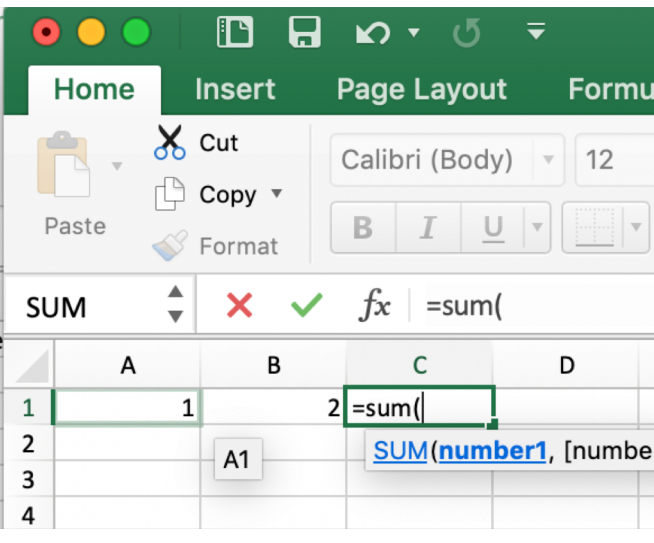

**Hover event** changes (like highlighting) often signify direct manipulation

# Design direct manipulation interfaces with good *perceived* affordances.

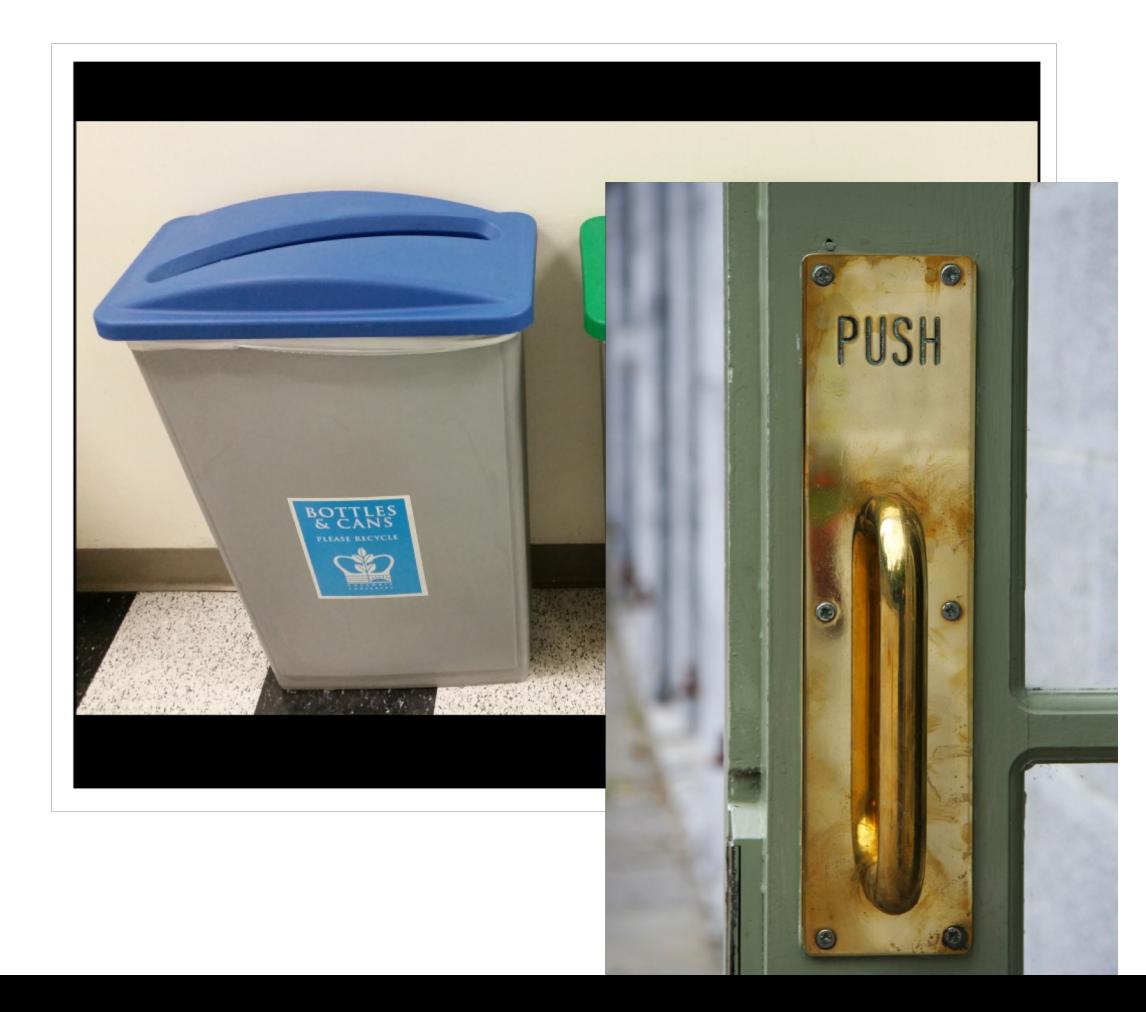

#### Bad signifiers / wrong perceived affordances Good signifiers / correct perceived affordances

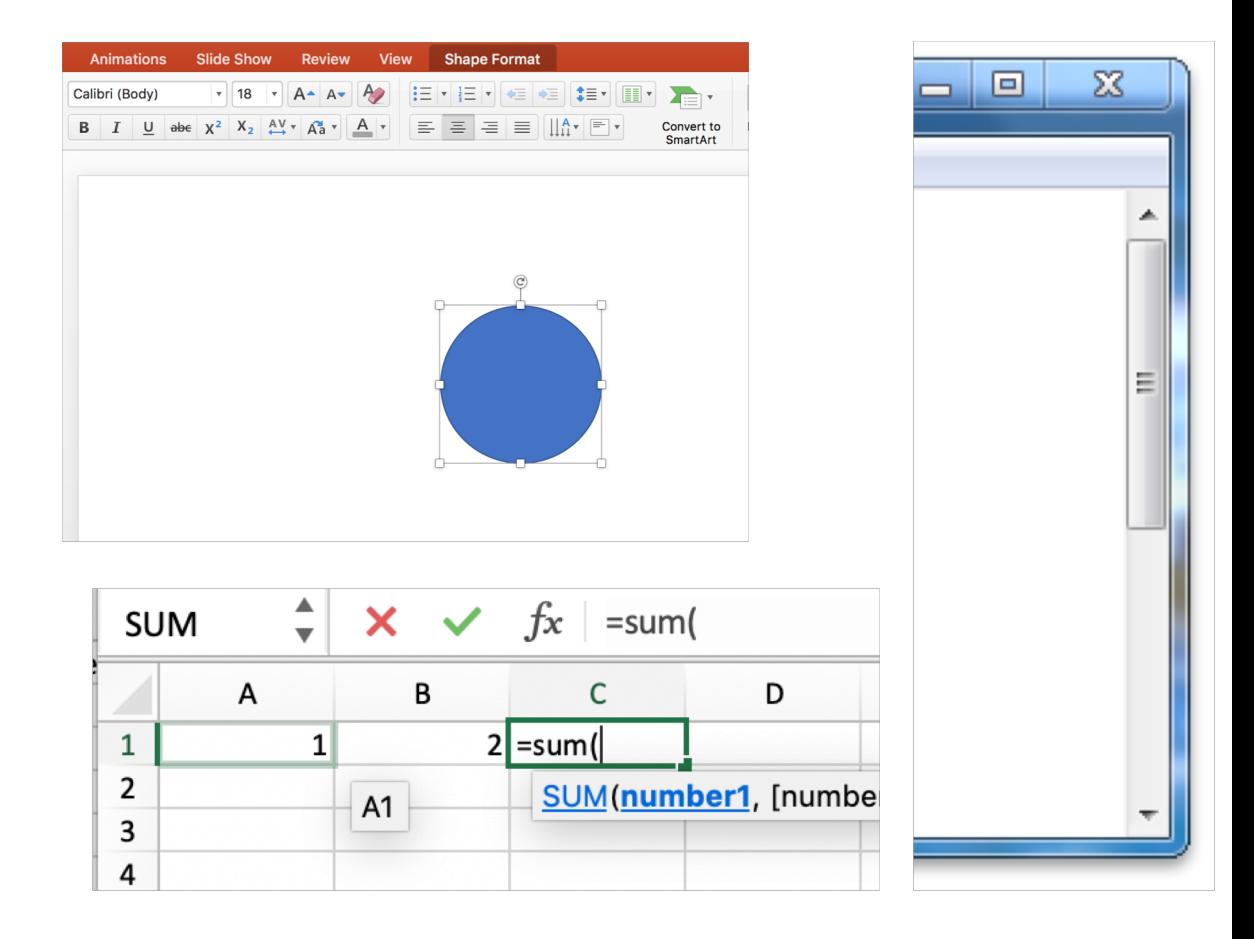

# Implementing Direct Manipulation Interfaces

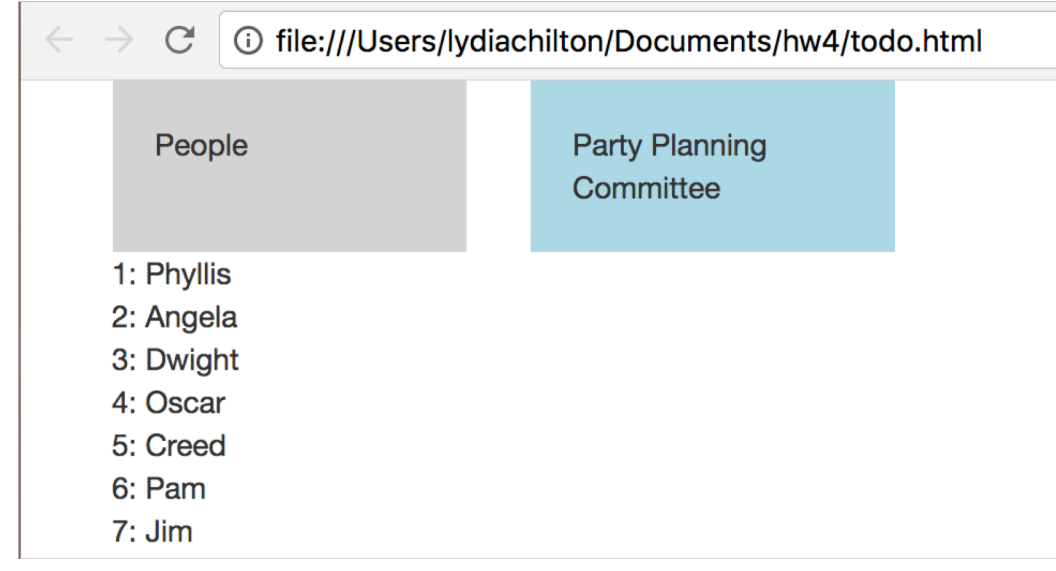

### **BUT FIRST…**

# Model, View, Controller (MVC) Style Programming

When users interact with data, How do we update the database?

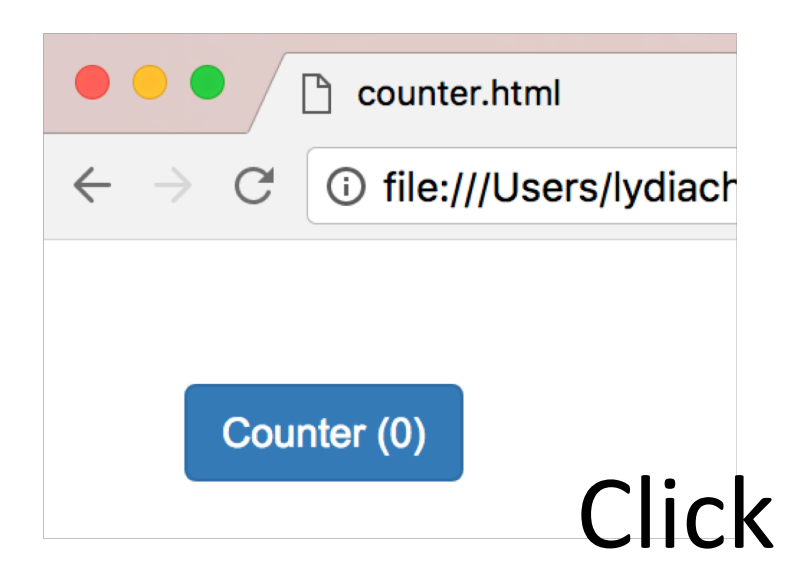

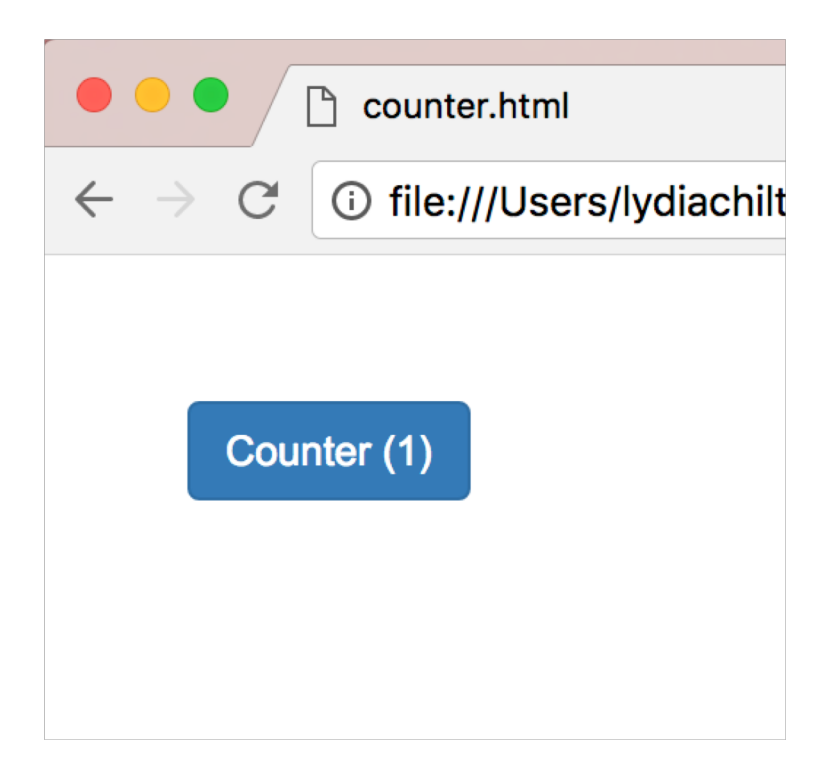

# Create a Button in HTML

### HTML

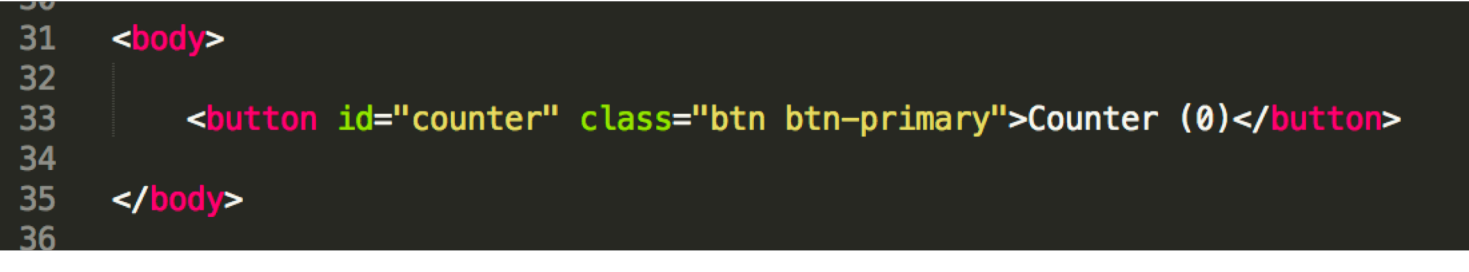

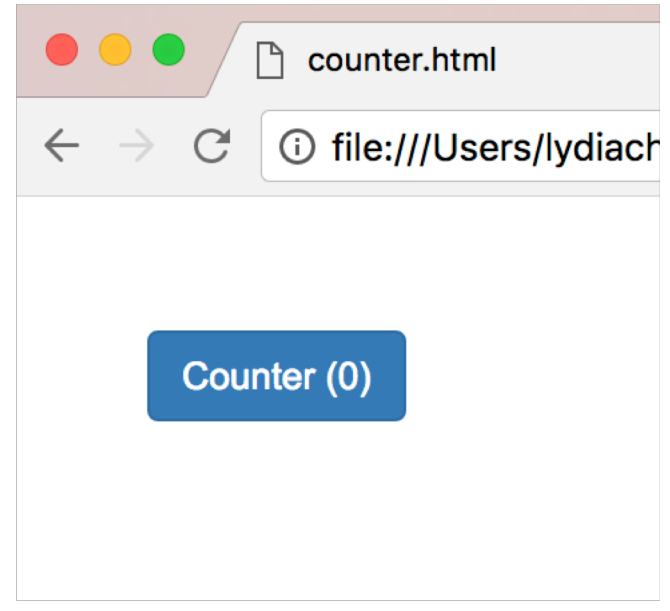

# Add JQuery and Bootstrap "libraries"

### **HTML**

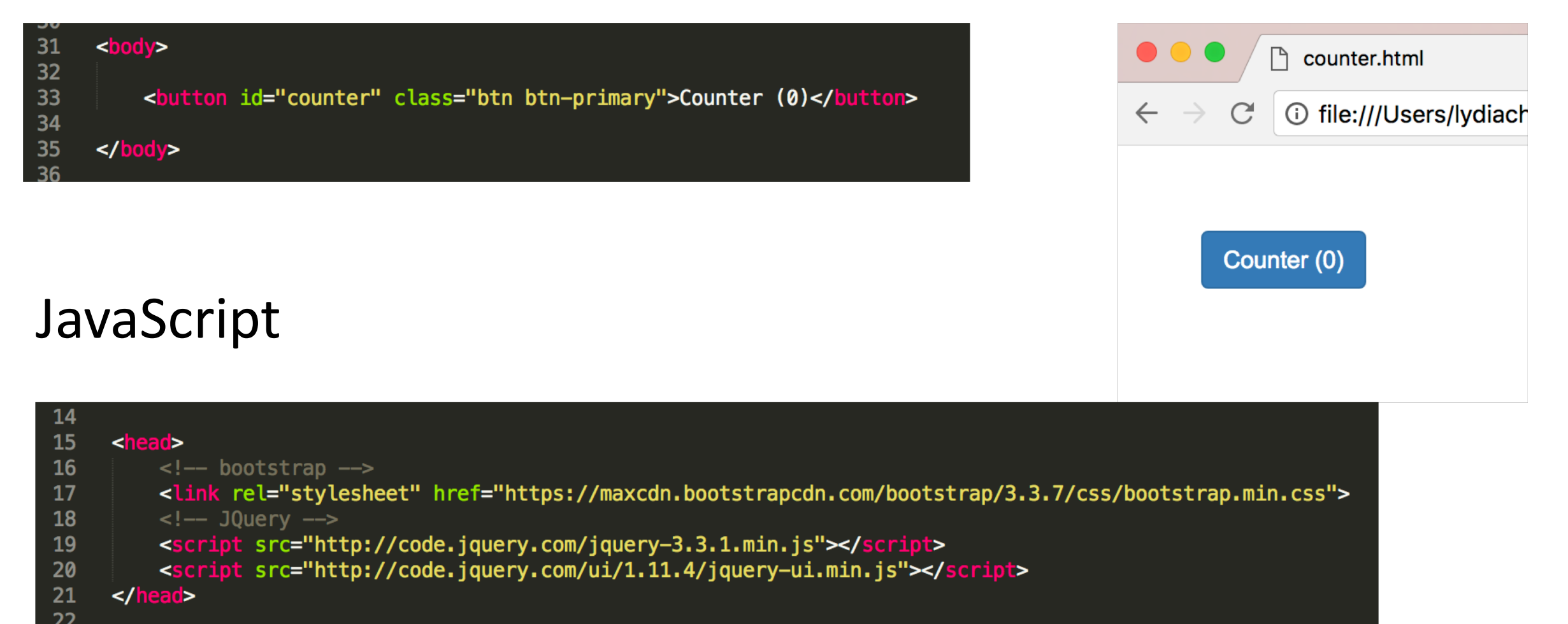

# We attach a click handler

#### **HTML**

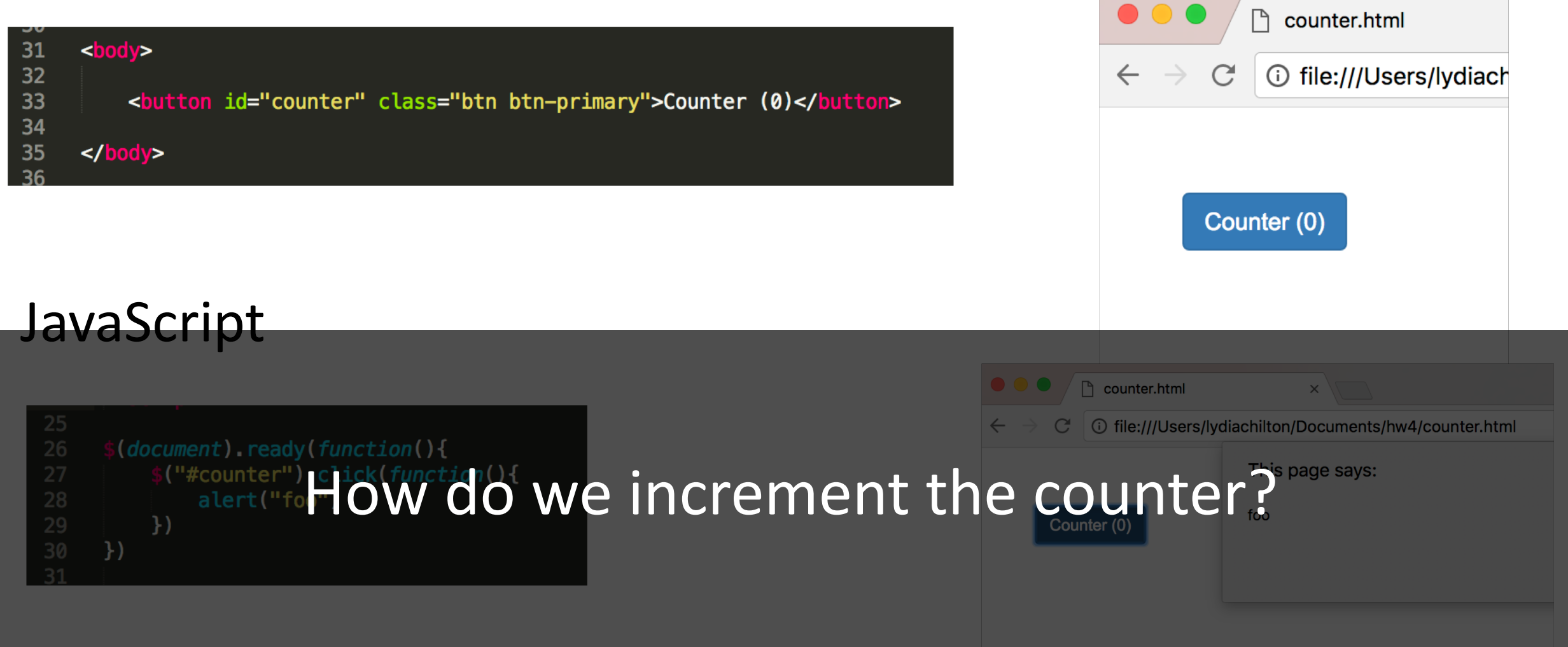

# How NOT to increment the count?

### **HTML**

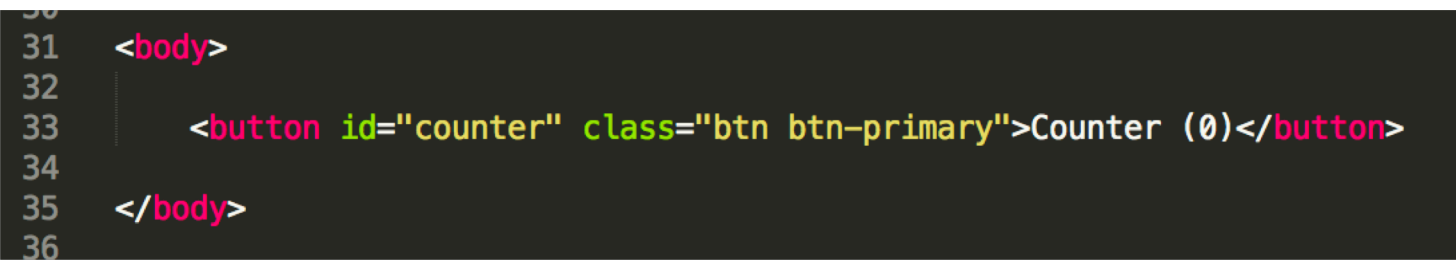

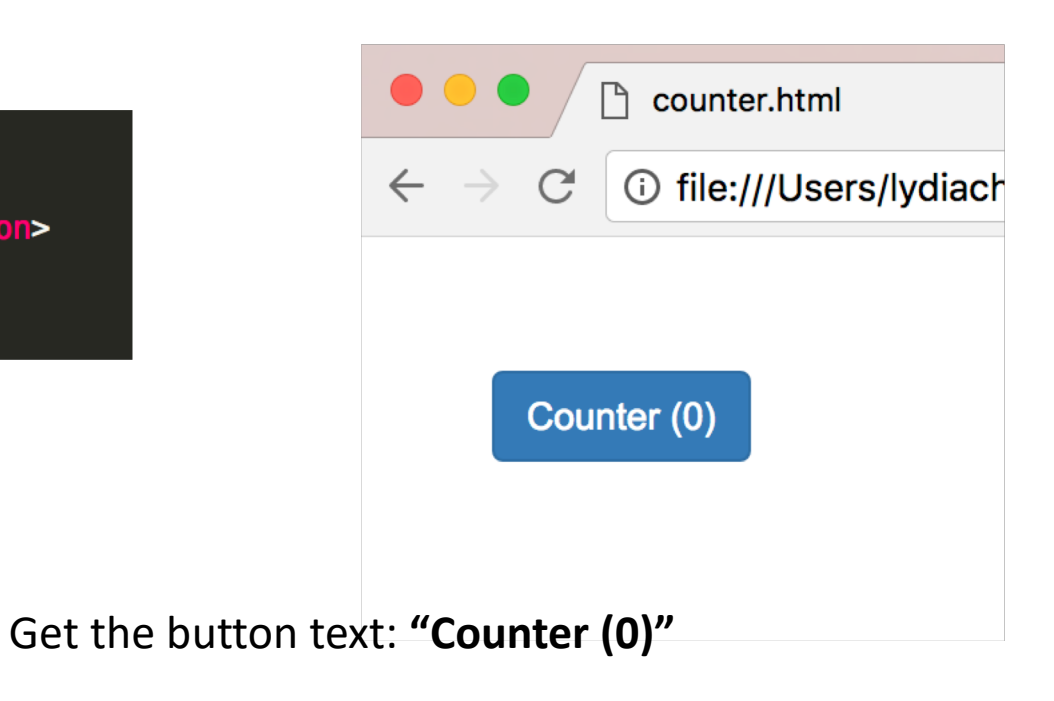

Extract the data from from the text

Replace the button text: **"Counter (1)"**

**Problem**? State is stored ONLY in the UI.

Cast to a number and add one

### **JavaScript**

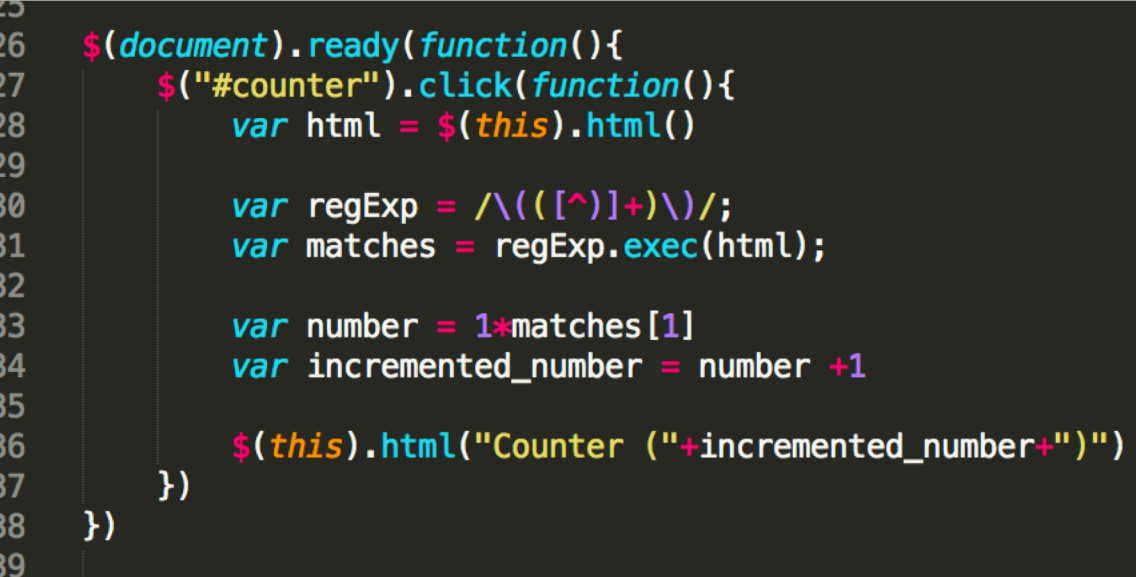

# How TO increment the count?

### **HTML**

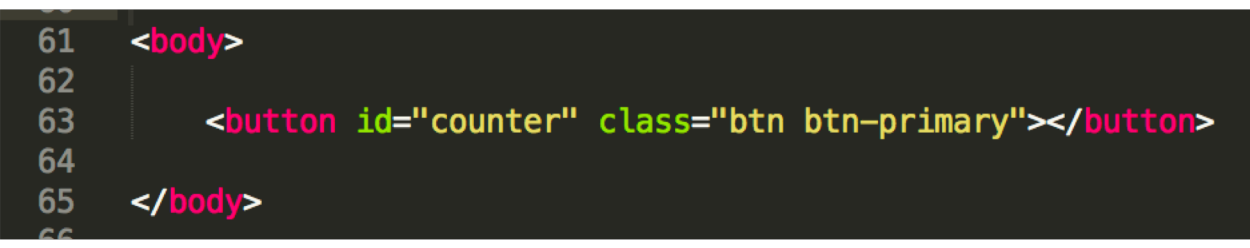

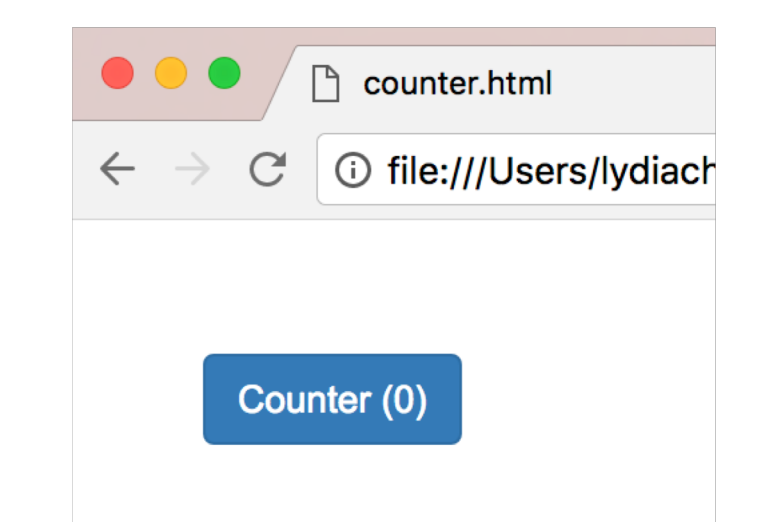

#### **JavaScript**

```
42
     var count = \theta43
     function setCount(count){
44
          $("#counter").html("Counter ("+count+")")
45
     \mathcal{F}46
47
      $(document).ready(function(){
48
          setCount(count)
49
50
          $("#counter").click(function(){
51
52
               count = count +1setCount(count)
53
          \underline{)}54
     )55
```
Create a model of the data separate from the HTML (the view)

Create a function that can set the counter data to the view

When the page first loads, set the counter to 0

When the counter is clicked, modify the data, then update the view

# Good UI programming separates the data model from the view and controller

## Not MVC: data stored in UI

```
<body>
3132
33
        <button id="counter" class="btn btn-primary">Counter (0)</button>
34<br>35<br>36\lt/\text{body}26
      $(document). ready(function(){
27
          $("#counter").click(function(){
               var html = $ (this) . html()28
29
30
               var regExp = /\(\binom{n}{+} + \)/;
31
               var matches = regExp.exec(html);
32
33
               var number = 1*matches [1]
34
               var incremented_number = number +1
35
36
               $(this).html("Counter ("+incremented_number+")")
37)38
      )
```
39

Good (MVC): Data stored as a variable. UI generated from data

```
42
     var count = \theta43
     function setCount(count){
44
45
          $("#counter").html("Counter ("+count+")")
46
     \mathcal{F}47
     $(document). ready(function(){
48
49
          setCount(count)
50
          $("#counter").click(function(){
51
52count = count +1setCount(count)
53
54
          \overline{1}\}55
```
# Implementing Direct Manipulation

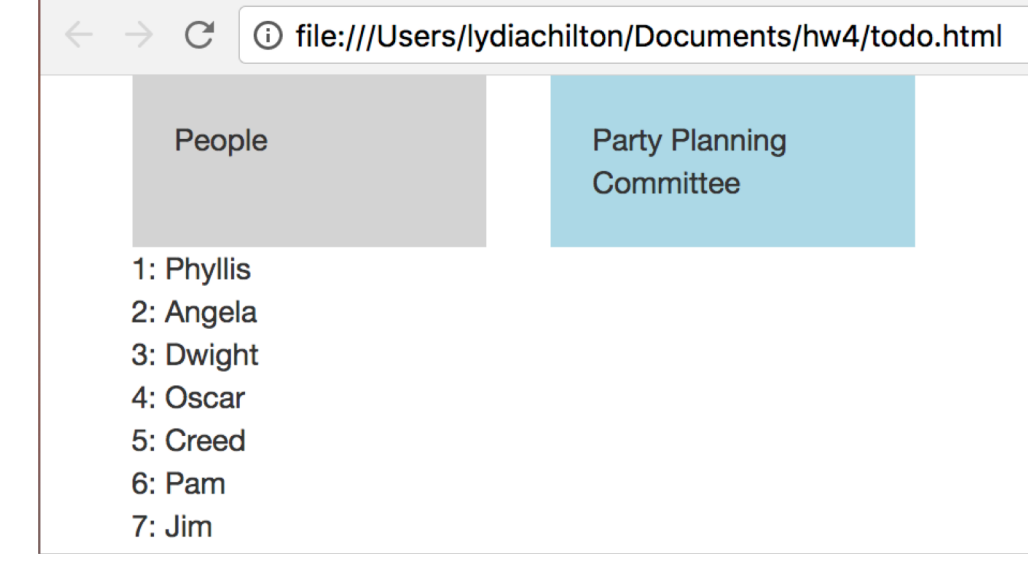

# Direct Manipulation Properties

1. **Objects** are represented visually

2. **Actions** are rapid, incremental and reversible

3. User interacts **directly with object representations**

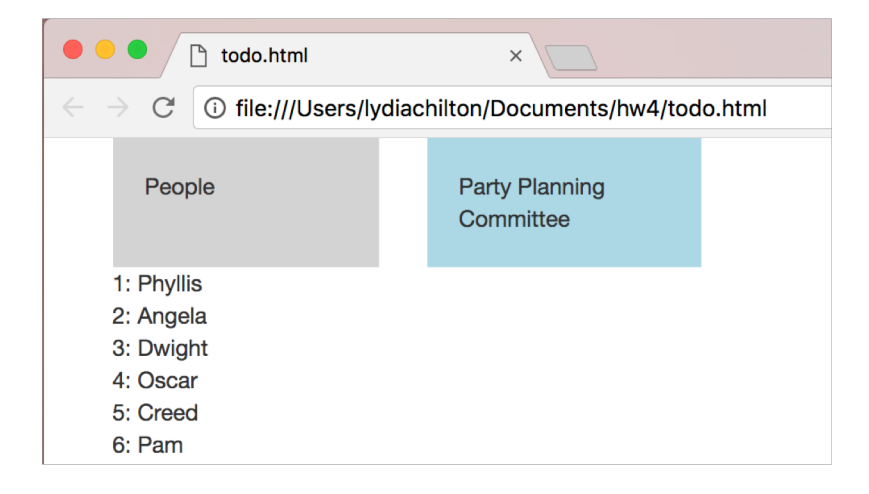

#### Drag and Drop

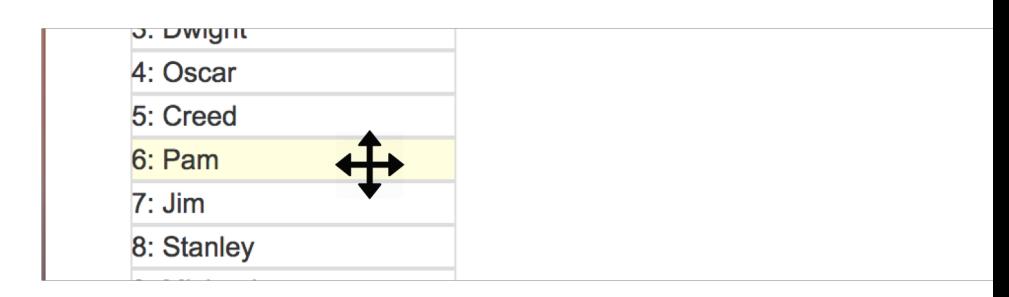

# How to NOT implement this?

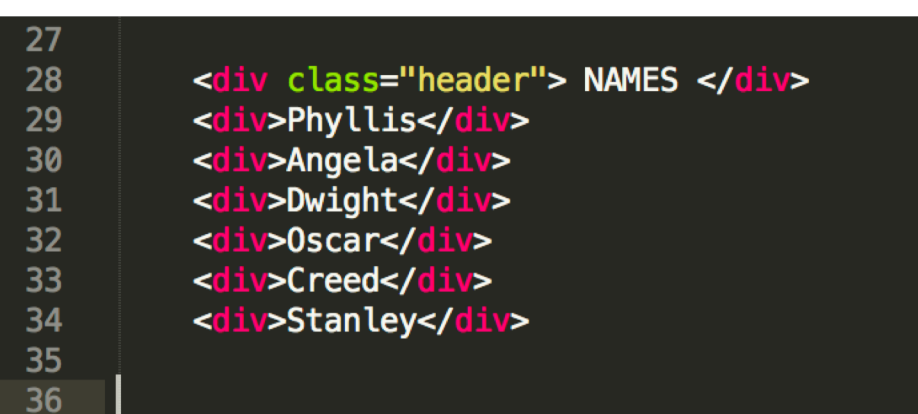

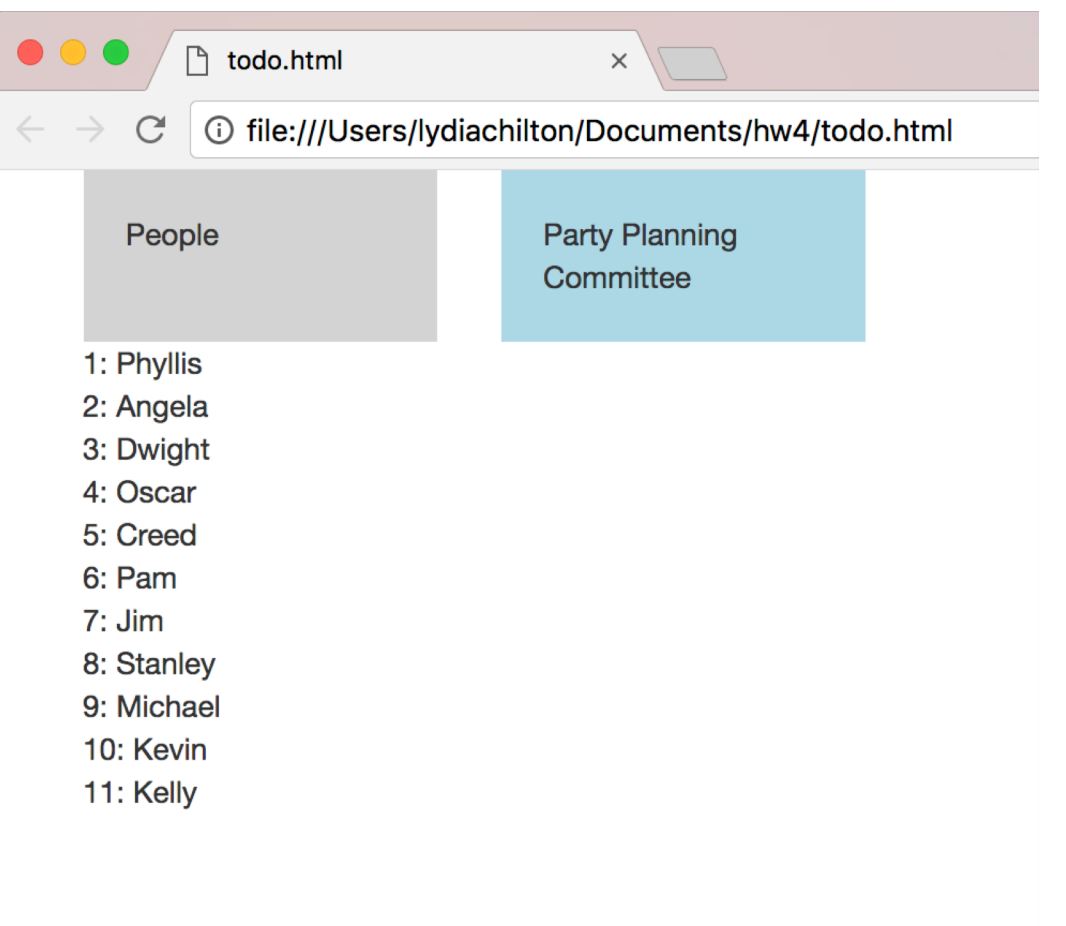

## Step 1. Create the Data Model

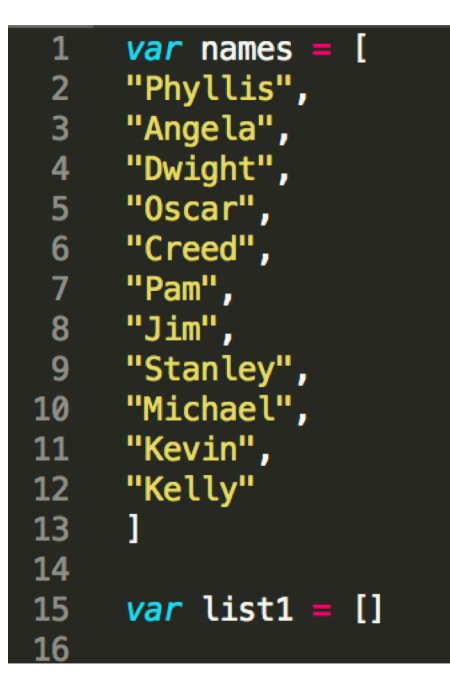

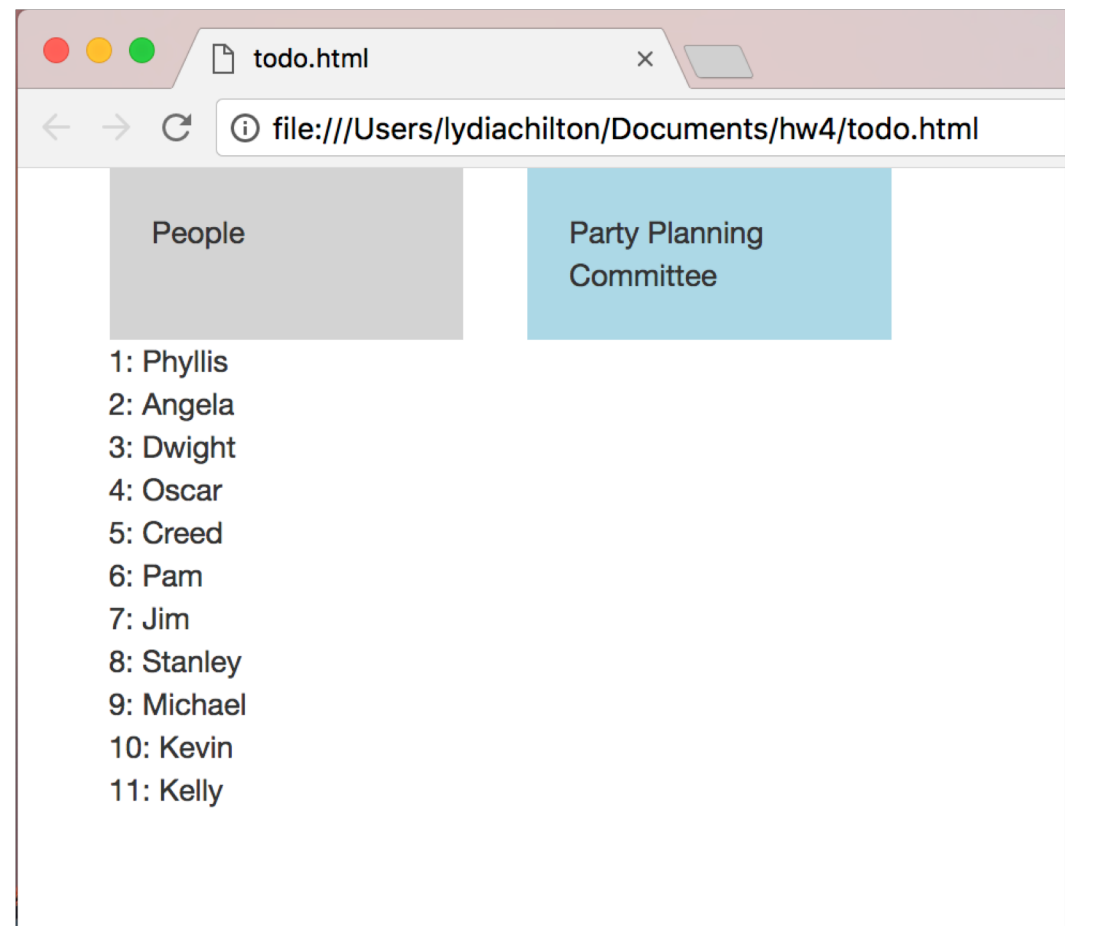

# Step 2. Create a function that updates the view with new data

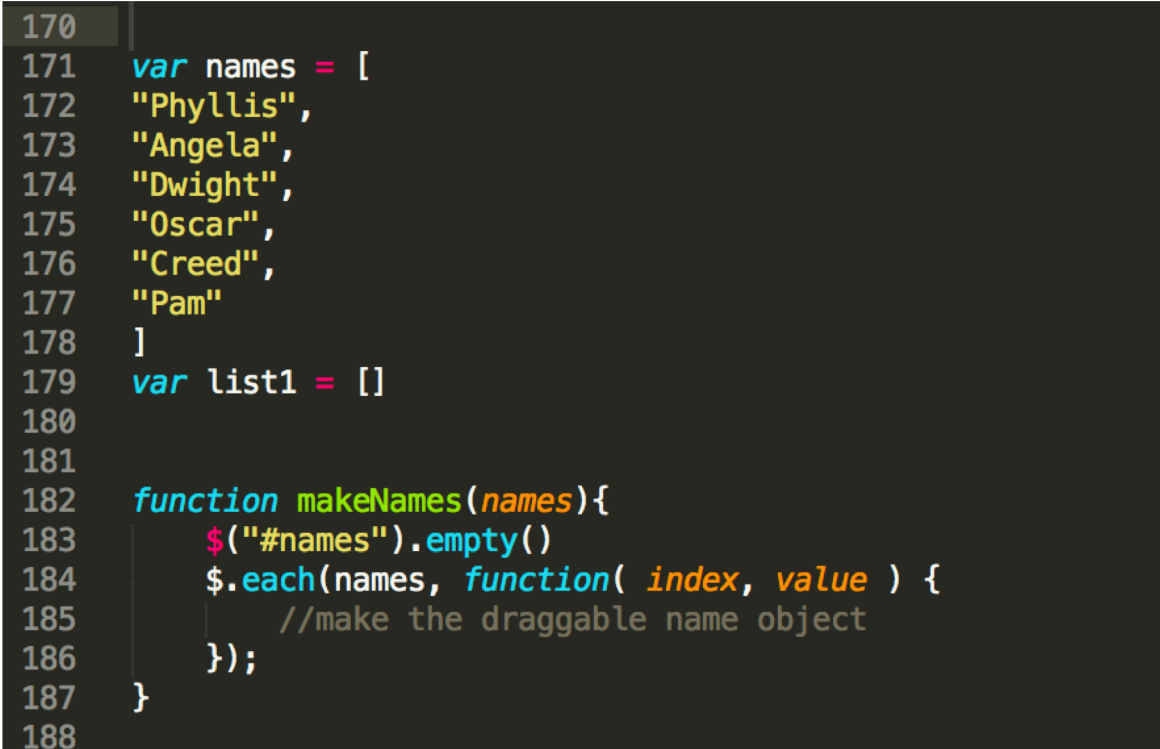

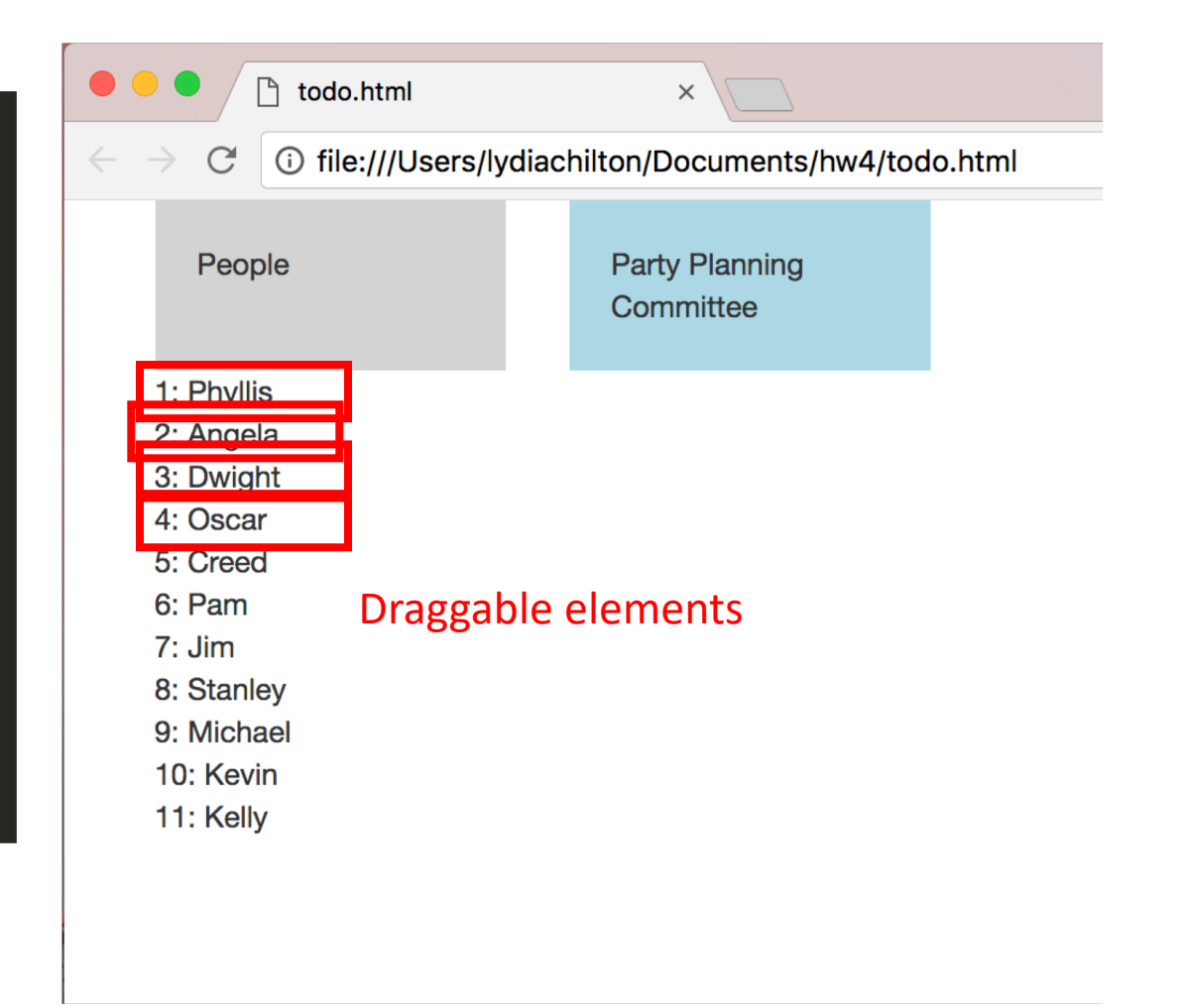

## Step 3. On page load, create view.

```
170
171
      var names = ["Phyllis",
172
173
      "Angela",
      "Dwight",
174
175
      "Oscar",
176
      "Creed",
177
      "Pam"
178
      var list1 = []179
180
181
      function makeNames(names){
182
183
          $("#names") . empty()$.each(names, function( index, value ) {
184
               //make the draggable name object
185
          \}:
186
187
      \mathcal{F}188
189
190
      $(document).ready(function(){
191
          makeNames(names)
192
```
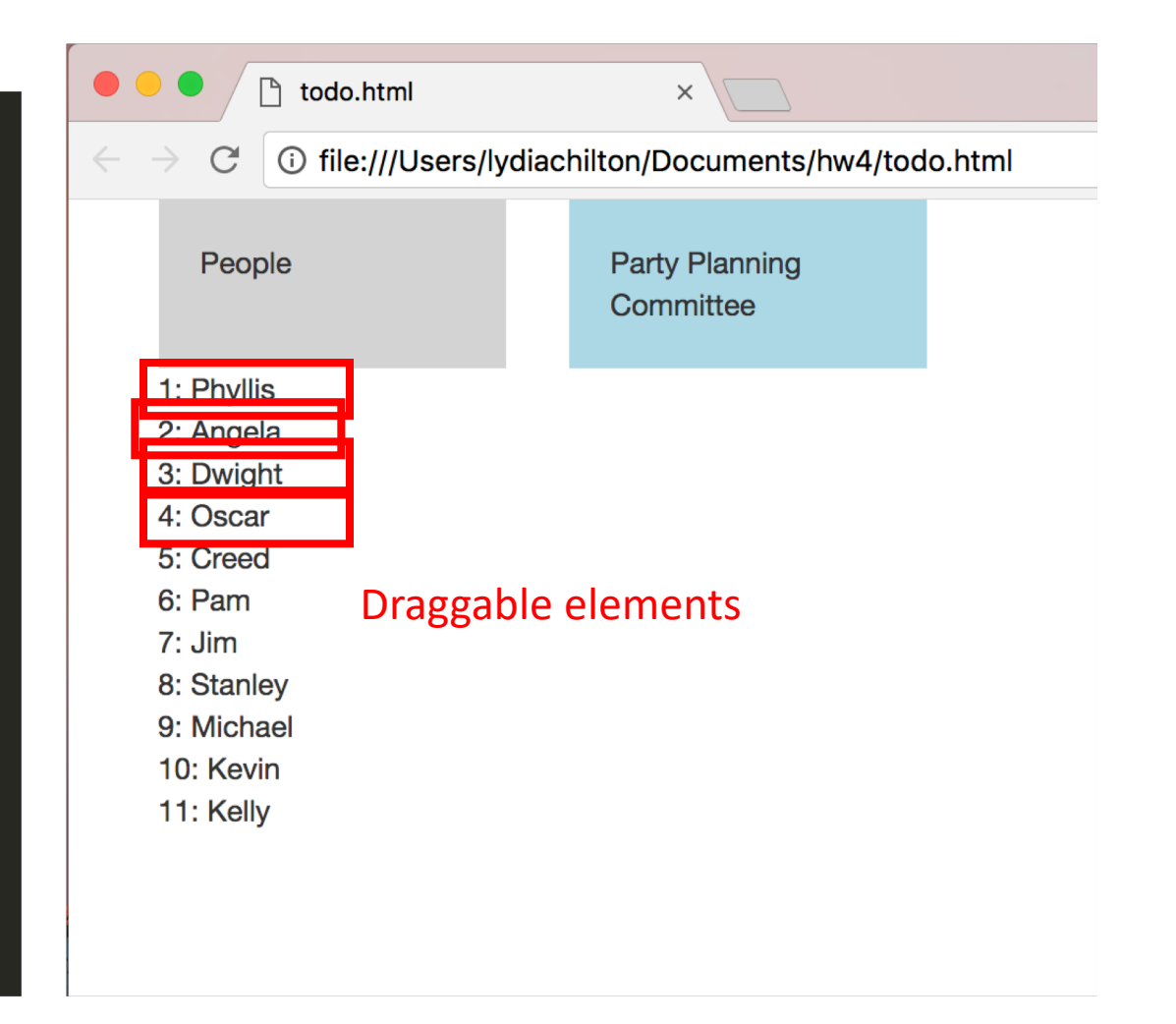

## Step 4. Attach an drop event to the drop target. It should update the data, then update the view

```
TOO
189
      $(document).ready(function(){
190
          makeNames(names)
191
192
            $( "#ppc_label" ).droppable({
193
194
                drop: function( event, ui ) {
195
                   //get dropped name
196
197
                   //update names array
198
199
                   //update list1 array
200
                   //update the interface to display the new lists
201
202
          \}:
203
204
      \mathcal{Y}205
```
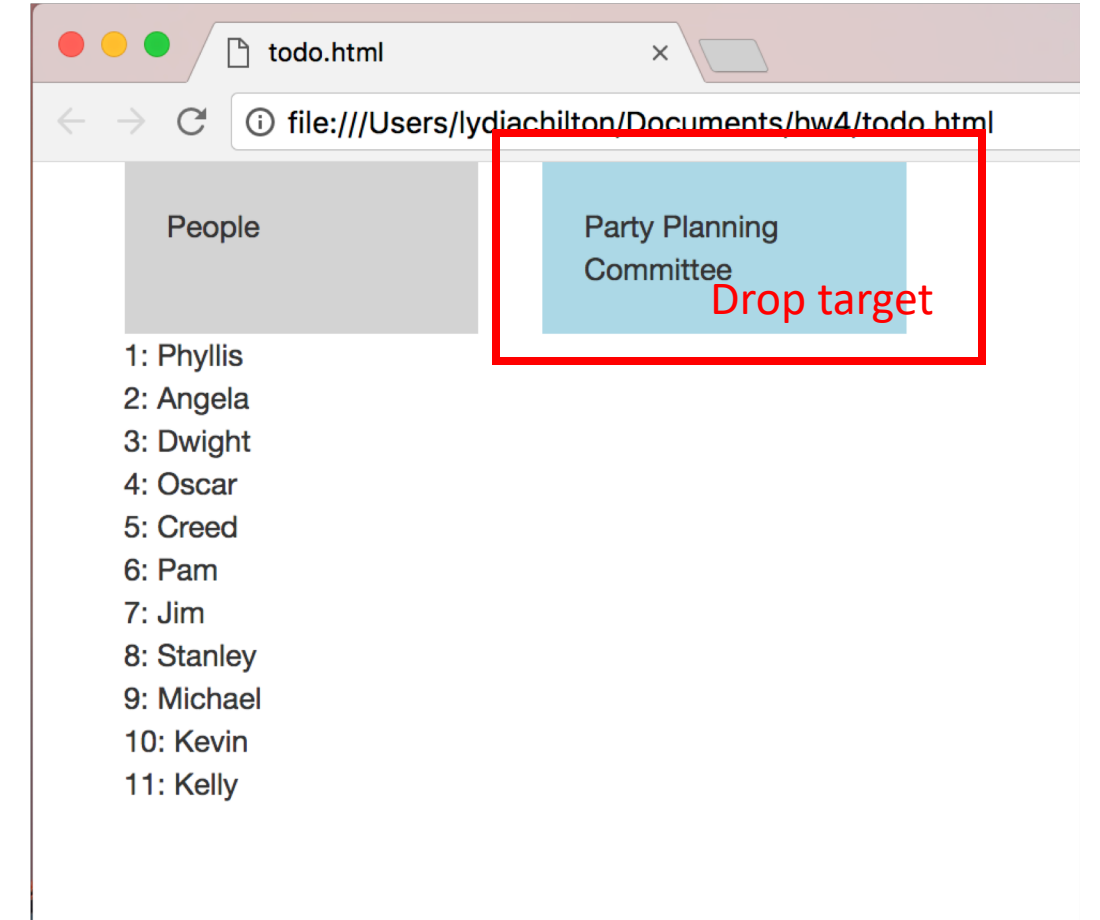

# Step 5. What else do we need to do?

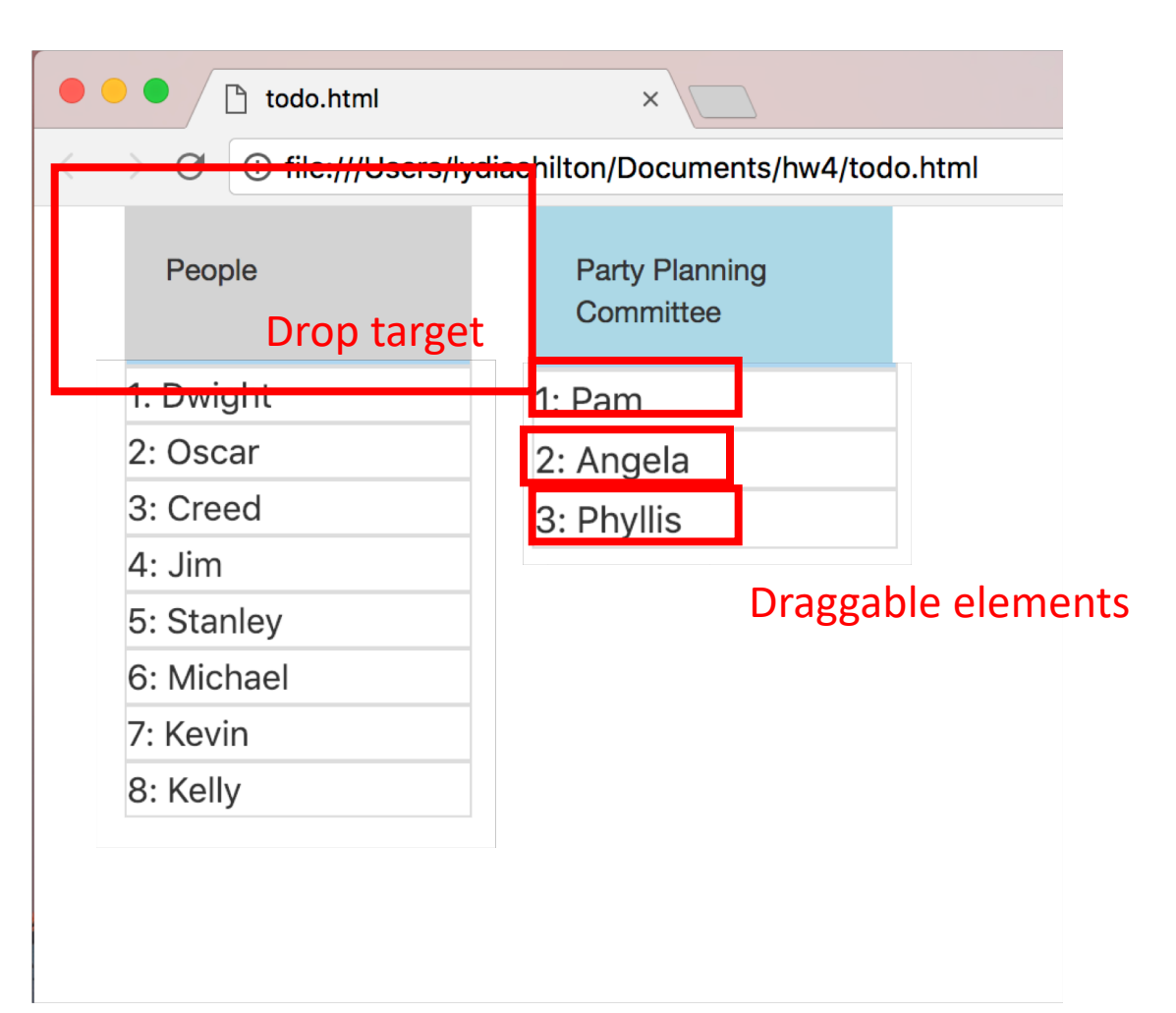

# Good UI programming separates the data model from the view and controller

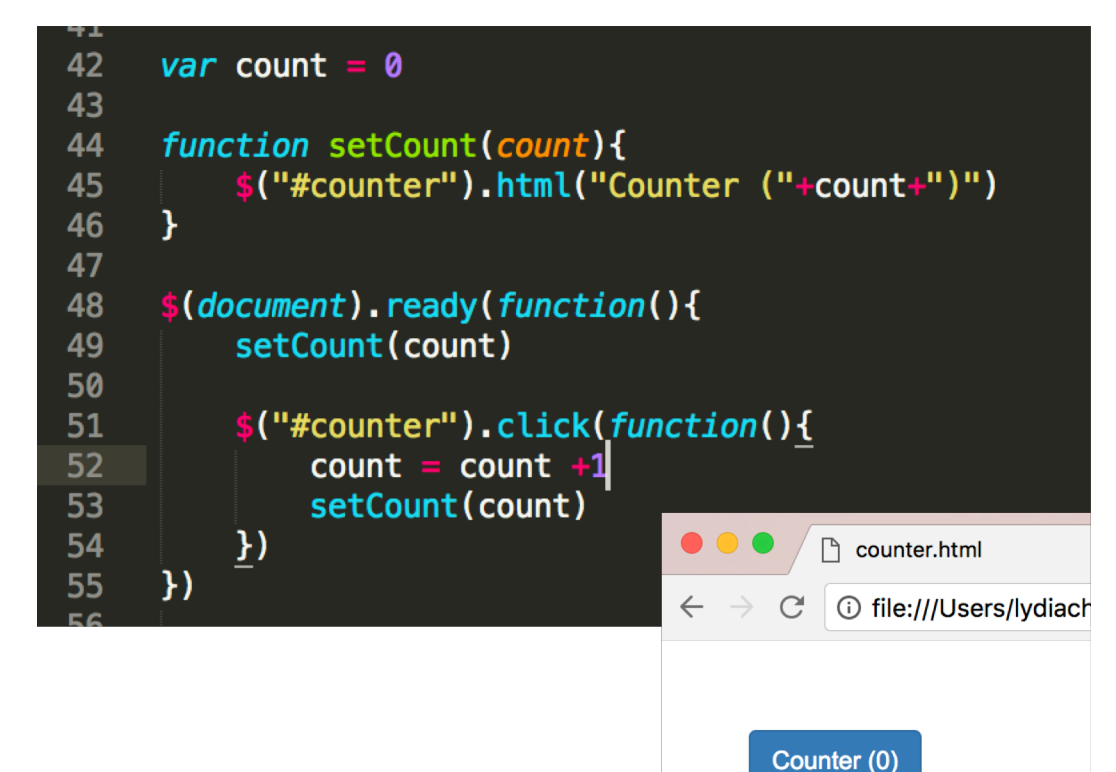

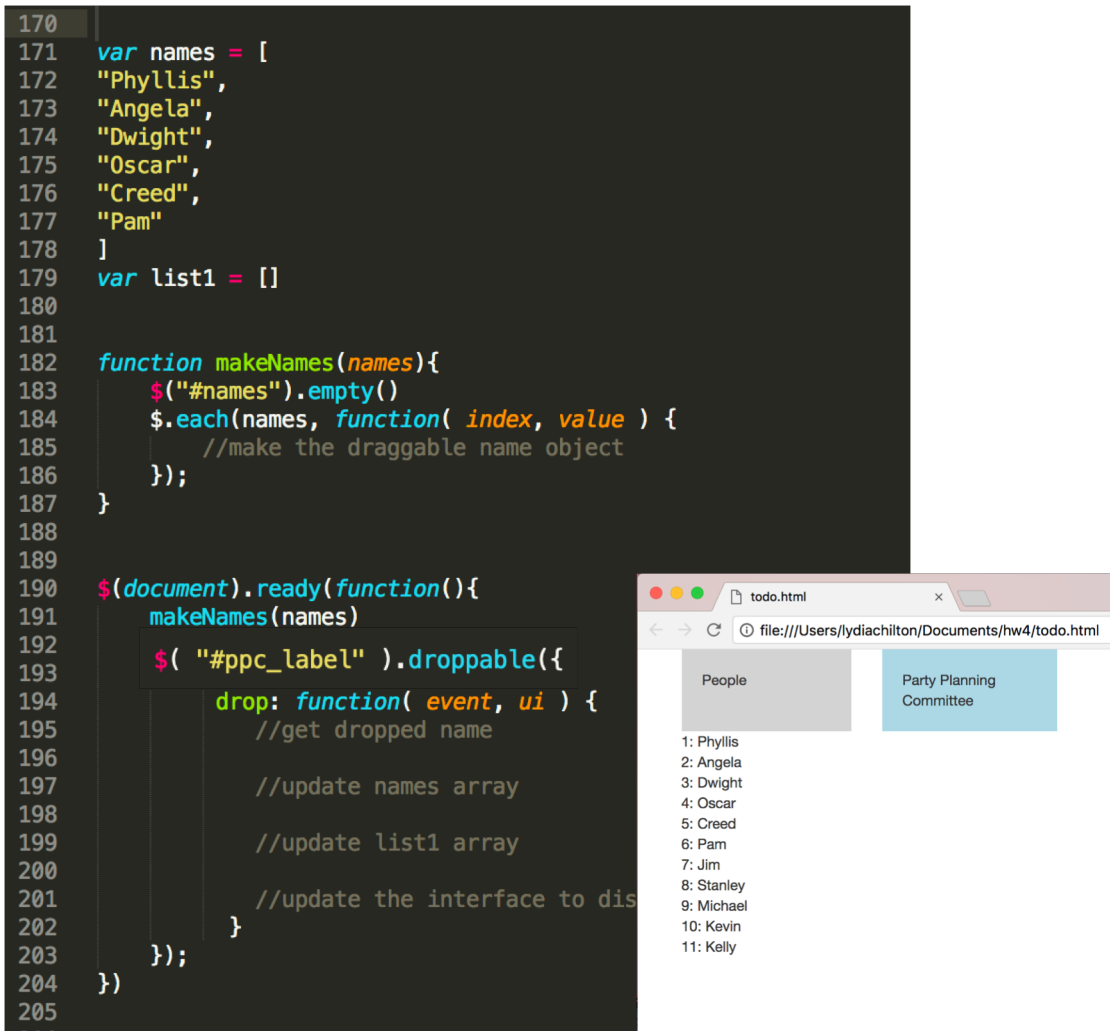

# Good UI programming separates the data model from the view and controller

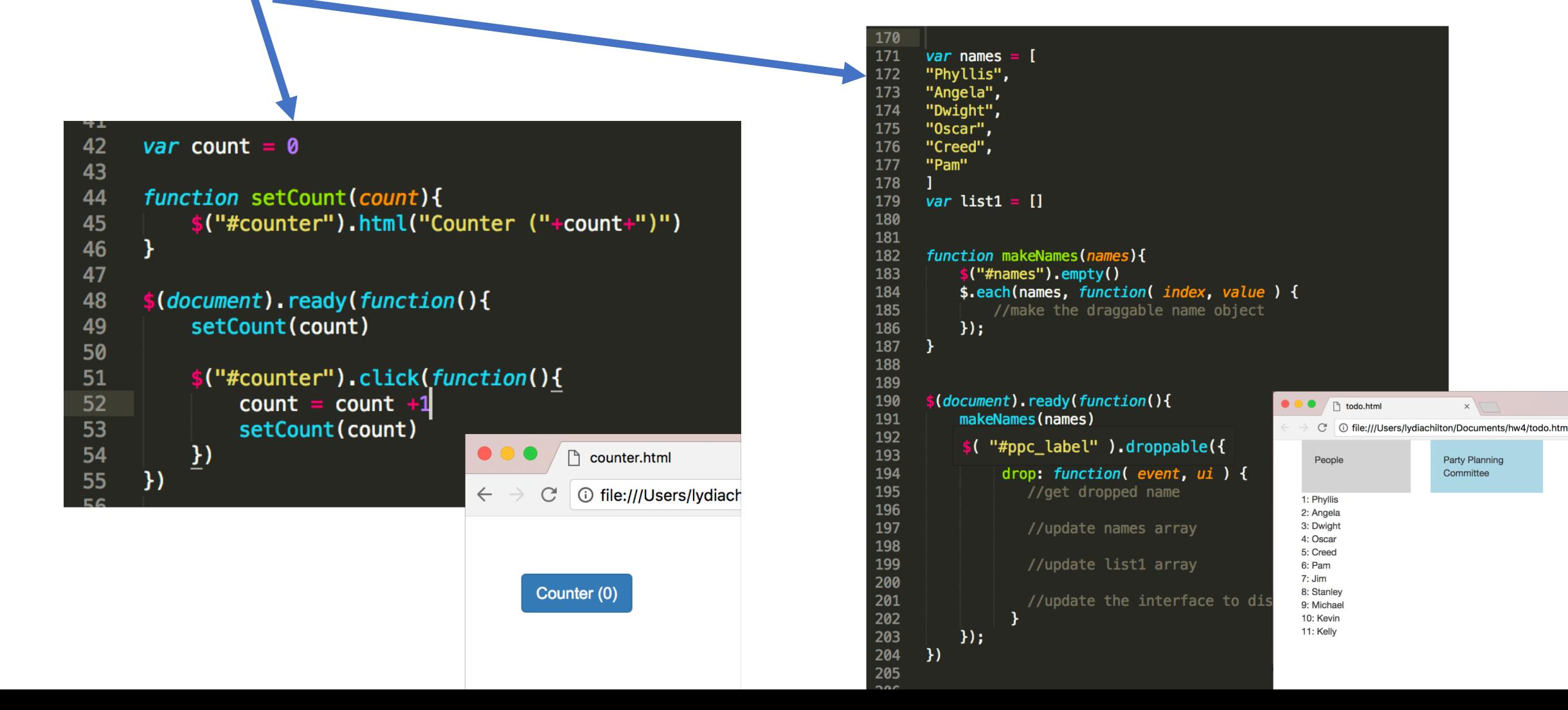
## Good UI programming separates the data model from the view and controller

```
42
      var count = \theta43
44
      function setCount(count){
           $("#counter").html("Counter ("+count+")")
45
46
47
48
      $(document).ready(function(){
           setCount(count)
49
50
           $("#counter").click(function(){
51
52
                count = count +153
                setCount(count)
54
           \underline{)}\Gammacounter.htm
55
      \}i Tile://// sers/lydiach
                                         \leftarrow\mathcal{C}Counter (0)
```
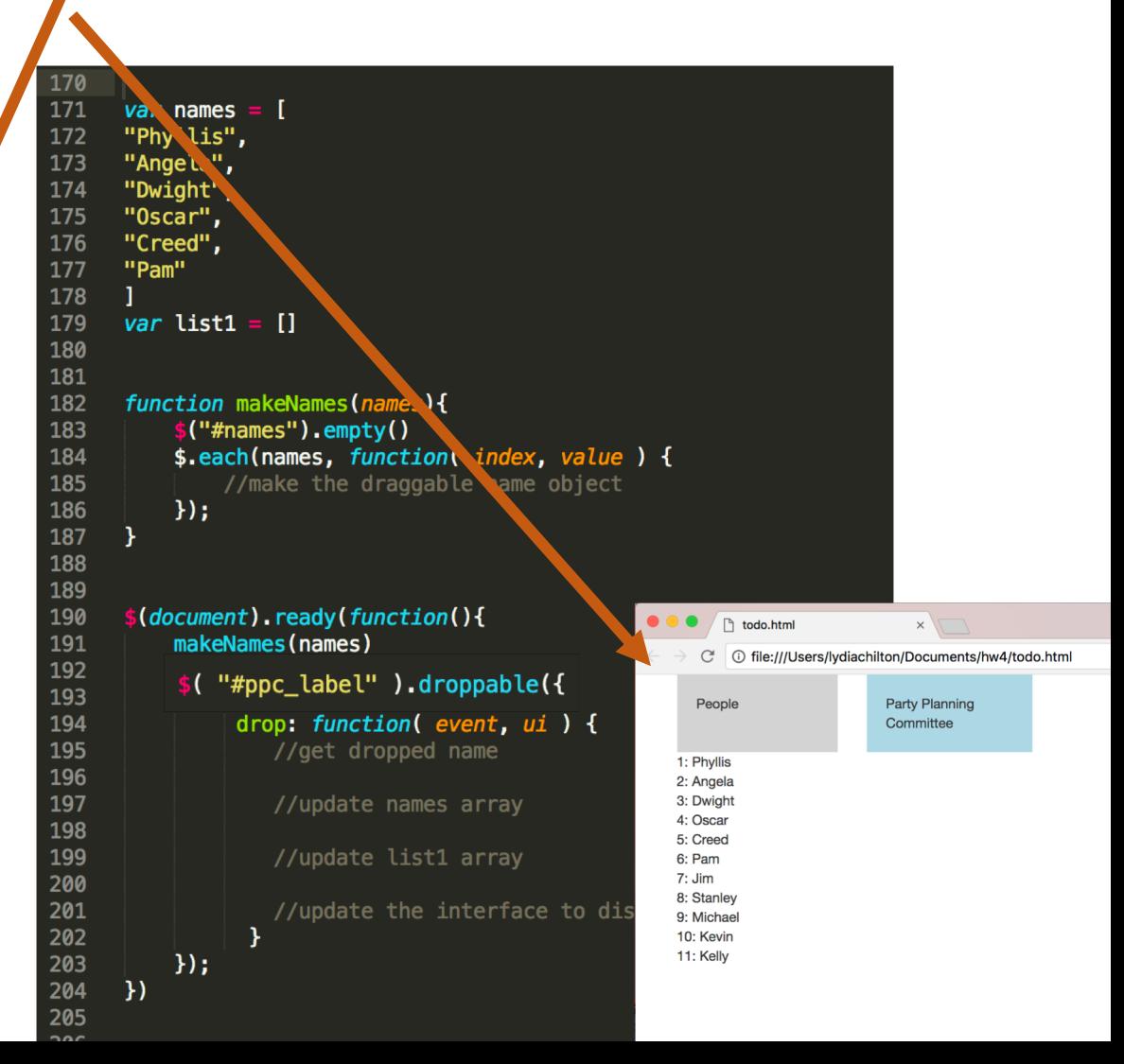

## Good UI programming separates the data model from the view and controller

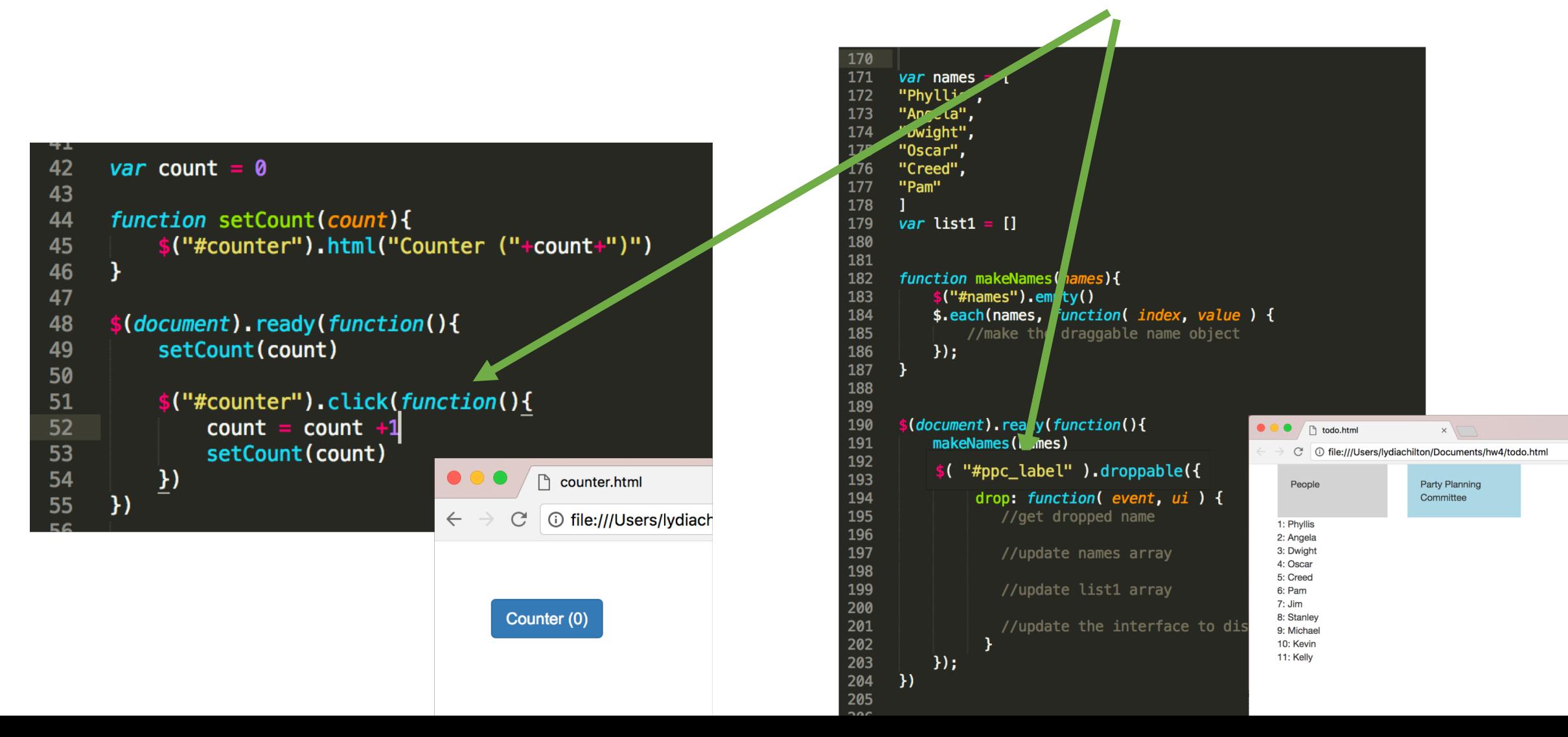

# Summary

## Direct Manipulation Properties

1. **Objects** are represented visually

2. **Actions** are rapid, incremental and reversible

3. User interacts **directly with object representations**

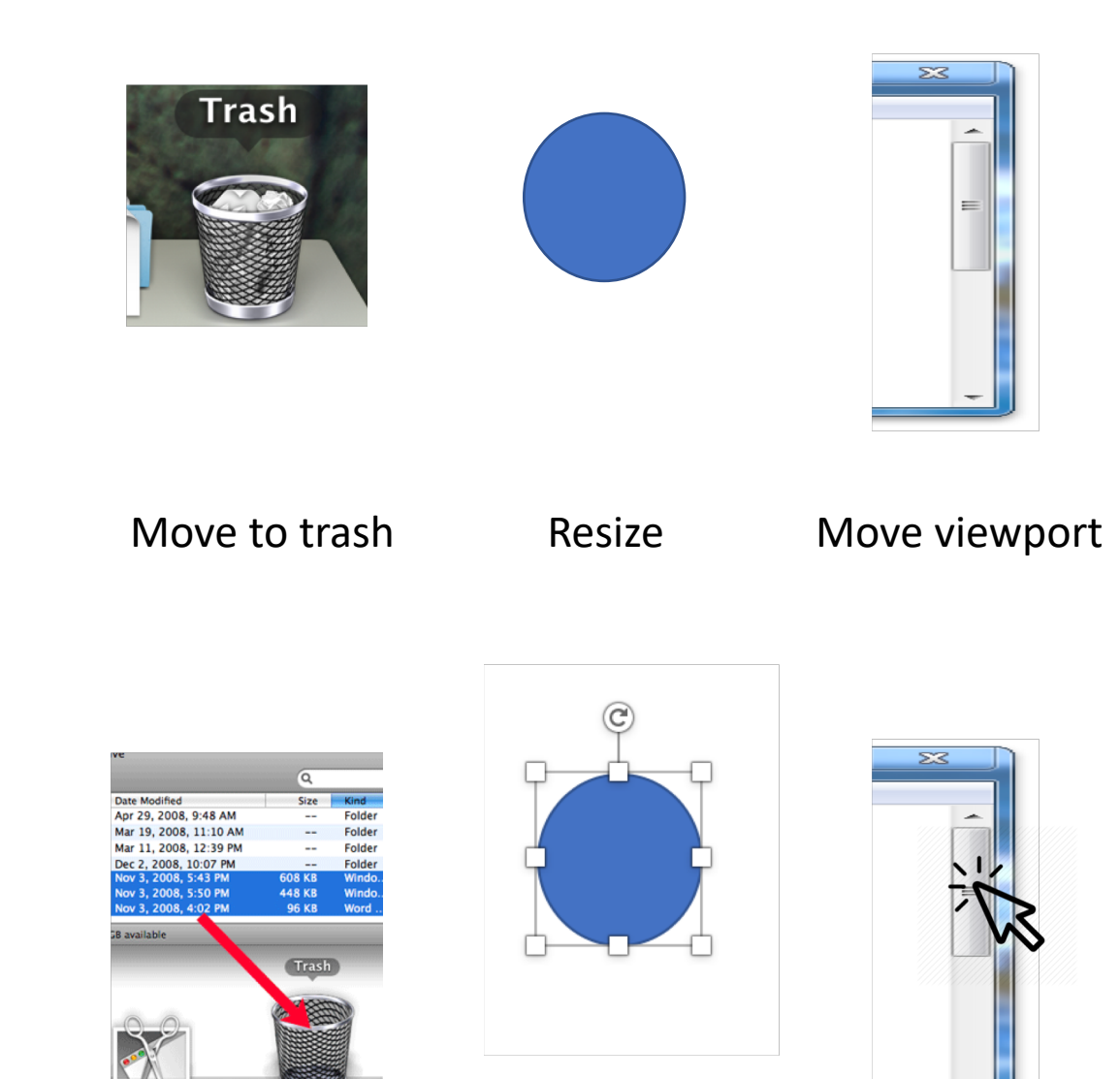

## Signifiers help users perceive affordances

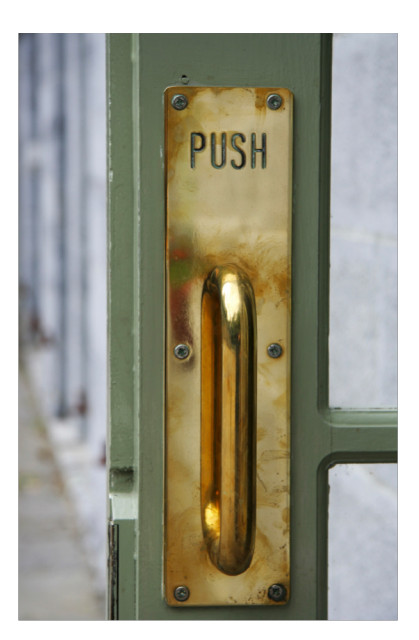

### Bad signifiers **Good signifiers**

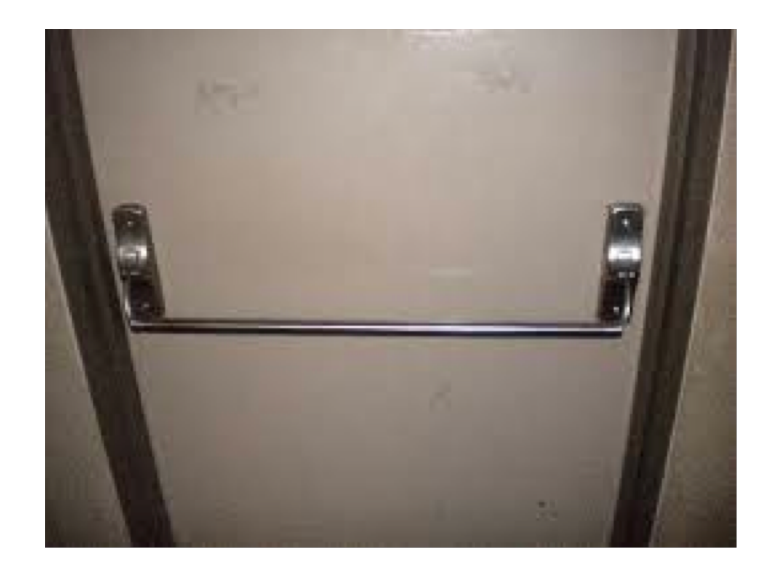

**Pull** Affordance **Push** Perceived affordance Signifier Handle that can be yanked toward you

**Push** Affordance **Push** Perceived affordance Signifier Handle that can be leaned on

## Direct manipulation interfaces suit the 7 stages of action

#### There are visible **actions**  the user can **execute**

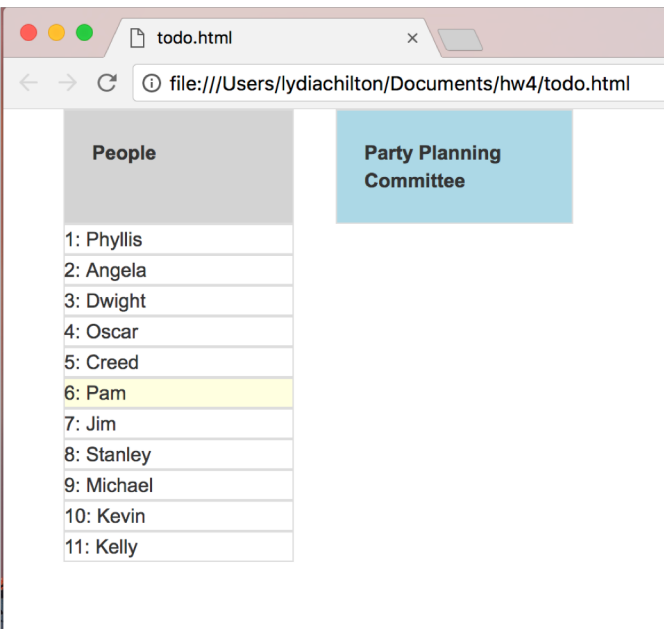

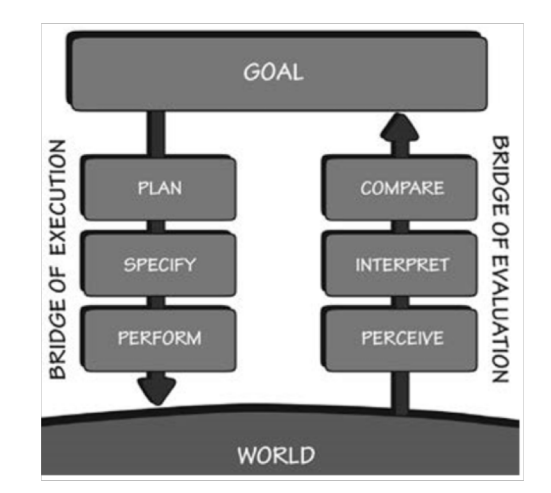

#### There is visible **feedback**  the user can **evaluate**

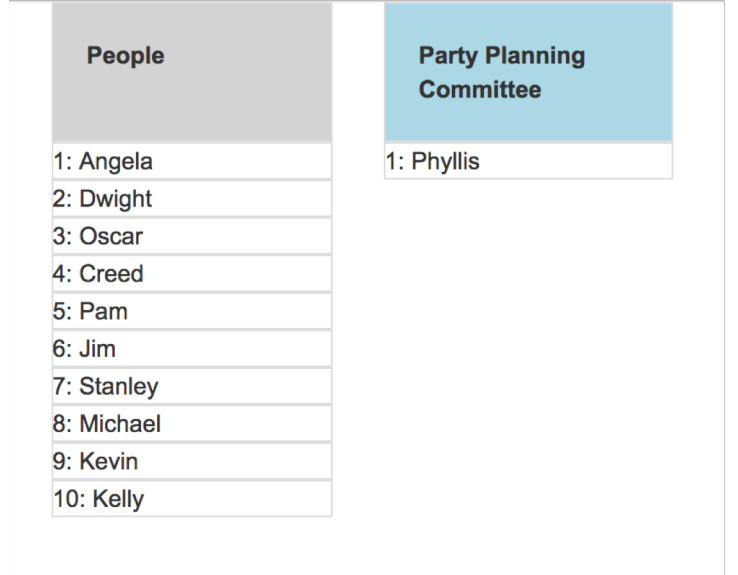

## When implementing Direct Manipulation:

Create an **object**  in the view

Add an **event handler** to respond to user's actions

Modify the **data**, then update the **view**

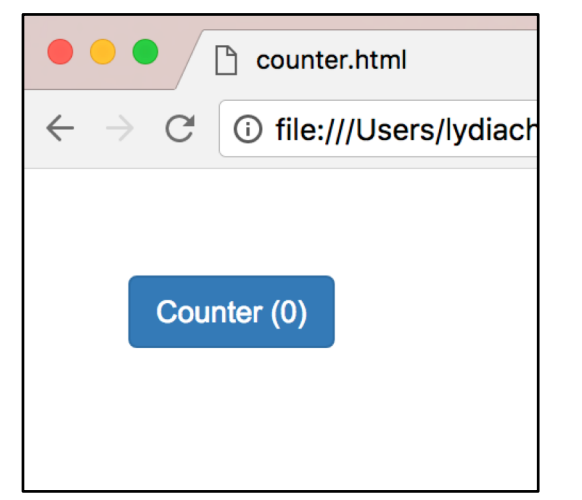

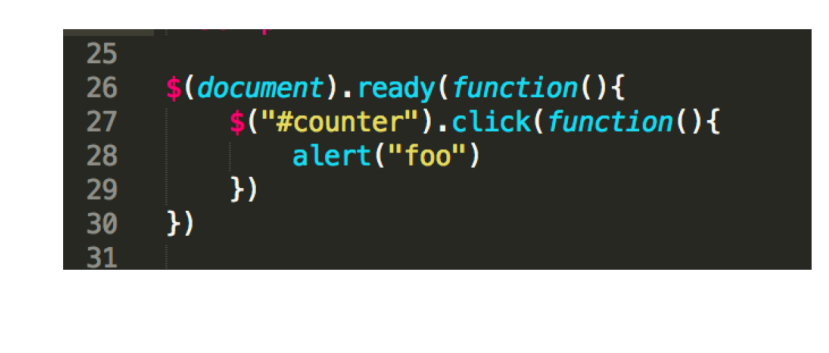

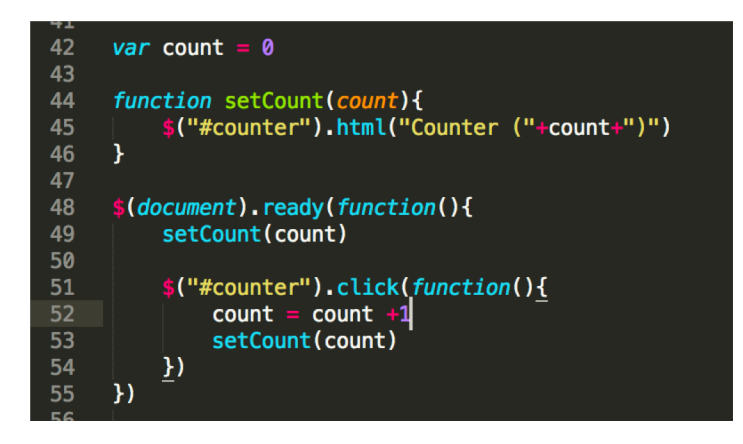

It is important to separate the data (or model) from the view and the controller.

## Announcements

- Class Wednesday is canceled
- My office hours Wednesday are canceled
	- I will reschedule these
- Homework 5 is due Friday
- Don't forget participation